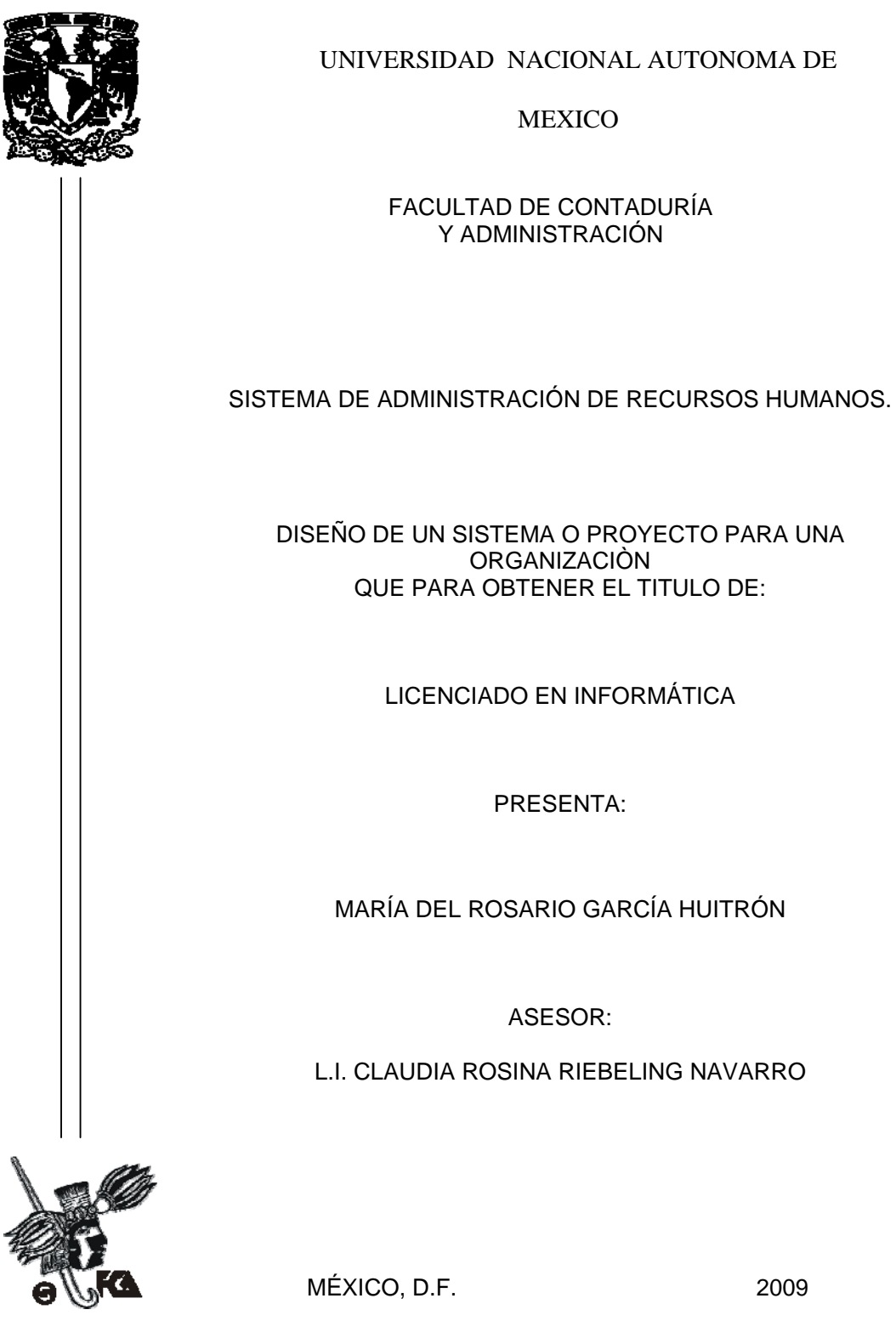

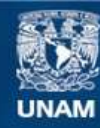

Universidad Nacional Autónoma de México

**UNAM – Dirección General de Bibliotecas Tesis Digitales Restricciones de uso**

## **DERECHOS RESERVADOS © PROHIBIDA SU REPRODUCCIÓN TOTAL O PARCIAL**

Todo el material contenido en esta tesis esta protegido por la Ley Federal del Derecho de Autor (LFDA) de los Estados Unidos Mexicanos (México).

**Biblioteca Central** 

Dirección General de Bibliotecas de la UNAM

El uso de imágenes, fragmentos de videos, y demás material que sea objeto de protección de los derechos de autor, será exclusivamente para fines educativos e informativos y deberá citar la fuente donde la obtuvo mencionando el autor o autores. Cualquier uso distinto como el lucro, reproducción, edición o modificación, será perseguido y sancionado por el respectivo titular de los Derechos de Autor.

# **AGRADECIMIENTOS**

*A Dios***,** por darme la oportunidad, la fortaleza y la sabiduría para vivir y lograr todos mis sueños y en esta ocasión una meta más en mi vida.

*A mi Padre***,** quien es el pilar de la familia y una imagen de lucha y superación en mi vida, quien me ha enseñado que siempre hay que llegar al final de la meta y si te esfuerzas un poco todo es posible.

*A mi Madre,* quien siempre me dio ánimos con su cariño y amor para seguir adelante y no renunciar.

*A mis hermanos***,** por su apoyo a lo largo de mi carrera y por enseñarme el camino de la lucha profesional, quienes cada uno a su manera apoyaron en éste trabajo.

**A mi asesora,** Claudia Riebeling Navarro, por su valioso tiempo, guía, dirección y contribución de este trabajo al igual que por su amistad.

**A ti mi niño**, que con tu apoyo y confianza, me has ayudado a realizar uno más de mis sueños, que siempre sin saberlo fuiste un apoyo cuando más lo necesité, gracias por estar a mi lado e impulsarme a lograr esta meta.

A todos ellos por creer en mí, por su apoyo incondicional, su amor y amistad.

**Gracias** 

## **INDICE**

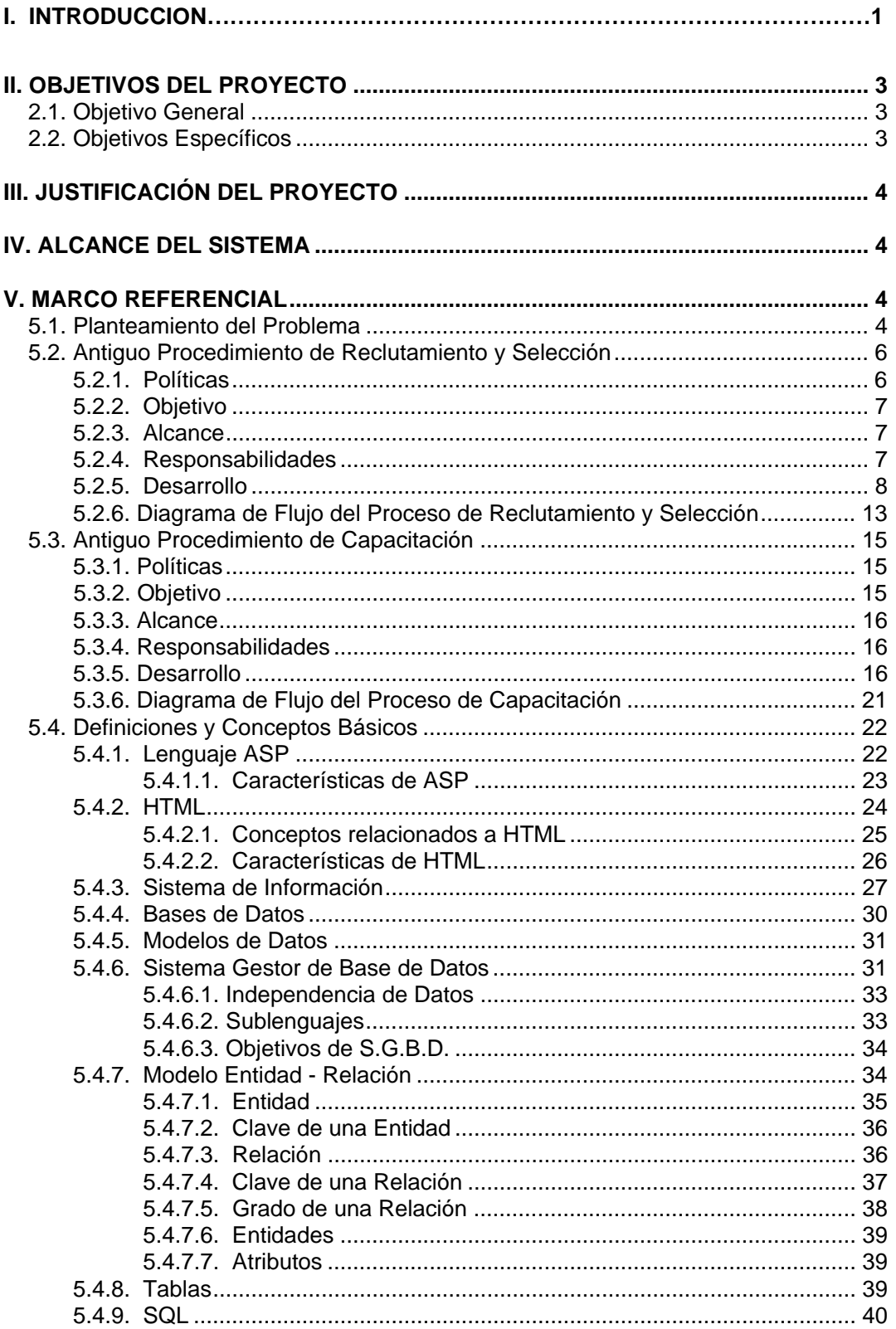

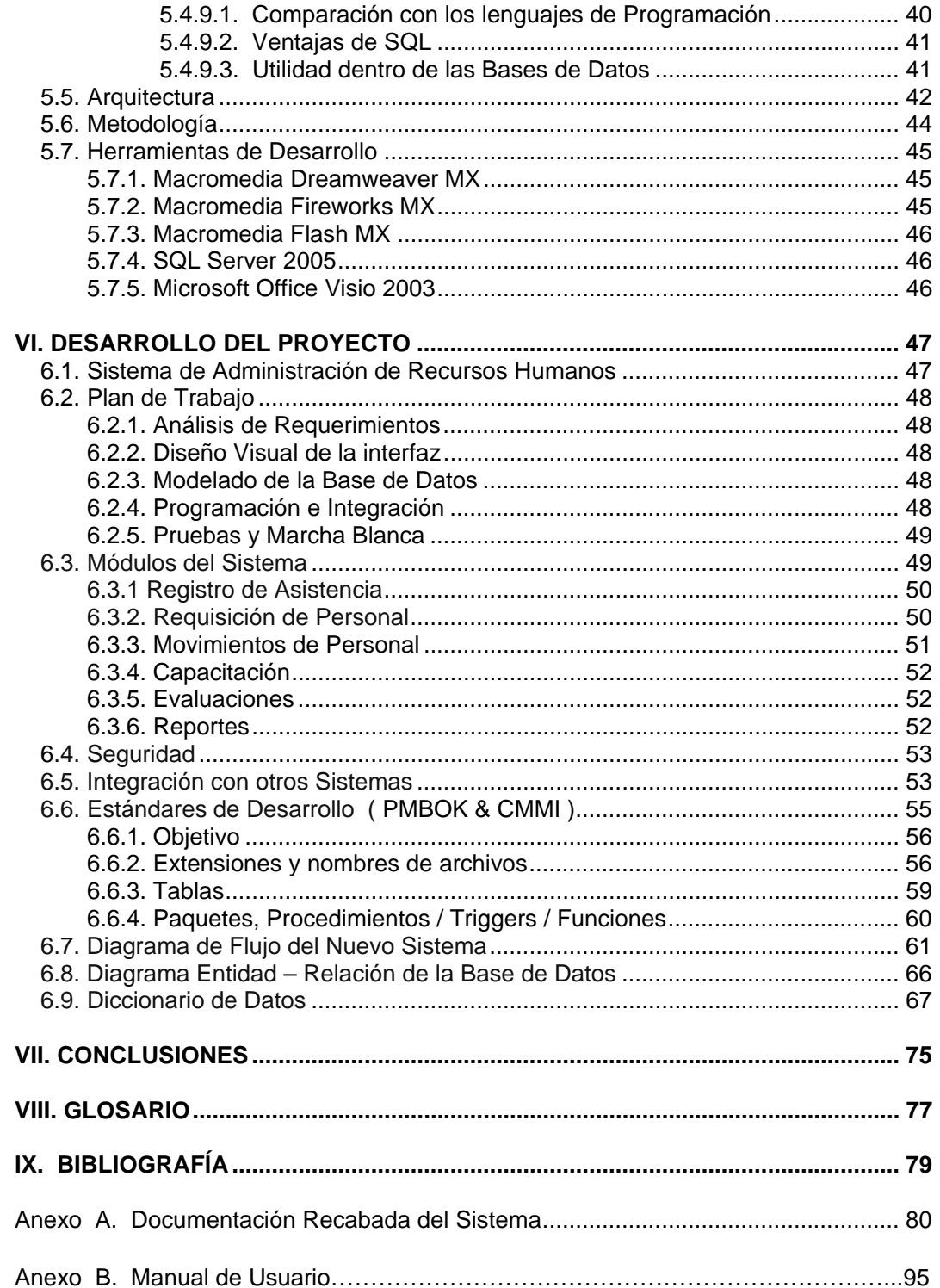

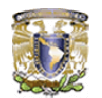

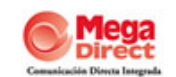

# **I. INTRODUCCION**

Hoy en día el éxito de una organización y el valor de las empresas, no se rige sólo por su capital financiero, sino que depende principalmente del personal que se encuentre laborando. Las compañías exitosas entienden que la gente es en última instancia el único factor que distingue a la empresa. Es por eso que hoy en día las empresas que encabezan las listas de las mejores del mundo son las que cuentan con un personal altamente especializado.

Para poder alcanzar un buen nivel del personal es necesario la administración del mismo y es por eso que no debe faltar en una organización una buena administración del departamento de Recursos Humanos, el cual ayudará no solo a aumentar este personal, sino que también lo ayude a que permanezca dentro de su organización y las aportaciones que este pueda contribuir a la organización sean en beneficio para ambas partes.

La importancia de contar con un departamento de Recursos Humanos es vital para que nos pueda garantizar un personal especializado. Es en la experiencia y en los conocimientos de los individuos que integran la organización en donde puede recaer la respuesta al éxito. Para poder lograr el éxito completo, se necesita un sistema de recursos humanos que ayude a la administración de dicho personal.

Es por eso, que este trabajo está enfocado a la realización de un Sistema de Administración de Recursos Humanos basado en la visión de la empresa **Mega Direct S.A. de C.V.**: "Ser una empresa generadora de empleos que impulsen el desarrollo profesional y familiar de nuestros colaboradores, que cree cadenas productivas que brinden confianza y estabilidad a nuestros proveedores, teniendo presencia internacional y manteniendo la seguridad y rentabilidad para sus inversionistas".

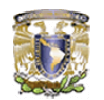

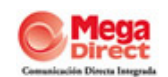

Mega Direct nace en 1984 como un proveedor de servicios de personalización de correo directo y documentos. A través de los años fue incorporando más servicios como diseño, distribución y Contact Center, para ser hoy en día una de las empresas en México de comunicación directa integrada.

Uno de los principales retos, es el poder implantar una cultura de administración del personal dentro de la empresa, logrando el mejoramiento de ésta haciéndola más eficiente y eficaz. Un uso más eficaz de sus recursos significa producir bienes y servicios aceptables para la sociedad. Un uso más eficiente implica que la organización debe utilizar sólo la cantidad mínima de recursos necesarios para la producción de sus bienes y servicios. La suma de estos dos factores conduce a mejores niveles de productividad, es decir, la relación que existe entre los productos que genera la organización (bienes y servicios) y los que requiere para su funcionamiento: personal, capital, materia prima y energía.

En este punto es donde consideramos que la variable de Recursos Humanos sí tiene una presencia importante, ya que es aquí donde nace la selección del personal, como por ejemplo el poder reclutar al personal con el potencial que la empresa necesita, o la correcta forma de motivar a este personal especializado para que pueda dar un mejor desempeño laboral, así como el correcto funcionamiento de todos los departamentos y poder tener el contacto adecuado con el personal de nuestra empresa.

Recursos Humanos, toma un lugar significativo, ya que basándonos en el correcto funcionamiento de un sistema de recursos humanos no tendremos porque preocuparnos por si nuestra empresa cuenta con el personal adecuado o si se encuentra motivado para darnos el cien por ciento de su capacidad. Todo esto para poder tener de este modo, el personal deseado, con un departamento de Recursos Humanos que pueda administrar adecuadamente el personal con el que cuenta la empresa y así buscar un aumento en la calidad del propio personal.

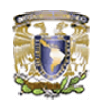

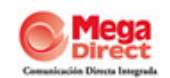

No podemos dejar de mencionar que Recursos Humanos abarca más allá de una simple contratación o un simple programa de reclutamiento, ya que implican más factores que hacen exitosa una empresa puesto que ayuda a la comunicación interdepartamental para un mejor aprovechamiento de estos, como la alineación del personal con los objetivos y metas de la empresa así como la integración total con la propia estrategia de la empresa.

# **II. OBJETIVOS DEL PROYECTO**

## **2.1. OBJETIVO GENERAL**

El objetivo fundamental del Sistema es servir de apoyo a la gestión de los Recursos Humanos, basándose en el proceso actual del departamento, con los ajustes pertinentes para el funcionamiento del mismo.

El resultado final será registrar, proteger y actualizar los datos de manera confidencial del total de los recursos humanos con los que cuenta la empresa, así como obtener, desarrollar, utilizar, evaluar, mantener y retener el número adecuado de personas con las características necesarias para cada una de las áreas en la organización.

## **2.2. OBJETIVOS ESPECIFICOS**

- **Administración de la información.**
- **Proporcionar información del personal de manera confiable y oportuna a** todas las áreas.
- Generar información para apoyo a la toma de decisiones.
- Mejorar los procesos que se llevan a cabo actualmente.
- **A** Reducir la utilización de papel.

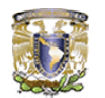

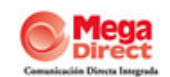

# **III. JUSTIFICACIÓN DEL PROYECTO**

Los métodos tradicionales manuales que utiliza el departamento de Recursos Humanos para mantener la información del personal no son viables en esta empresa, ya que el volumen de personal es aproximadamente de 885 empleados y no se puede mantener un control del personal que está actualmente laborando en la empresa, mucho menos se puede obtener información estadística e histórica del personal que aquí laboró.

Ésta empresa, a través del departamento de Recursos Humanos, necesita gestionar fácilmente la información referente al personal de tal forma, que debe responder con rapidez y agilidad a las diversas consultas y a optimizar la comunicación con los demás departamentos de la empresa generando información confiable, precisa y oportuna.

# **IV. ALCANCE DEL SISTEMA**

El sistema facilitará la gestión de todos los datos relacionados con los recursos para la contratación del personal, puestos, áreas de trabajos, horarios y movimientos del personal, datos necesarios para ayudar a la toma de decisiones tanto a nivel directivo como gerencial.

# **V. MARCO REFERENCIAL**

## **5.1. PLANTEAMIENTO DEL PROBLEMA**

Los documentos que competen al departamento de Recursos Humanos, se encuentran en archivos manuales y en el mejor de los casos en hojas de cálculo, este volumen es considerable porque corresponde a documentos generales a través de los años del funcionamiento de la empresa, generar cualquier tipo de información se hace difícil, pues el proceso es manual e implica horas de trabajo (ver Figura 5.1).

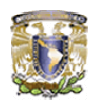

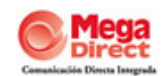

Hoy en día, por no contar con un sistema para la automatización de este activo, la empresa está enfrentando situaciones dadas por que la comunicación es mediante documentos, lo cual tiene muchas implicaciones:

- **Q** Los responsables de Recursos Humanos son forzados por procesos rutinarios que no les deja tiempo para nada.
- Se necesita de información precisa y oportuna para apoyar las decisiones claves de la empresa y son entorpecidas por un proceso de reporte que es inflexible, inadecuado y dificultoso.
- Algunas estrategias de compensación requieren del uso de enormes hojas de cálculo que sobrepasan las posibilidades de Excel.
- La carencia de automatización requiere días para distribuir la información a todos los niveles de la organización.
- Los empleados no tienen forma de cómo acceder a la información que necesitan en un momento determinado. (Ejemplo: desean conocer el perfil del puesto que están ocupando)
- No se mide el rendimiento en el puesto de trabajo adecuadamente.
- No se tiene la información centralizada.
- **Posibilidad creciente de errores.**
- **O** Duplicidad de la información.
- **O** Inversión innecesaria de tiempo.
- **Gasto innecesario de papel.**

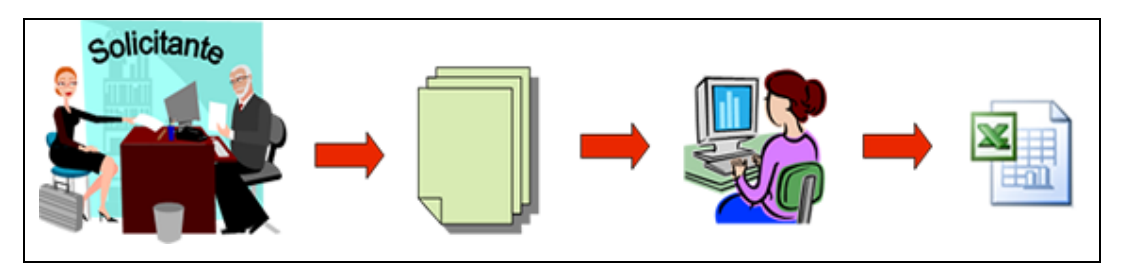

Figura 5.1 Diagrama del Estado Actual

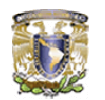

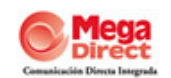

## **5.2. ANTIGUO PROCEDIMIENTO DE RECLUTAMIENTO Y SELECCIÓN**

El reclutamiento de personal es un proceso que consiste en identificar y atraer a la empresa a solicitantes adecuados para los empleos disponibles.

El proceso de selección consiste en una serie de pasos específicos que se emplean para decidir que solicitantes deben ser contratados. El proceso comienza en el momento en que una persona solicita un empleo y termina cuando se toma la decisión de contratar a uno de los solicitantes.

Ambos procesos se llevan actualmente en la empresa y permiten escoger y evaluar al personal para el cumplimiento de los objetivos organizacionales.

## *5.2.1. POLÍTICAS*

**5.2.1.1** Solo se cubrirán vacantes con *Requisición de Personal (A.1)* autorizada.

Nota: *Para la Requisición de Personal de Planta y Contact Center se debe contar con la Orden de Trabajo (ODT).* 

**5.2.1.2** La *Requisición de Personal (A.1)* debe ser entregada como mínimo 48 horas antes al Director de Recursos Humanos.

Nota1: *Las 48 horas aplican para la requisición de personal administrativo.* 

Nota2: *Para las áreas de Contact Center y Producción, aplica la tabla de Reclutamiento y Selección (A.3), por lo cual la Requisición de Personal debe ser apegada a los tiempos especificados en la misma.* 

**5.2.1.3** Las fuentes de reclutamiento, recepción de Currículum Vítae (CV) y solicitudes de empleo deben ser revisadas como primer filtro, por el área de Reclutamiento, Selección y Contratación de Personal.

**5.2.1.4** Sin excepción, no se contrata a personal de reingreso que cause baja por haber ocasionado daños a terceros o a la integridad de la

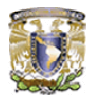

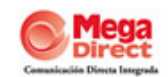

empresa.

**5.2.1.5** El candidato(a) a cubrir la vacante, debe presentar toda la documentación requerida de acuerdo a la *Hoja de Documentación (A.4)* para su contratación.

Nota: *La documentación solicitada se debe entregar en copias legibles.* 

**5.2.1.6** Una vez captada la documentación, no debe ser devuelta al candidato(a).

## *5.2.2. OBJETIVO*

El reclutamiento de candidatos(as) tiene como finalidad perfilar personal adecuado para seleccionar al personal idóneo.

## *5.2.3. ALCANCE*

Este procedimiento aplica desde la requisición de personal hasta la selección del candidato(a) idóneo para cubrir la vacante disponible.

#### *5.2.4. RESPONSABILIDADES*

#### **5.2.4.1** Director de Área:

Validar la *Requisición de Personal (A.1)*, para dar autorización en caso de vacantes de nueva creación.

#### **5.2.4.2** Coordinador de Reclutamiento:

Perfilar y realizar el reclutamiento interno o externo.

#### **5.2.4.3** Analista de Reclutamiento:

Entrevistar al candidato(a) para verificar si cumple con el perfil y aplicar pruebas psicométricas.

## **5.2.4.4** Supervisor/Coordinador de Área:

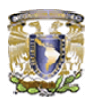

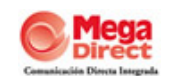

De acuerdo al Área solicitante de personal, debe examinar el aspecto técnico del candidato.

## *5.2.5. DESARROLLO*

#### **5.2.5.1** Director de Recursos Humanos

**5.2.5.1.1** Recibe la *Requisición de Personal (A.1)* por parte del Gerente y/o Jefe del Área que solicita que se cubra la vacante, debidamente firmada por el mismo, por la Dirección de Recursos Humanos y el Coordinador de Reclutamiento y Selección de Personal.

Nota: *En caso de que sea una vacante de nueva creación, debe de ir la firma del Director General, Director de Finanzas y Director Comercial.* 

**5.2.5.1.2** Verifica que todos los datos estén debidamente registrados, cerciorándose de que la *Requisición de Personal (A.1)* no este tachada ni corregida.

¿Cumple todos los lineamientos la Requisición de Personal?

#### *No cumple*

**5.2.5.1.3** Regresa la *Requisición de Personal (A.1)* al Gerente y/o Jefe de Área solicitante, para que aplique las correcciones correspondientes.

**5.2.5.1.4** Pasa al procedimiento *5.2.5.1.1*

#### *Sí cumple*

**5.2.5.1.5** Firma y entrega la *Requisición de Personal (A.1)* al Coordinador de Reclutamiento y Selección de Personal para iniciar el proceso de reclutamiento de personal.

**5.2.5.2** Coordinador de Reclutamiento y Selección de Personal

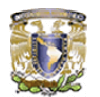

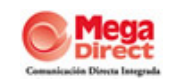

**5.2.5.2.1** Recibe la *Requisición de Personal (A.1)*

 *SELECCIÓN DE PERSONAL INTERNO* 

**5.2.5.2.2** Realiza convocatoria interna

**5.2.5.2.3** Recibe al personal interno y valida en su CV actualizado si cumple perfil.

¿Cumple el perfil?

## *No cumple*

**5.2.5.2.4** Informa al interesado el motivo de rechazo.

Nota: *El interesado permanece en el puesto actual.*

## *Si cumple*

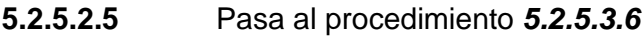

 *SELECCIÓN DE PERSONAL DE REINGRESO* 

**5.2.5.2.6.** Verifica que el perfil del candidato(a) para reingreso cumpla con las características de la política **5.2***.1.4*

¿Cumple con las características de la política **5.2.1.4**?

#### *No cumple*

## **Fin del Procedimiento**

#### *Sí cumple*

**5.2.5.2.7** Pasa al procedimiento **5.2.***5.3.12*

 Nota: *En caso de tratarse de Contact Center si el candidato reingresa para un proyecto diferente se canaliza a capacitación (punto 5.2.5.2.1 del procedimiento general de capacitación).* 

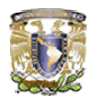

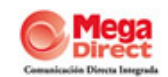

 *SELECCIÓN DE PERSONAL EXTERNO* 

**5.2.5.2.8** Publica la vacante en diferentes fuentes de reclutamiento como son: Internet, volantes, mantas, periódicos y en algunas de las delegaciones distritales como son Álvaro Obregón, Benito Juárez, Coyoacán, entre otras.

Nota: *Las fuentes de reclutamiento no son restrictivas.*

## **5.2.5.3** Analista de Reclutamiento

**5.2.5.3.1** Recibe CV y/o solicitud de empleo del personal interesado en la vacante.

**5.2.5.3.2** Analiza la CV y/o solicitud de empleo para perfilar el puesto, en base a los requisitos establecidos en la *Requisición de Personal (A.1).*

## ¿Cubre perfil?

#### *No cubre perfil*

**5.2.5.3.3** Canaliza al candidato(a) a la *Cartera de Trabajo (A.5)* (archivo de Excel) para posterior oferta de empleo.

#### **Fin del Procedimiento**

#### *Sí cubre perfil*

**5.2.5.3.4** Realiza la entrevista para validar que cubra el perfil para la vacante solicitada y registra los datos en la *Solicitud de Empleo (A.2).*

¿Cumple con el perfil?

#### *No cumple*

**5.2.5.3.5** Pasa al procedimiento **5.2***.5.3.3*

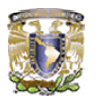

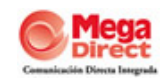

#### *Sí cumple*

**5.2.5.3.6** Realiza evaluación psicométrica al candidato(a) de acuerdo al perfil del puesto, en base a los paquetes de Evaluación Psicométrica.

¿Cumple con el perfil?

*No cumple*

**5.2.5.3.7** Pasa al procedimiento *5.2.5.3.3*

Nota: *Si es personal interno permanece en su puesto actual.*

## *Sí cumple*

**5.2.5.3.8** Canaliza al candidato al área solicitante para que realice una entrevista enfocada a conocimientos técnicos.

Nota 1: *Para candidatos(as) a Contact center se registran los datos en la Hoja de Evaluación (A.6)* 

Nota 2: *En el caso de personal interno el resultado se anota en la evaluación psicométrica.* 

**5.2.5.3.9** Recibe el CV y/o *Solicitud de Empleo y/o Hoja de Evaluación (A.6)* según aplique, verificando si evaluó positivamente.

¿Evaluó positivamente?

*No evaluó positivamente*

**5.2.5.3.10** Pasa al procedimiento **5.2***.5.3.3* 

*Si evaluó positivamente*

**5.2.5.3.11** Entrega al candidato la *Hoja de Documentación (A.4)* y la *Hoja de Alta (A.7)* para que llene los datos solicitados.

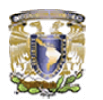

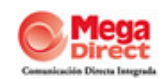

Nota: *Si es personal interno se le notifica al Director/Gerente del Área solicitante para que realice el cambio correspondiente.* 

**5.2.5.3.12** Recoge los documentos del candidato(a) de acuerdo a la *Hoja de Documentación (A.4)* y recoge la *Hoja de Alta (A.7).*

Nota: *En el caso de Contact Center el personal se canaliza a capacitación por medio del Listado de Personal a capacitar (A.8).* 

**5.2.5.3.13** Avisa al Área de Nóminas para que realice la contratación del personal seleccionado.

**Fin del Procedimiento** 

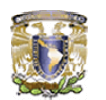

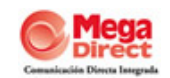

# **5.2.6. DIAGRAMA DE FLUJO DEL PROCESO DE RECLUTAMIENTO Y SELECCION**

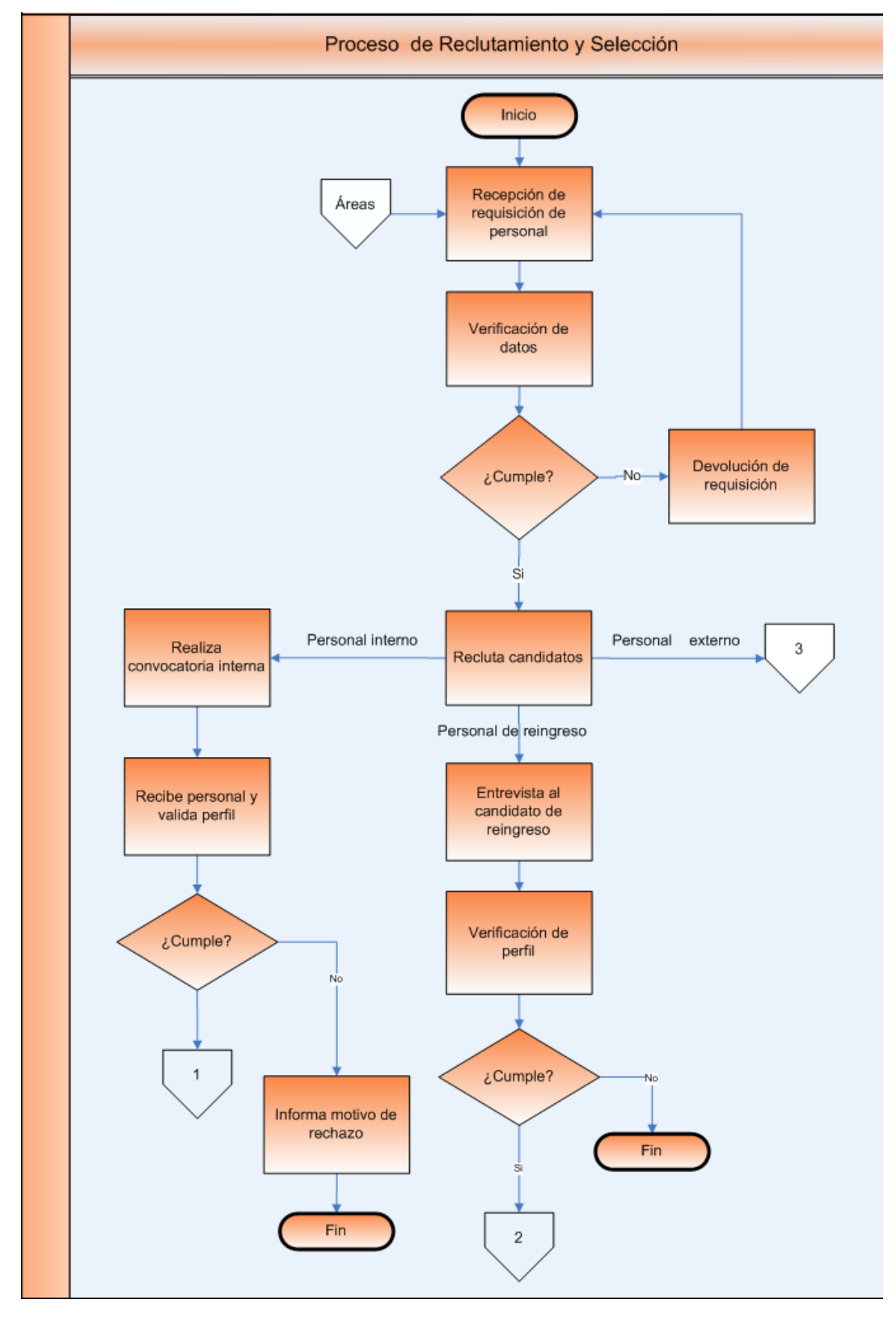

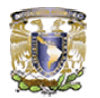

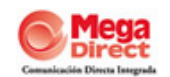

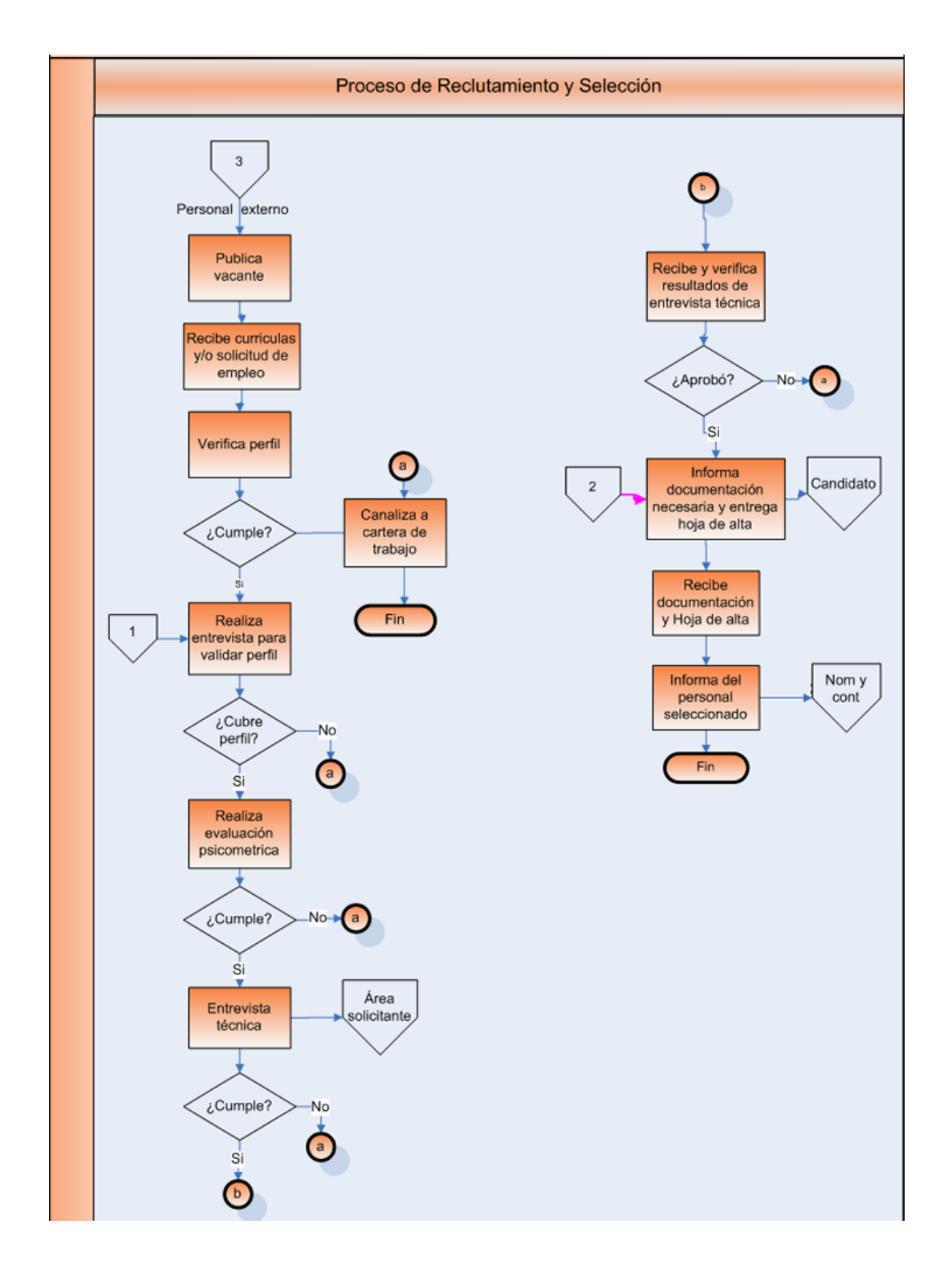

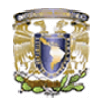

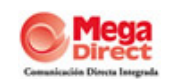

#### **5.3. ANTIGUO PROCEDIMIENTO DE CAPACITACIÓN**

Concluido el proceso de selección, es necesario que los nuevos empleados reciban orientación para que puedan contribuir de manera positiva a la empresa. Mediante la orientación adecuada no sólo se mejora que los empleados logren desempeñar adecuadamente sus tareas, sino que también los recién llegados se adapten a su nuevo entorno. Los beneficios pueden prolongarse a toda su vida laboral y pueden contribuir al desarrollo de esa persona para cumplir futuras responsabilidades.

## *5.3.1. POLÍTICAS*

**5.3.1.1** El fondo destinado para cubrir las necesidades de capacitación lo determina la Alta Dirección.

**5.3.1.2** Los criterios para seleccionar al proveedor de capacitación externa son: costo, resultados, currículo y registro ante la Secretaría de Trabajo y Previsión Social (STPS)**.** 

**5.3.1.3** En toda capacitación impartida por personal interno se genera la *Constancia* de la misma *(A.13),* a través de la *Constancia de Habilidades Laborales (Formato DC-3)*, expedido por la empresa.

**5.3.1.4** Para entregar la *Constancia de Capacitación (A.13)*, en caso de capacitación interna, el personal debe de haber aprobado el curso.

#### *5.3.2. OBJETIVO*

Especificar las actividades que se llevan a cabo en materia de capacitación, así como la descripción de la Detección de Necesidades de Capacitación (DNC), para contribuir a la formación de personal capacitado que realice las funciones requeridas para el cumplimiento de objetivos de la empresa.

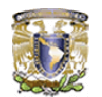

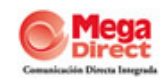

#### *5.3.3. ALCANCE*

Este procedimiento aplica desde la capacitación de candidatos hasta la atención a la DNC.

## *5.3.4. RESPONSABILIDADES*

## **5.3.4.1** Coordinador de Capacitación*:*

Elaborar el *Programa anual de capacitación (A.18)*

Determinar si la capacitación se impartirá por personal interno o externo.

#### **5.3.4.2** Coordinador de Capacitación/Analista de Capacitación:

Realizar la *Matriz de Habilidades por Gerencia (A.11)* y la *Matriz de habilidades por persona (A.12)* para determinar la viabilidad y prioridad de participación por área y por persona.

Preparar, impartir y evaluar (en caso de que se requiera) la capacitación al personal.

Elaborar y entregar *Constancia de Capacitación (A.13)* en caso de capacitación interna.

Archivar copia de la *Constancia de Capacitación (A.13).*

Crear y archivar *Expediente de Capacitación (A.9)*; en caso de personal de Contact Center entregarlo a área correspondiente.

#### *5.3.5. DESARROLLO*

*DETECCIÓN DE NECESIDADES DE CAPACITACIÓN* 

**5.3.5.1** Coordinador de Capacitación / Analista de Capacitación

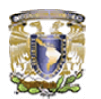

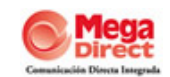

**5.3.5.1.1** Desarrolla la *Matriz de Habilidades por Gerencia (A.11)* a través de la aplicación de la DNC al personal administrativo.

**5.3.5.1.2** Realiza la *Matriz de Habilidades por Persona (A.12)* para determinar viabilidad y prioridad.

**5.3.5.2** Gerente de Administración de Personal/ Coordinador de Capacitación

**5.5.2.1** Determina la viabilidad y define prioridad de participación por persona, de acuerdo a la política **5.***1.1*

¿Es viable y prioritaria?

*No es viable ni prioritaria*

**Fin del procedimiento** 

*Si es viable y prioritaria*

**5.3.5.3** Coordinador de capacitación

**5.3.5.3.1** Realiza el *Programa Anual de Capacitación (A.18)* de acuerdo a prioridades de participación según la *Matriz de Habilidades por Persona (A.12).*

**5.3.5.3.2** Verifica si la capacitación será impartida por personal interno o externo.

## ¿Es interno?

#### *No es interno*

**5.3.5.3.3** Contacta a por lo menos tres proveedores.

**5.3.5.3.4** Selecciona al proveedor de acuerdo a los criterios establecidos en el procedimiento *5.3.5.1.1.*

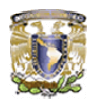

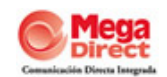

**5.3.5.3.5** Programa la capacitación según acuerdos con el proveedor.

**5.3.5.3.6** Da aviso al personal correspondiente de los detalles de la capacitación que se impartirá, según el *Programa Anual de Capacitación (A.18).*

Nota: *La capacitación puede ser en las instalaciones de la empresa o en el lugar designado por el proveedor.*

**5.3.5.3.7** Solicita al proveedor informe de la capacitación y copia de las constancias entregadas al personal capacitado.

**5.3.5.3.8** Pasa al procedimiento *5.3.5.4.9*

#### *Si es interna*

**5.3.5.3.9** Pasa al procedimiento *5.3.5.5.1*

*CAPACITACIÓN INTERNA / CONTACT CENTER* 

**5.3.5.4** Coordinador de Capacitación / Analista de Capacitación

**5.3.5.4.1** Recibe físicamente de Reclutamiento y Selección el *Listado de personal a capacitación (A.15)* con los nombres del personal contemplado para las campañas de Contact Center.

**5.3.5.5** Coordinador de Personal

**5.3.5.5.1** Programa la capacitación que será impartida.

Nota: *Para capacitación de campañas de Contact Center se cuenta con un Manual de Capacitación de acuerdo a la campaña.*

**5.3.5.6** Coordinador de Personal/Analista de Capacitación

**5.3.5.6.1** Prepara capacitación de acuerdo al tema que se impartirá.

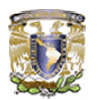

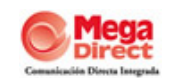

Nota: *La información es según especificaciones temáticas de la capacitación y/o es de acuerdo a la determinada por el cliente.* 

**5.3.5.6.2** Genera el *Control Diario de Asistencia (A.16)* y el material de apoyo, de acuerdo a la campaña.

**5.3.5.6.3** Imparte la capacitación al personal asignado, de acuerdo al *Programa Anual de Capacitación (A.18).* 

**5.3.5.6.4** Aplica una evaluación al personal capacitado.

- Nota1: *En caso de Contact Center el cliente determina si se aplica o no la evaluación.*
- Nota2: *En el caso de Contact Center aplica un examen teórico (de acuerdo a la campaña) y uno práctico (a través del Formato de Monitoreo (A.19).*

**5.3.5.6.5** Verifica si se cumplen los objetivos de la capacitación, de acuerdo a los resultados de las evaluaciones aplicadas al personal capacitado.

¿Se cumplen los objetivos?

## *No se cumplen*

*CONTACT CENTER* 

**5.3.5.6.6** Menciona al candidato una propuesta de trabajo para otra campaña.

**5.3.5.6.7** Integra al personal a otra campaña

*DNC* 

**Fin del procedimiento** 

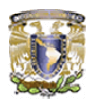

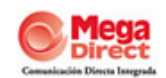

#### *Si se cumplen*

**5.3.5.6.8** Genera *Constancia de Capacitación (A.13)*, a través del *Formato DC-3* expedido por capacitación, y entrega al personal correspondiente conservando una copia.

**5.3.5.6.9** Archiva copia de *Constancia de Capacitación (A.13)* en la *Carpeta de Capacitación (A.10).*

**5.3.5.6.10** Crea el *Expediente de Capacitación (A.9)* con la documentación derivada de la capacitación.

- Nota 1: *En caso de personal de Contact Center informa por correo electrónico a Reclutamiento a Contratación y al Coordinador de la campaña de Contact Center el término de la capacitación.*
- Nota 2: *Cuando se capacita a personal para Contac Center el Expediente de capacitación (A.9) se entrega a Contact Center.*

**5.3.5.6.11** Registra la capacitación impartida en el *Archivo histórico mega training (A.14)* y archiva en la *Carpeta Capacitación (A.10).*

**Fin del Procedimiento** 

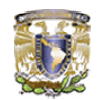

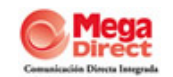

## **5.3.6. DIAGRAMA DE FLUJO DEL PROCESO DE CAPACITACION**

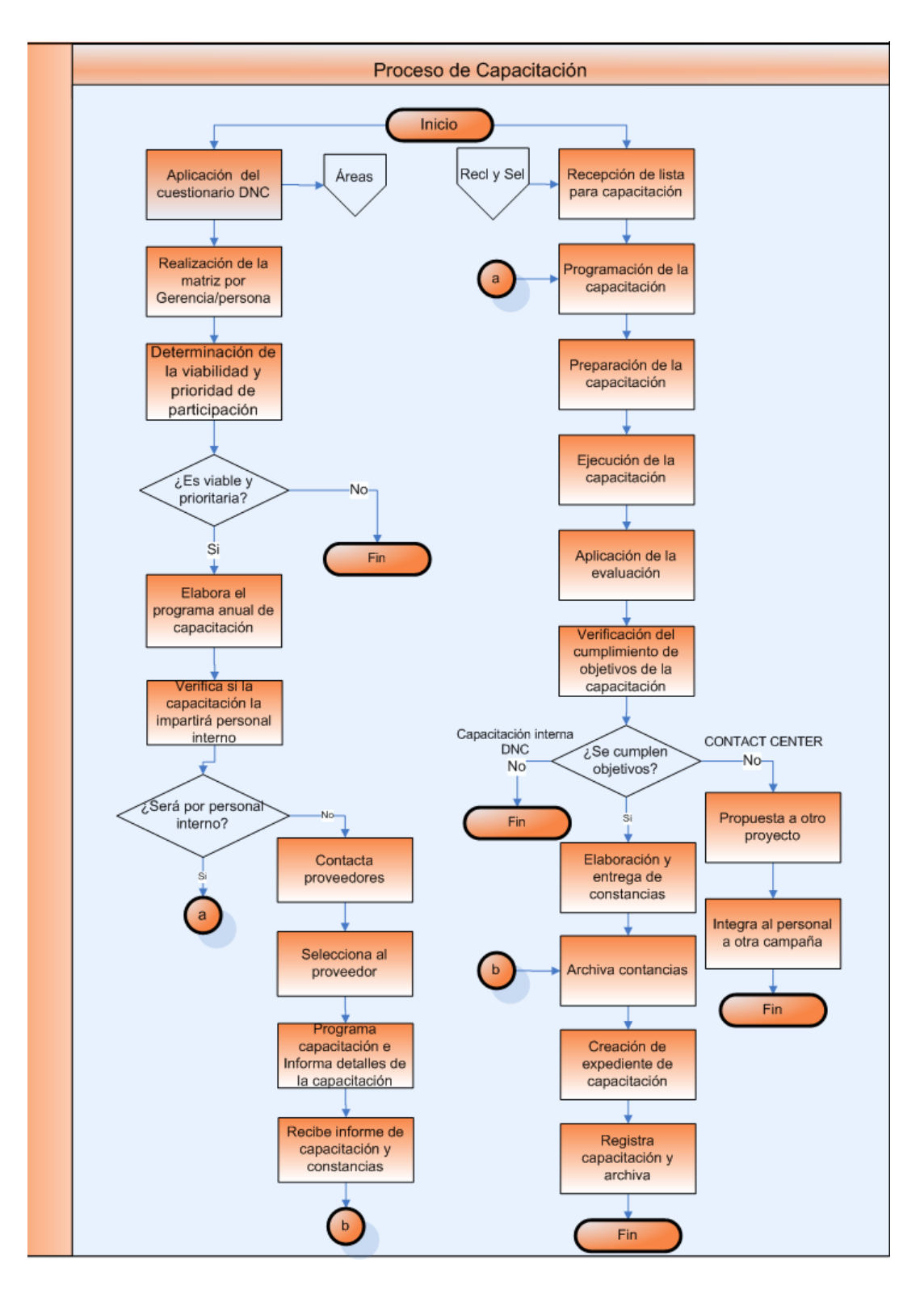

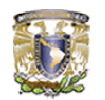

 $\overline{a}$ 

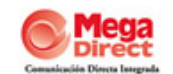

## **5.4. DEFINICIONES Y CONCEPTOS BÁSICOS**

## **5.4.1. LENGUAJE ASP**

El lenguaje ASP (Active Server Pages o Páginas Activas en Servidor) es una tecnología<sup>1</sup> que consiste en la ejecución de código de programación que es alojado en páginas donde puede ser combinado con HTML, el lenguaje que es utilizado para el despliegue de información en las páginas Web. El cliente solamente recibe una página con el código HTML resultante de la ejecución de la página ASP, como la página resultante contiene únicamente código HTML, es compatible con todos los navegadores como Internet Explorer, Mozilla, entre otros, se describe su funcionamiento en la figura 5.2.

Los scripts o programas en ASP pueden ser escritos en unos de estos dos lenguajes de programación VBScript o JavaScript.

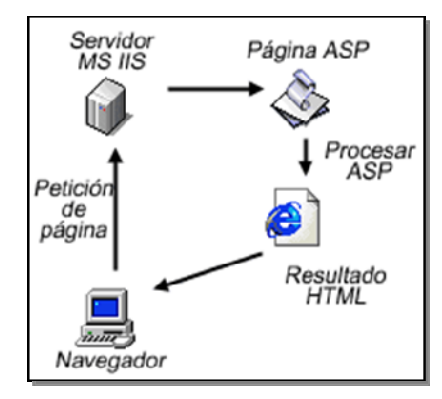

Figura 5.2. Función de ASP

ASP es una tecnología que pertenece a la parte servidor, por esto no es necesario que el cliente o navegador el soporte ya que se ejecuta en el servidor, así debemos buscar un servidor que nos soporte este tipo de tecnología para que nuestras páginas se ejecuten correctamente. La programación en ASP se utiliza para hacer más dinámica la relación entre cliente y servidor, sirve para interactuar con el navegante.

<sup>1</sup> http://www.soloasp.com.ar, SoloASP 2001/2005, Diseño Web y Programación, Guido Laghi

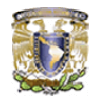

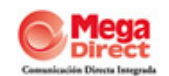

### **5.4.1.1. Características de ASP**

Las ASP's son un estándar de Microsoft que permite la creación de aplicaciones Web interactivas, cuyo contenido sea dinámico, para que una página Web ASP tenga un contenido diferente dependerá de ciertos parámetros (por ejemplo la información almacenada en una base de datos, las preferencias del usuario, etc.) mientras que una página Web clásica siempre mostrara la misma información.

Las ASP's se integran en una página Web en HTML con la ayuda de ciertas marcas especiales que permiten que el servidor Web sepa que el código entre estas marcas debe ser interpretado con el fin de reenviar el código HTML al navegador del cliente.

De esta forma es que las Active Server Page se encuentran en una arquitectura de 3 capas, esto quiere decir que un servidor Web que soporte Active Server Page puede servir de intermediario entre el navegador del cliente y una base de datos permitiendo un acceso transparente gracias a la tecnología ADO (Actives Data Object) que provee los elementos necesarios para la conexión de un sistemas gestor de bases de datos gracias al lenguaje SQL.

Las ASP's fueron creadas básicamente para funcionar sobre el servidor Web de Microsoft llamado Microsoft IIS (Internet Information Server). Este servidor fue lanzado por Microsoft en 1996 tiene la ventaja que es gratuito y trabaja sobre Windows NT posteriormente se implanto también esta tecnología en Windows 98 sobre el servidor personal Web Server PWS.

ASP es en realidad un lenguaje script (un lenguaje interpretado) que se ejecuta del lado del servidor y no del lado del cliente.

Sin embargo esta tecnología propia de Microsoft se encuentra disponible hoy en día para otras plataformas, es decir, para otros servidores Web que no sean

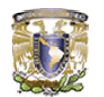

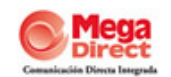

de Microsoft. En un principio el servidor Nestcape Fastrack fue de los primeros en soportar las ASP's otro servidor que da soporte a las ASP's es Apache con el modulo Apache ASP que hace posible la creación de sitios Web utilizando la tecnología ASP bajo numerosas plataformas como (Unix, Linux, PowerPC etc.)

Las características más importantes de esta tecnología son:

- Se ejecuta en el servidor donde está alojada la página Web.
- **El cliente (navegador del usuario) no nota diferencias con una página** normal (HTML)
- **P** Por medio de ASP se puede tener acceso a bases de datos.
- **•** Se puede utilizar HTML Y ASP en una misma pagina
- **Es compatible con la tecnología Active X**

Una de las características más importantes de las paginas ASP es la facilidad para conectar con una base de datos y extraer, agregar, eliminar datos de la misma dinámicamente visualizándolos en el navegador, puede conectarse a gestores de base de datos como SQL, Access, Oracle, o cualquier otro motor que disponga del driver ODBC. Estas páginas se generan en forma dinámica dependiendo de las sentencias que se establezcan, para así obtener los resultados del proceso realizado.

#### **5.4.2. HTML**

El HTML (Hyper Text Markup Language) es el lenguaje con el que se escriben las páginas Web. Es un lenguaje de hipertexto, es decir, un lenguaje nos permite escribir texto de forma estructurada, y que está compuesto por etiquetas, que marcan el inicio y el fin de cada elemento del documento.

Un documento hipertexto no solo se compone de texto, puede contener imágenes, sonido, videos, etc., por lo que el resultado obtenido puede considerarse como un documento multimedia.

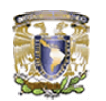

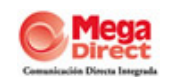

Todos los documentos HTML deben tener la extensión<sup>2</sup> HTML o HTM para que puedan ser visualizados en los navegadores (programas que permiten visualizar las páginas Web). Los navegadores se encargan de interpretar el código HTML de los documentos, y de mostrar a los usuarios las páginas Web resultantes del código interpretado.

Es una implementación de Standard SGML (Standard Generalizad Markup Language) es una estandarización internacional para la definición de texto electrónico independiente de dispositivos, sistemas y aplicaciones.

## **5.4.2.1. Conceptos relacionados a HTML**

**World Wide Web (WWW):** Es un sistema de información, del mundo del Internet; sus características principales son:

- Información hipertexto.- son elementos (texto o imágenes) de la información que se muestra en la pantalla y están vinculados con otra información que pueden ser de otra fuentes.
- Grafico.- En la pantalla aparece texto, imágenes e incluso sonidos.
- Global.- Se puede acceder a la información desde cualquier tipo e plataforma, usando cualquier navegador desde cualquier lugar en el mundo.
- Publica.- Toda su información está distribuida en miles de ordenadores que ofrecen su espacio para almacenarla; toda la información es pública y toda puede ser obtenida por el usuario.
- Dinámica.- La información esta almacenada, puedes ser actualizada por el público.
- **Independiente.- La cantidad de fuentes, es independiente y libre.**

**Navegador:** Programa que nos da acceso a Internet, es capaz de comunicarse con un servidor y comprender el lenguaje de todas las herramientas que maneja la información del Web.

 $\overline{a}$ 

<sup>&</sup>lt;sup>2</sup> HTML Dinámico ASP y Java Script, Alejandro Alcocer, Año 1999 PP. 56

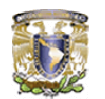

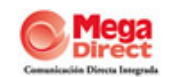

**Servidor:** se encarga de proporcionar al navegador los documentos y medios que solicita; utiliza el protocolo http para atender las solicitudes de los archivos por parte de un navegador.

**URL:** Localizador Uniforme de Recursos, es la dirección que se localiza dentro de Internet.

## **5.4.2.2. Características de HTML**

- **Permite crear lenguajes de codificación descriptivos**
- Define una estructura de documentos jerárquica, con los elementos y componentes interconectados.
- Proporciona una especificación formal completa del documento
- No tiene un conjunto explicito de convenciones de señalización.
- Soporta un conjunto flexible de juegos de etiquetas, los documentos generados son legibles.

Un documento HTML es un conjunto de párrafos caracterizados por una serie de rasgos que determinan su estilo. De este modo un encabezado tiene características de presentación diferentes aun párrafo de texto convencional.

El lenguaje HTML es utilizado para la creación de páginas Web. Con este lenguaje se consigue darle forma el texto que queremos publicar en la red, añadiendo fotografías, fondos, viñetas, etc. A partir de un mismo texto podemos conseguir información del cliente utilizando formularios, lo que resulta de gran utilidad parea poder interactuar con el usuario.

HTML no se compila ni se ejecuta, sino que se interpreta, esto quiere decir que el servidor cuando recibe una petición de página Web envía el texto recibido tal y como está escrito. El explorador del cliente que a partir del texto recibido y de las marcas que lo acompañan, presenta la pagina al usuario de una forma u otra. El explorador interpreta las marcas y aplica su contenido al texto, de modo que el usuario vea solo el resultado final y no la pagina en modo texto que ha recibido el cliente.

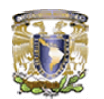

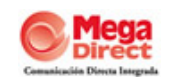

Esta característica, sin embargo, ha desaparecido con la llegada del HTML dinámico DHTML (Dinamic Hipertext Markup Lenguaje – Lenguaje dinámico de hipertexto de marcado) DHTML es una extensión del HTML donde nos permite crear documentos HTML que resulta mucho más interactivos y (de ahí su nombre) dinámicos.

La particularidad de HTML dinámico es que los contenidos de un documento son modificables en cualquier momento. Es decir, podemos cambiar el texto que aparece en la página Web y todos sus atributos, sin necesidad de que solicitemos al servidor el envió de la pagina y sin llamar a ninguna función o método que vuelva a cargarla, esto supone un aumento en el proceso por parte de la maquina cliente, pero sin duda introduce ilimitadas posibilidades de dinamismo en los documentos HTML.

Los lenguajes scripting (aplicaciones), todas las operaciones en el cliente se llevaran a cabo en mayor o menor medida mediante la ejecución de ciertas porciones de código que están inmersas en el documento HTML en forma de scripts.

Con HTML dinámico es posible crear páginas dinámicas y atractivas que no afecten el rendimiento del proceso en la descarga de las páginas desde el servidor, inconveniente que tantas veces provoca que nuestros esfuerzos por crear páginas interesantes resulten infructuosos.

## **5.4.3. SISTEMA DE INFORMACIÓN**

Un sistema es más que la simple suma o agregación de las partes en general su objetivo es distinto y presenta nuevas propiedades o características que no son explicables a partir de las características de sus elementos considerados de forma aislada.

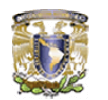

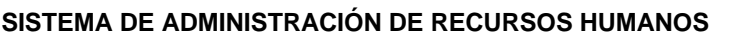

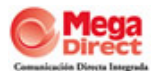

De este entorno del sistema figura 5.3 los elementos o materias que constituyen las entradas, entran al sistema (proceso) y al entorno se vierten los productos elaborados que son las salidas.

Lo sistemas se pueden dividir en dos grandes grupos: los naturales y los artificiales. Entre estos últimos, que son debidos al hombre se encuentran los sistemas de información.

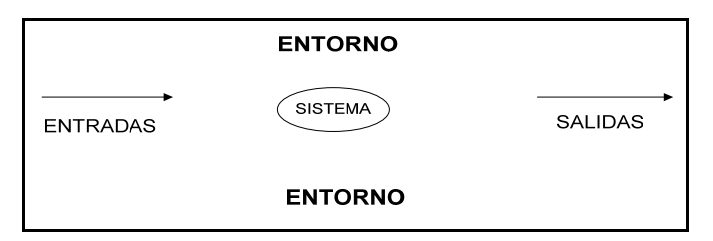

Figura 5.3. Componentes principales de un Sistema

Un sistema de información se diseña a fin de satisfacer las necesidades de información de una organización (empresa o cualquier tipo de institución pública o privada) y está inmerso en ella. El sistema de información ha de tomar los datos del entorno (la propia organización así como fuentes externas) y sus resultados han de ser la información que dicha organización necesita para su gestión y toma de decisiones; por otra parte los directivos de la organización tendrán que marcar los objetivos y directrices por los que se regulen los sistemas e información.

Los elementos que están presentes en el entorno de un sistema de información ver figura 5.4 son:

**Controlador.-** Ejercer funciones de planificación y de gobierno, actúa de acuerdo con la información que recoge de la salida, enviando estímulos a la unidad de entrada y al procesador, a fin de conseguir que las salidas respondan a los objetivos del sistema.

**Entradas.-** Son los elementos que se consumen o transforman en el proceso, en el caso de los sistemas de información serán datos.

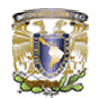

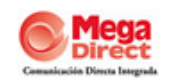

**Salidas.-** Son los elementos que se crean en el proceso; constituyen el producto terminado, en este caso la salida.

**Procesador.-** Es el lugar donde se efectúa el tratamiento de los datos.

**Realimentación.-** En muchos sistemas también existe realimentación que va de la salida a la entrada sin pasar por el controlador (línea punteada en el diagrama correspondiente).

En los sistemas de información suele existir un control a dos o más niveles: el control externo ejercido por los órganos directivos (que establecen el marco en el que se desenvuelven) y una autorregulación de tipo interno.

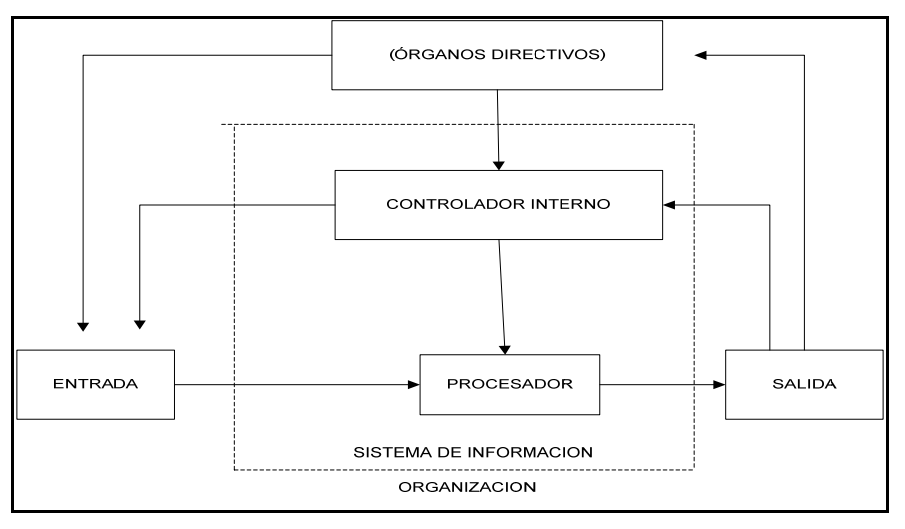

Figura 5.4 Componentes de un Sistema de Información

Por todo lo anterior podemos definir a un sistema de información como la integración de elementos interrelacionados tales como: datos, hardware, software, administrador y los usuarios figura 5.5 un sistema de información que necesite el usuario para su gestión y toma de decisiones.

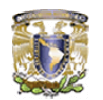

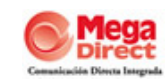

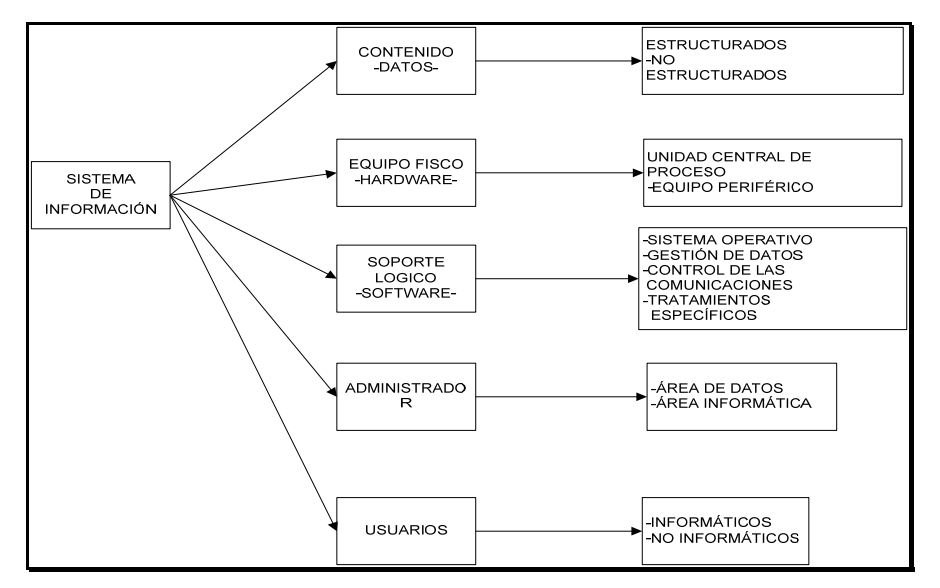

Figura 5.5. Elementos que forman un Sistema de Información

#### **5.4.4. BASES DE DATOS**

La aparición de la expresión base de datos se produce a comienzos de los años setenta. El concepto de base de datos ha ido cambiando a lo largo del tiempo, se puede definir una base de datos como "una recolección o depósito de datos integrados, almacenados en soporte secundario (no volátil) y con redundancia controlada".

Los datos que han de ser compartidos por diferentes usuarios y aplicaciones deben mantenerse independientes de ellos, y su definición (estructura de la base de datos) única y almacenada junto con los datos, se ha de apoyar en un modelo de datos, el cual ha de permitir captar las interrelaciones y restricciones existentes en el mundo real. Los procedimientos de actualización y recuperación, comunes y bien determinados, facilitaran la seguridad del conjunto de datos.

Una base de datos esta generalmente definida como un conjunto integrado de datos que modela un universo dado. Este universo está compuesto por objetos inter-relacionados, los objetos de un mismo tipo constituyen una entidad y el lazo existente entre se le denomina relación.

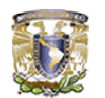

 $\overline{a}$ 

 **SISTEMA DE ADMINISTRACIÓN DE RECURSOS HUMANOS** 

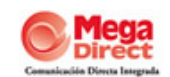

### **5.4.5. MODELOS DE DATOS**

El proceso de descripción de relaciones y entidades se llama modelización y se hace con la ayuda de un modelo de datos, existen actualmente cuatro modelos de datos diferentes:

**Modelo de red:** Los datos en el modelo de red se representan mediante colecciones de registros y sus relaciones mediante enlaces, los cuales pueden verse como punteros. Los registros se organizan como una colección de grafos arbitrarios.

**Modelo jerárquico:** Es similar el modelo de red en el sentido en que los datos y sus relaciones se presentan mediante registros y enlaces. Pero a diferencia del modelo de red, los registros están organizados como colecciones de árboles.

**Modelo relacional:** El principio básico de este modelo consiste en representar tanto las entidades como las asociaciones con la ayuda de relaciones denominadas también tablas. Una tabla está compuesta por filas y columnas, cada fila representa un objeto, las columnas representan los atributos de dicho objeto.

## **5.4.6. SISTEMA GESTOR DE BASE DE DATOS**

Un sistema gestor de base de datos (SGDB<sup>3</sup>) "consiste en una colección de datos interrelacionados y un conjunto de programas para acceder a esos datos. La colección de datos, normalmente denominada base de datos, contiene información acerca de una empresa determinada. El objetivo primordial de un sistema de gestión de base de datos es proporcionar una interfaz que sea a la vez conveniente y eficiente para ser utilizado al extraer y almacenar información de la base de datos".

<sup>3</sup> Diseño de Bases de Datos Relacionales, Adoración de Miguel, México 2000, PP. 549
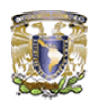

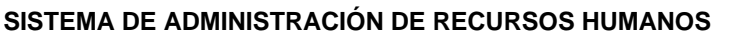

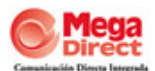

La gestión de datos implica tanto le definición de estructuras para el almacenamiento de información como la provisión de mecanismos para la gestión de la información.

Un objetivo importante de un sistema de base de datos es proporcionar a los usuarios una visión abstracta de los datos. Es decir, el sistema esconde ciertos detalles de cómo se almacenan y mantienen los datos. Puesto que muchos usuarios de sistemas de bases de datos no tienen experiencia en computadores, se les esconde la complejidad a través de diversos niveles de abstracción para simplificar su interacción con el sistema figura 5.6.

**Nivel físico.-** El nivel más bajo describe las estructuras en donde se almacenan los datos de nivel más bajo.

**Nivel conceptual.-** El siguiente nivel más alto describe que datos son realmente almacenados en la base de datos y las relaciones que existen entre los datos. Se describe la base de datos completa en estructuras relativamente sencillas.

**Nivel de visión.-** El nivel más alto de abstracción describe la información de la base de datos que el usuario necesita visualizar.

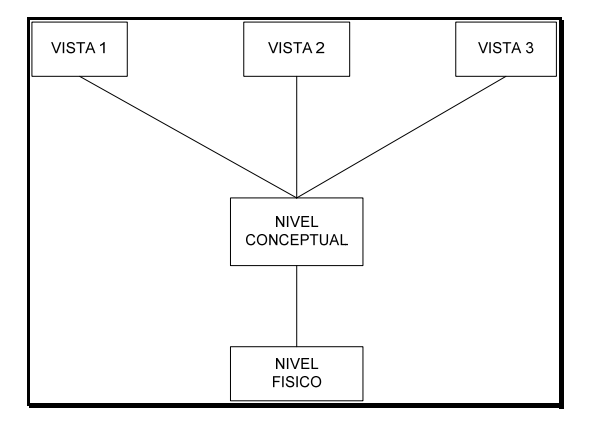

Figura 5.6. Niveles de Abstracción

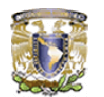

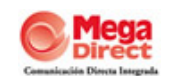

### **5.4.6.1 INDEPENDENCIA DE DATOS**

La capacidad de modificar una definición de un esquema en un nivel sin afectar la definición de un esquema en el nivel superior siguiente se llama independencia de datos.

Independencia física de datos.- es la capacidad de modificar el esquema físico sin provocar que se vuelvan a escribir los programas de aplicación; en algunas ocasiones son necesarias las modificaciones en el nivel físico para mejorar el funcionamiento.

Independencia lógica de datos.- Es la capacidad de modificar el esquema conceptual sin provocar que se vuelvan a escribir los programas de aplicación. Las modificaciones en el nivel conceptual son necesarias siempre que se adapte la estructura lógica de la base de datos.

La independencia lógica de datos es más difícil de lograr que la independencia física de datos, ya que los programas de aplicación son fuertemente dependientes de la estructura lógica de los datos a los que acceden.

Las funciones de los S.G.B.D. son:

- Debe permitir la definición de todos los datos
- **O** Debe permitir manipular datos
- Debe establecer controles para la seguridad de estos datos
- **O** Debe permitir los accesos concurrentes

## **5.4.6.2. SUBLENGUAJES**

- **L.D.D.** Lenguaje de descripción de datos
- **L.M.D.** Lenguaje de manipulación de datos
- **L.C.M.** Lenguaje de control de datos

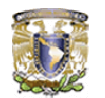

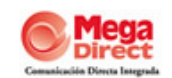

# **5.4.6.3. OBJETIVOS DE S.G.B.D.**

**Definición de datos:** (modifican la estructura o añade campos) la misión del L.D.D. es describir y definir todos los esquemas que participen en la base de datos. Esto consiste en la descripción de los objetos que vamos a representar, la descripción de todas las estructuras que formen nuestra base de datos.

**Manipulación de datos:** L.M.D recoge todas las operaciones de intercambio de datos entre las tablas, estas operaciones pueden ser de consulta o de puesta al día (inserción, modificación, supresión) estas operaciones se realizan con la ayuda del denominado L.M.D.

**Seguridad de los datos:** consiste en garantizar que solo los usuarios autorizados puedan afectar operaciones correctas sobre la base de datos para ello se dispone de dos tipos:

- Control sobre la base de datos
- **Control sobre las tablas**

# **5.4.7. MODELO ENTIDAD - RELACIÓN**

El modelo entidad-relación<sup>4</sup>, también denominado modelo conceptual de datos, es una técnica especial de representación grafica que incorpora información relativa a los datos y la relación existente entre ellos.

Las características del modelo entidad-relación son:

- **Reflejan tan solo la existencia de los datos, no lo que se hace con ellos.**
- Se incluye todos los datos del sistema en estudio y por tanto, no está orientado a aplicaciones particulares.
- **Es independiente de las bases de datos y sistemas operativos** concretos.
- No tiene en cuenta restricciones de espacio, almacenamiento, ni tiempo de ejecución.
- **O** Está abierto a la evolución del sistema.

 $\overline{a}$ 

<sup>4</sup> Bases de Datos, G Garnan, México 1990, PP 295

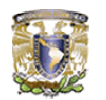

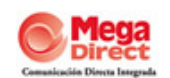

Por tanto en el modelo entidad-relación se da una visión del mundo real con la mayor naturalidad mediante los objetos y sus relaciones.

La estructura global de una base de datos puede expresarse gráficamente por medio de un diagrama E-R figura 5.7, que consta de los siguientes componentes:

- **A** Rectángulo.- Representa conjunto de entidades.
- **Elipses.- Representa atributos.**
- **C** Rombos.- Representa relaciones entre conjunto de entidades.
- Líneas.- Conecta atributos a conjuntos de entidades y conjuntos de entidades a relaciones.

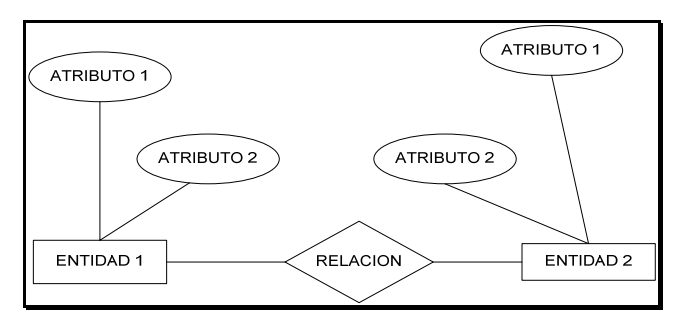

Figura 5.7. Estructura de un diagrama E-R

# **5.4.7.1. Entidad**

Una entidad es una cosa u objeto concreto o abstracto que existe, que puede distinguirse de otros y del cual se desea almacenar información.

Las entidades se pueden clasificar en diferentes conjuntos de entidades, con la agrupación de los datos de cada una de ellas. Entre las entidades se pueden diferenciar dos tipos:

**Entidades Fuertes o Propias.-** son aquellas cuyas ocurrencias son identificables por sí mismas. Es decir, que los atributos que las identifican son propios de la entidad. Las entidades fuertes se representan mediante un rectángulo.

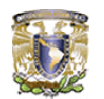

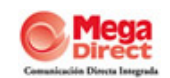

**Entidades Débiles o Regulares.-** Son aquellas cuyas ocurrencias son identificables solamente por estar asociadas a otras entidades. Es decir, que algunos de los atributos que las identifican se refieren a otra entidad. Las entidades débiles se representan mediante dos rectángulos.

# **5.4.7.2. Clave de una Entidad**

Antes de definirle concepto de Clave es conveniente definir el término de Superclave. La Superclave es un conjunto de uno o más atributos que permiten identificar de forma única una ocurrencia de entidad dentro de un conjunto de ellas.

De entre todas las Superclaves, aquellas para las cuales ningún subconjunto propio es a su vez una superclave se denominan superclaves mínimas y de modo más especifico Clave Candidata. Así pues, podemos definir las Claves Candidatas como aquellas superclaves que además de serlo son mínimas.

De entre todas las claves candidatas el diseñador elegirá una que pasa a denominarse Clave Primaria siendo todas las demás claves candidatas denominadas claves alternativas.

Por último, la clave Ajena es aquel o aquellos atributos de una entidad que son clave Primaria en otra.

## **5.4.7.3. Relación**

Una relación es una asociación, sin experiencia propia, de varias Entidades. Un conjunto de relaciones es la agrupación de todas las relaciones existentes en un conjunto de entidades.

La dimensión de una relación es el número de entidades que participan en ella. La dimensión más generalizada es la binaria y es aquella en la que intervienen o se relacionan tan solo dos entidades.

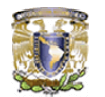

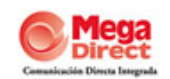

# **5.4.7.4. Clave de una Relación**

La clave de una relación es el producto cartesiano o concatenación de las claves primarias de las entidades que asocia, y en ocasiones algunos de los atributos que forman parte de dicha relación. Aquella relación que tiene atributos será una futura entidad y se denomina "entidad asociativa".

Se presentan dos tipos de diagrama:

**Diagrama Entidad-Atributo:** Representa cada entidad con los atributos que mantiene figura 5.8.

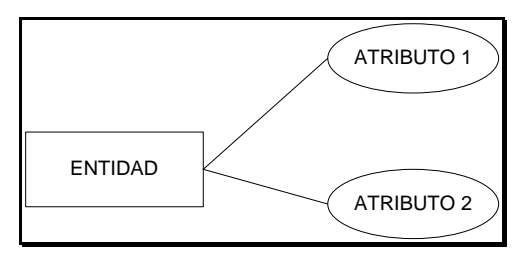

Figura 5.8. Diagrama Entidad-Atributo

También se puede representar una relación con sus atributos y clave figura 5.9. (relación-atributo):

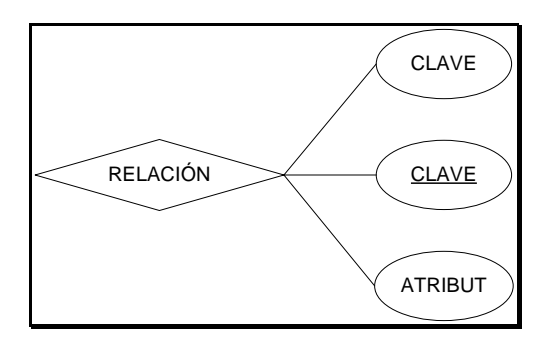

Figura 5.9. Relación-Atributo

**Diagrama Entidad-Relación.-** Representa las distintas entidades y relaciones existentes, figura 5.10.

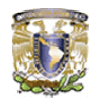

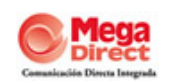

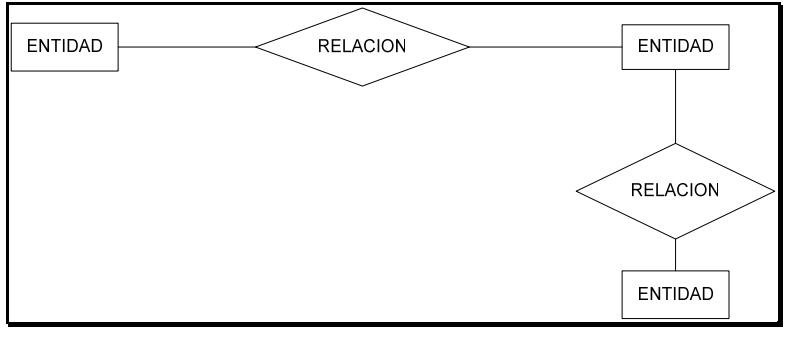

Figura 5.10. Entidad-Relación

Una relación se representa mediante un verbo, las entidades son sustantivos que actúan como sujeto y complemento cuando se asocia entre sí mediante la relación, formando todo ello en una frase que se especifica la gestión que se realiza, figura 5.11. La estructura a nivel de lenguaje natural es:

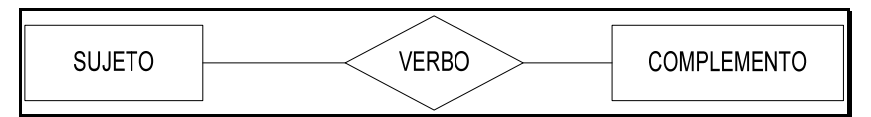

Figura 5.11. Estructura lenguaje natural

# **5.4.7.5. Grado de una Relación**

El grado de una relación<sup>5</sup> representa la participación en la relación de cada una de las entidades afectadas y existen tres tipos posibles, figura 5.12.

- **1:1 (una a una).-** A cada ocurrencia de una entidad corresponde no más de una ocurrencia de la otra y a la inversa.
- **1:N (una a muchas).-** A cada ocurrencia de la primera entidad puede corresponderle varias ocurrencias de la segunda y a cada ocurrencia de la segunda le corresponde no más de una de la primera.
- **N:M (muchas a muchas).-** A cada ocurrencia de la primera entidad pueden corresponderle mas una ocurrencia de la segunda y viceversa.

 $\overline{a}$ 5 Diseño y Gestión de Bases de Datos, Ángel L Gómez, España 1993 PP. 472

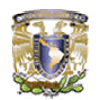

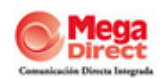

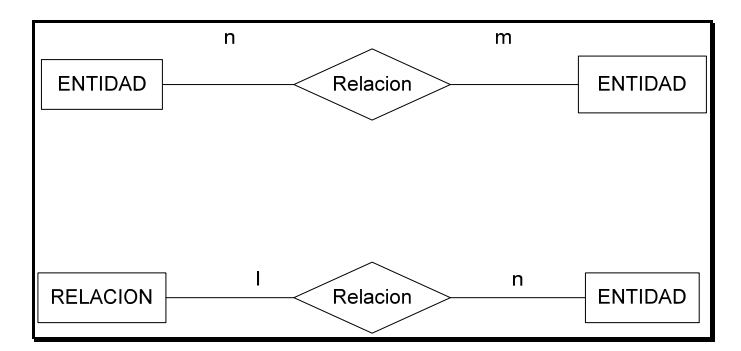

Figura 5.12. Diagrama de relación

# **5.4.7.6. Entidades**

Cuando se crea el modelo entidad-relación se definen las entidades que forman el mundo de la situación real que tenemos que implementar en una base de datos<sup>6</sup>. Existen dos tipos:

- Entidad fuerte o propia.- las propiedades que la identifican solo hacen referencia a la propia entidad.
- Entidad débil o regular.- Solo tiene sentido gracias a las propiedades que identifican a otras entidades (fuertes o su vez débiles).

# **5.4.7.7. Atributos**

Un atributo es una característica de una entidad. Es el concepto de campo en la nomenclatura de ficheros con un nombre (que pueden encontrase en varias entidades) y todos los posibles valores que puede tener (dominio).

## **5.4.8. TABLAS**

 $\overline{a}$ 

Una tabla es una estructura de datos organizada en filas y columnas o lo que es equivalente tuplas y atributos<sup>7</sup>. Una tabla es relacional si cumple las siguientes condiciones:

<sup>6</sup> Diseño y Gestión de Bases de Datos, Ángel L Gómez, España 1993 PP. 472

<sup>7</sup> Oracle: Manual de Referencia, George Koch, USA 1992, PP. 1045

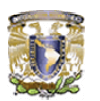

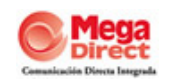

- 1. Debe tener un solo tipo de fila, cuyo formato queda definido por el esquema de la tabla o la relación. Por y tanto, todas las filas tienen las mismas columnas
- 2. Cada fila debe ser única y no pueden existir filas duplicadas.
- 3. Cada columna debe ser única y no puede existir columnas duplicadas.
- 4. Cada columna debe estar identificada por un nombre específico.
- 5. El valor de una columna para una fila debe ser único. Por lo tanto, no pueden existir múltiples valores en una posición de una columna.
- 6. Los valores de una columna deben pertenecer al dominio que representa, y es posible que un mismo dominio se utilice para definir los valores de varias columnas.

Una tabla que cumpla las condiciones anteriores tiene asociadas las siguientes propiedades:

Las filas pueden estar en cualquier orden.

# **5.4.9. SQL**

El manejador de bases de datos SQL (Structured Quero Lenguaje) tuvo sus orígenes en los acuerdos entre cuatros empresas, IBM, Microsoft, Sybase y Asthon.

**Definición.-** SQL (Structured Quero Lenguaje) son tres siglas que significan lenguaje estructurado de consulta, responde a una serie de cuestiones comunes de organización que preocupan a los desarrolladores de aplicaciones de bases de datos.

# **5.4.9.1. Comparación con los Lenguajes de Programación**

SQL que no es más que un lenguaje estándar<sup>8</sup> de comunicación con bases de datos, hablamos por tanto de un lenguaje normalizado que nos permite trabajar con cualquier tipo de lenguaje (ASP o PHP) en combinación con cualquier tipo de bases de datos (MS Access, SQL Server, MySQL).

 $\overline{a}$ 

<sup>8</sup> Aprendiendo SQL 5.0, Mario A Pei, PP 256

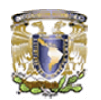

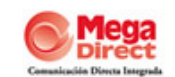

# **5.4.9.2. Ventajas de SQL**

- Lenguaje de definición de datos (DDL).- Proporciona órdenes para definir esquemas de relación, elimina relaciones, crea índices y modifica esquemas de relación.
- Lenguaje de manipulación de datos interactivos (DML).- Incluye un lenguaje de consultas que permite rescatar datos de las relaciones. también incluye órdenes para insertar, suprimir y modificar tuplas.
- Lenguaje de manipulación de datos inmerso (DML).- La forma inmersa de SQL está diseñada para usar dentro de los lenguajes de programación un lenguaje general.
- Definición de vistas (DDL).- Incluye ordenes para definir vistas.
- **O** Define una base de datos mediante tablas.
- **Almacena información en tablas.**
- Selecciona la información que sea necesaria de la base de datos.
- Realiza cambios en la información y estructura de los datos.
- Combina y calcula datos para conseguir la información necesaria.

## **5.4.9.3. Utilidad dentro de las Bases de Datos**

Una utilidad importante es SQL es tener el acceso de bases de datos externas, se puede acceder a bases de datos dBase, Paradox o Btrieve, solo permite la conexión de una base de datos externa a la vez.

SQL es un lenguaje estandarizado de base de datos, el cual nos permite realizar tablas y obtener datos de ella de manera sencilla. El lenguaje de consulta estructurado es un lenguaje de base de datos normalizado, se utiliza para crear objetos QueryDef, como el argumento de origen del método OpenRecordSet y como la propiedad RecordSource del control de datos. También se puede utilizar con el método execute para crear y manipular directamente las bases de datos y crea consultas SQL de paso a través para manipular bases de datos remotas cliente-servidor.

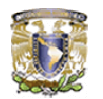

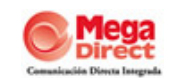

## **5.5 ARQUITECTURA**

La arquitectura utilizada para este sistema es **CLIENTE / SERVIDOR**, es decir, la tecnología que proporciona a los usuarios el acceso transparente a la aplicación y los datos a través de la red interna de la empresa.

El sistema se encuentra en diferentes plataformas, una para la aplicación y otra para la base de datos, cada una realizando actividades o tareas independientes. Cada plataforma puede ser escalable independientemente. Los cambios realizados en las plataformas de los Servidores, ya sean por actualización o por reemplazo tecnológico, se realizan de una manera transparente para el usuario final. También es importante hacer notar que las funciones Cliente/Servidor pueden ser dinámicas, ya que el servidor de aplicaciones también se convierte en cliente cuando realiza la solicitud de servicios al servidor de base de datos, figura 5.13.

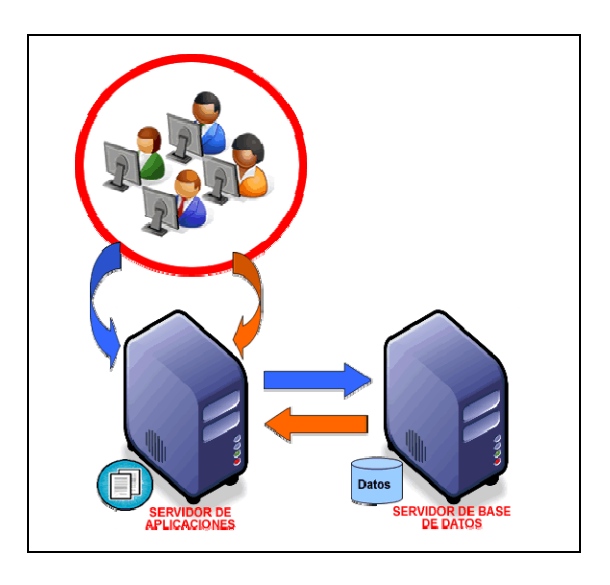

Figura 5.13. Diagrama Cliente - Servidor

El servidor de Aplicaciones o Web recibe la petición de la página, envía la información recibida en la llamada a la página y muestra la página obtenida finalmente, luego de ejecutar las funcionalidades propias de la aplicación, de este modo el servidor Web se transforma en una especie de portal de ingreso y salida de páginas Web.

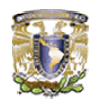

Las páginas del sistema van a estar alojadas en un servidor con el que cuenta la empresa destinado a las aplicaciones que son desarrolladas para los diferentes proyectos, este servidor cuenta con las siguientes características:

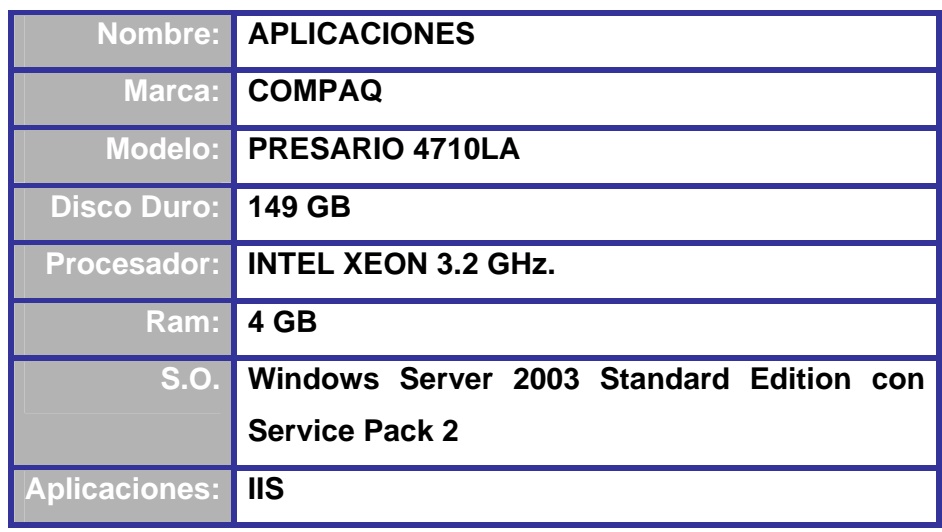

El servidor que se tienen en la empresa destinado para las Bases de Datos tiene los puertos autorizados: 1433 (*SQL SERVER*), 2385 (*TERMINAL SERVICES*), 80 (*INTERNET*), 2315 (*OLAP*) y esta dividido en 4 instancias: RH\_PROD (*PRODUCCION*), RH\_STAGE (*CAPACITACION*), RH\_TEST (*PRUEBAS*), RH\_DEV (*DESARROLLO*), donde no se cuenta con la tipificación de usuarios y perfiles, está sujeto a un Active Directory para controlar accesos, y a su vez a un PIX o ROUTER para accesos VPN.

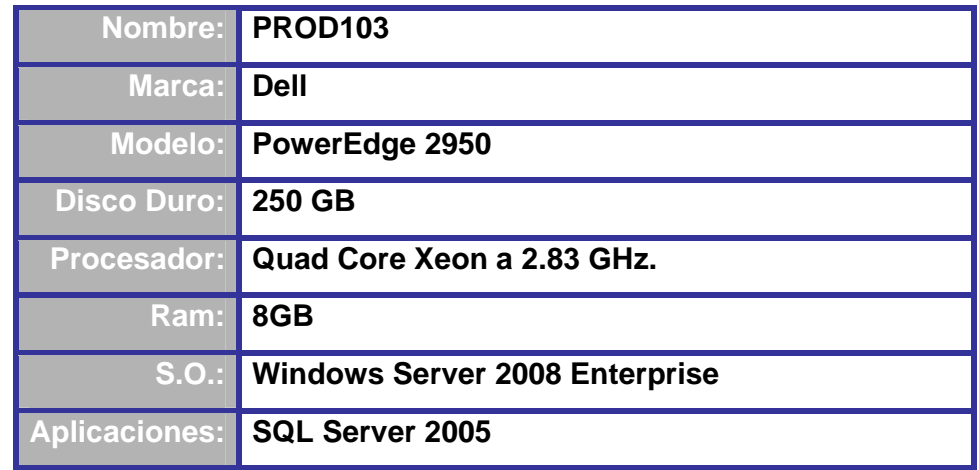

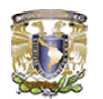

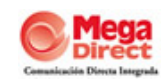

## **5.6. METODOLOGÍA**

La metodología utilizada para el sistema fue **XP** (*eXtreme Programming ó Programación Extrema*), es una nueva disciplina de desarrollo de software desarrollada por Kent Beck. Esta basada en la simplicidad, la comunicación, la retroalimentación y la refactorización de código.

La Programación Extrema asume que la planificación nunca será perfecta, y que variará en función de cómo varíen las necesidades del proyecto. Por tanto, el valor real reside en obtener rápidamente un plan inicial, y contar con mecanismos de retroalimentación que permitan conocer con precisión dónde estamos.

La comunicación fluida es uno de los valores más importantes de la Programación Extrema, por eso XP intenta minimizar el riesgo de fallo del proceso por medio de la disposición permanente de un representante competente del cliente a disposición del equipo de desarrollo. Este representante deberá estar en condiciones de contestar rápida y correctamente a cualquier pregunta del equipo de desarrollo de forma que no se retrase la toma de decisiones.

Se realizan pruebas todo el tiempo, no sólo de cada nuevo módulo (*pruebas unitarias*) sino que también los clientes comprobarán que el proyecto va satisfaciendo los requisitos (*pruebas funcionales*). El objetivo de las pruebas no es corregir errores, sino prevenirlos.

Siguiendo la política de la XP de dar el máximo valor posible en cada momento, se intenta liberar nuevas versiones de las aplicaciones con frecuencia. Éstas deben ser tan pequeñas como sea posible, aunque deben añadir suficiente valor como para que resulten valiosas para el cliente.

La metodología XP es una metodología ágil ya que el Software que funcione es más importante que la documentación exhaustiva. La regla a seguir es "no producir documentos a menos que sean necesarios de forma inmediata para

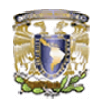

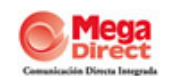

tomar un decisión importante". Estos documentos deben ser cortos y centrarse en lo fundamental.

La habilidad de responder a los cambios que puedan surgir a los largo del proyecto (cambios en los requisitos, en la tecnología, en el equipo, etc.) determina también el éxito o fracaso del mismo. Por lo tanto, la planificación no debe ser estricta sino flexible y abierta.

# **5.7. HERRAMIENTAS DE DESARROLLO**

# **5.7.1. Macromedia Dreamweaver MX**

Es un software fácil de usar que permite crear páginas Web profesionales. Las funciones de edición visual de Dreamweaver MX permiten agregar rápidamente diseño y funcionalidad a las páginas, sin la necesidad de programar manualmente el código HTML. Proporciona una combinación potente de herramientas visuales de disposición, características de desarrollo de aplicaciones y soporte para la edición de código. Se puede crear tablas, editar marcos, trabajar con capas, insertar comportamientos JavaScript, etc., de una forma muy sencilla y visual. Además incluye un software de cliente FTP completo, permitiendo entre otras cosas trabajar con mapas visuales de los sitios Web, actualizando el sitio Web en el servidor sin salir del programa.

## **5.7.2. Macromedia Fireworks MX**

Es un programa de diseño gráfico orientado a la Web, especializado en técnicas de dibujo vectoriales y tratamiento de mapas de bits. Fireworks MX permite crear gráficos de alta calidad haciendo uso de una única herramienta. Sus mejoras y novedades son múltiples, como el botón de exportación rápida, la edición en modo de vector o modo de mapa de bits, o la personalización de menús, además de la perfecta integración con otros programas incluidos en la suite Macromedia Studio MX.

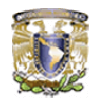

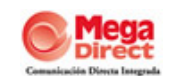

# **5.7.3. Macromedia Flash MX**

Es una herramienta que le permite a los diseñadores y desarrolladores integrar video, texto, audio y gráficos en experiencias dinámicas y una interactividad avanzada para crear páginas Web que atraigan y entretengan a los usuarios. La misma herramienta, Macromedia Flash MX, ofrece un lenguaje de scripts (action script) para crear aplicaciones interactivas, juegos, efectos interfaces para Web, etc. Entre las características que posee Macromedia Flash MX se encuentran unas intuitivas herramientas de dibujo vectorial y curvas bezier, efectos con vectores, librerías de símbolos, soporte de audio en MP3, transiciones de movimiento, transiciones de forma, papel cebolla para crear animación de personajes y mucho más.

## **5.7.4. SQL Server 2005**

Es una solución de administración y análisis de datos que ofrece seguridad, escalabilidad y disponibilidad, a la vez que las hace más fáciles de crear, desplegar y administrar. SQL Server 2005 ofrece una solución integrada de administración y análisis de datos que ayuda a las organizaciones a compartir datos en múltiples plataformas, aplicaciones y dispositivos para facilitar la conexión de sistemas internos y externos, reduce la complejidad de la creación, despliegue, administración y uso de aplicaciones analíticas y de datos empresariales en plataformas que van desde los dispositivos móviles hasta los sistemas de datos empresariales.

## **5.7.5. Microsoft Office Visio 2003**

Facilita la visualización, el análisis y la comunicación de información compleja, ayuda a comprender, procesar y compartir información sobre los sistemas, recursos y procesos organizativos de una empresa. Pase de texto y tablas complicadas y difíciles de comprender a diagramas de que comunican información resumida. En lugar de imágenes estáticas, se pueden crear diagramas conectados a datos que muestran información, son fáciles de actualizar y ayudan a la toma de decisiones.

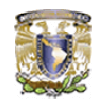

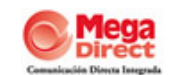

# **VI. DESARROLLO DEL PROYECTO**

## **6.1. SISTEMA DE ADMINISTRACIÓN DE RECUROS HUMANOS**

Sabemos que el desarrollo de una aplicación, es un proyecto que evoluciona con el tiempo, que sufre cambios al cual se van agregando requerimientos que deben ser integrados de la manera más natural que sea posible, sin perder la coherencia, rendimiento y estructura propia del desarrollo inicial.

Uno de los pilares en el desarrollo de aplicaciones en la empresa, consiste en conservar la visión de los requerimientos del cliente. Mediante la ejecución sobre el proyecto, agrupamos, definimos, catalogamos y diseñamos la información, para lograr una aplicación que cumpla con un diseño estético, preciso y fácil de usar, haciendo que esto permita a los usuarios tener un claro y fácil acceso a la información.

Con el fin de maximizar el uso del nuevo sistema, se estandarizó información en la que se usaban diferentes formatos, como las descripciones de los puestos de trabajo, los listados para capacitación y los diferentes reportes que se entregaban. De la misma manera, las evaluaciones del personal que estaban en físico, se trasladaron a formato electrónico para poder cargarlas al sistema. Este proceso de actualización y depuración de la información de Recursos Humanos, previo a la implementación del sistema, fue indispensable para el desarrollo del proyecto.

Este sistema esta desarrollado en un lenguaje de programación llamado ASP (*Active Server Pages ó Páginas de Servidor Activas)* y *p*ara almacenar la información que es manipulada a través de la paginas de ASP, se utiliza un repositorio de información o comúnmente llamado Base de Datos, el Sistema Gestor de Base de Datos que se utiliza para este desarrollo es SQL Server 2005.

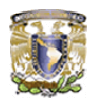

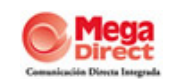

## **6.2. PLAN DE TRABAJO**

A continuación se presenta el plan general de trabajo aplicado al sistema desarrollado, figura 6.14.

**6.2.1. Análisis de Requerimientos:** Consta de reuniones que permiten definir los objetivos del proyecto, sus características, necesidades y motivaciones. Al mismo tiempo se busca refinar los requerimientos del cliente, para modelar el sistema y definir en detalle cada una de las funcionalidades requeridas, incluyendo los datos de entrada y salida para cada una de ellas.

**6.2.2. Diseño Visual de la interfaz:** El otro componente clave para el desarrollo de la interfaz del sitio Web corresponde al diseño gráfico de esta. En el diseño visual de la interfaz tenemos la cara del sitio, es aquí donde se jerarquiza el contenido, la navegación, que elementos nos permiten acceder al contenido, etc.

**6.2.3. Modelado de la Base de Datos:** Una vez definidas las funciones y datos asociados a cada entidad es posible comenzar la revisión del modelo de las estructuras que se involucran para crear la base de datos.

**6.2.4. Programación e Integración:** Habiéndose revisado el modelo de datos, se realiza la integración con la Base de Datos. Se desarrollan las páginas que recibirán la información desde la capa funcional para ser presentadas por las plantillas en HTML. Los datos son tomados desde los formularios y enviados para la ejecución de las funcionalidades requeridas. En esta etapa comienza la identificación de aquellas funcionalidades que podrían requerir la programación de procedimientos almacenados para mejorar el rendimiento del sistema.

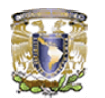

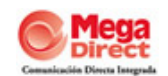

**6.2.5. Pruebas y Marcha Blanca:** Además de las evaluaciones realizadas a lo largo del desarrollo de cada uno de los módulos, es necesaria una instancia de prueba final del sistema para detectar aquellos errores que no se hayan identificado con anterioridad y realizar las correcciones, ajustes y configuración propios del sistema.

| $  $ Id.         | <b>TAREA</b>                      | <b>INICIO</b> | <b>FIN</b> | Duración  | <b>Sep 2008</b><br><b>Oct 2008</b><br><b>Nov 2008</b>                                     |
|------------------|-----------------------------------|---------------|------------|-----------|-------------------------------------------------------------------------------------------|
|                  |                                   |               |            |           | 31/8<br>14/9<br>21/9<br>28/9<br>5/10 12/10 19/10 26/10<br>2/11<br>9/11 16/11 23/11<br>7/9 |
|                  | Análisis de Requerimientos        | 01/09/2008    | 08/09/2008 | 1s 1d     |                                                                                           |
| $\overline{2}$   | Diseño Visual de la Interfaz      | 08/09/2008    | 15/09/2008 | 1s 1d     |                                                                                           |
|                  | Modelado de la Base de Datos      | 16/09/2008    | 19/09/2008 | 4d        |                                                                                           |
|                  | Programación e Integración        | 22/09/2008    | 24/11/2008 | 9s 1d     |                                                                                           |
| 5                | Modulo de Registro de Asistencia  | 22/09/2008    | 01/10/2008 | 1s 3d     |                                                                                           |
| 6                | Pruebas de Modulo                 | 01/10/2008    | 01/10/2008 | 1d        | ſ                                                                                         |
|                  | Modulo de Requisición de Personal | 01/10/2008    | 10/10/2008 | $1s$ $3d$ |                                                                                           |
| 8                | Pruebas de Modulo                 | 10/10/2008    | 10/10/2008 | 1d        |                                                                                           |
| $\overline{9}$   | Modulo de Movimientos de Personal | 13/10/2008    | 22/10/2008 | $1s$ $3d$ |                                                                                           |
| $II$ 10          | Pruebas de Modulo                 | 22/10/2008    | 22/10/2008 | 1d        |                                                                                           |
| II 11            | Módulo de Evaluaciones            | 22/10/2008    | 31/10/2008 | $1s$ $3d$ |                                                                                           |
| II <sub>12</sub> | Pruebas de Modulo                 | 31/10/2008    | 31/10/2008 | 1d        |                                                                                           |
| $\parallel$ 13   | <b>Modulo de Capacitacion</b>     | 03/11/2008    | 12/11/2008 | $1s$ $3d$ |                                                                                           |
| $\parallel$ 14   | Pruebas de Modulo                 | 12/11/2008    | 12/11/2008 | 1d        | ı                                                                                         |
| $\parallel$ 15   | <b>Modulo de Reportes</b>         | 12/11/2008    | 24/11/2008 | 1s 4d     |                                                                                           |
| $\parallel$ 16   | Pruebas de Modulo                 | 24/11/2008    | 24/11/2008 | 1d        |                                                                                           |
| $\parallel$ 17   | Pruebas y Marcha Blanca           | 24/11/2008    | 28/11/2008 | 1s        |                                                                                           |

Figura 6.14. Diagrama de Gantt

# **6.3. MÓDULOS DEL SISTEMA**

Los módulos del sistema se encuentran totalmente comunicados entre sí, permitiendo de esta forma que la información que se ingrese al mismo sea actualizada en forma inmediata en cada uno de ellos. Esta integración evitará la duplicidad de los datos y disminuirá la posibilidad de errores.

Es muy importante que cada uno de los módulos esté integrado, pero esto no debe significar que sean totalmente dependientes uno del otro. En otras palabras, el usuario debe poder definir cuales módulos quiere adquirir y en que

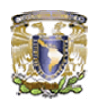

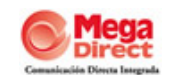

orden, y cada módulo está diseñado de manera que pueda operar en forma independiente.

El sistema consta de seis módulos: Registro de Asistencia, Requisición de Personal, Movimientos de Personal, Evaluaciones, Capacitación y Reportes. La funcionalidad de cada uno de ellos es la siguiente:

# **6.3.1 Registro de asistencia**

Este módulo permitirá un control de entradas y salidas de los empleados a la empresa, así como el registro de días trabajados para el pago de nómina.

Para tener un control de los días y horas trabajadas por empleado, se va registrando en la base de datos cada uno de los movimientos de entrada/salida a la empresa. Cada uno de los empleados presenta su credencial de la empresa y por medio de un lector de código de barras lee su número de empleado, se registra en la base de datos y te muestra el movimiento que fue realizado (entrada/salida), fecha, hora y foto misma que aparece en la credencial.

## **6.3.2. Requisición de personal**

Dar a conocer las necesidades de personal que tiene cada una de las áreas en la empresa.

Para dar inicio al proceso de reclutamiento, el elemento principal lo constituye la "Requisición de Personal", a través de la cual se conoce la vacante existente. Es realizada por el área o departamento de la empresa que necesita encontrar a un candidato para ocupar una vacante disponible, en esta se detallan los requisitos que debe cumplir una persona para desempeñarse en el cargo. En el detalle de la requisición se registra la información general de la plaza requerida, el perfil del candidato solicitado se registra a detalle, este perfil posteriormente se utilizará como punto de partida para realizar las búsquedas y selección del personal adecuado.

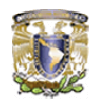

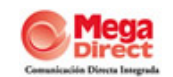

Una vez que se contrata al candidato se procede a cerrar la requisición, al realizar esto el o los candidatos contratados cambian de estatus para ya no participar en búsquedas futuras.

# **6.3.3 Movimientos de personal**

Este módulo permite realizar las altas, bajas, modificaciones y reingresos del personal, y contiene diversas pantallas de mantenimiento de la información del empleado tales como:

- Datos generales: Apellidos y Nombres, título, lugar y fecha de nacimiento, domicilio particular, estado civil, etc.
- Datos operativos: Número de empleado, turno, nivel, fecha de alta, fecha de reingreso, fecha de baja, motivo de baja, E-mail, número telefónico interno y extensión, etc.
- **Experiencia laboral: detalle de los empleos anteriores.**
- Historial académico: mediante el cual se detalla el nivel máximo de estudios alcanzados por el agente, detallando títulos obtenidos y lugar de estudios.
- **ID** Idiomas: se indica los idiomas y el grado de conocimiento sobre ellos.

Uno de los elementos primordiales dentro de éste módulo es la Solicitud de Empleo, la cual ayuda a descubrir más sobre el candidato a un determinado puesto, de acuerdo a las características o los requisitos que debe cumplir una persona para desempeñarse en el cargo, estipuladas antes en la requisición de personal. En este documento se pueden observar aspectos como el historial de empleo y la formación académica, por ello, el formulario de solicitud de empleo, en conjunto con el currículo, suministra material al departamento de recursos humanos para la formulación de preguntas a la hora de la entrevista de trabajo. De allí la importancia de completar dicho documento de forma cuidadosa y adecuada.

En este módulo se registra cada uno de los movimientos que se realizan para la selección del candidato, lo cual nos ayudará a medir la eficacia de los procesos de Reclutamiento y Selección.

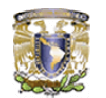

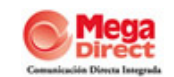

# **6.3.4. Capacitación**

Ayuda al personal a identificarse con los objetivos de la empresa. Es una herramienta fundamental para la administración de Recursos Humanos, ya que ofrece la posibilidad de mejorar la eficiencia del trabajo de la empresa, proporciona a los empleados la oportunidad de adquirir mayores aptitudes, conocimientos y habilidades para desempeñarse con éxito en su puesto.

Debido a que la capacitación inicial que se le otorga al personal seleccionado para RVT, tiene una remuneración retroactiva al mes de que el empleado este estable trabajando, se debe tener el control de la asistencia del personal así como también al resultado de sus evaluaciones para poder realizar el pago correspondiente a los días asistidos a la capacitación.

# **6.3.5 Evaluaciones**

Las pruebas realizadas, son instrumentos para evaluar la compatibilidad entre los aspirantes y los requerimientos del puesto. Algunas de estas pruebas consisten en exámenes psicológicos como el CLIBER para los puestos en niveles administrativos, otras son ejercicios que simulan las condiciones de trabajo como el Rollplay que es utilizado para puestos operativos.

Estas pruebas tanto psicológicas como las pruebas de desempeño, miden la habilidad de los candidatos para ejecutar ciertas funciones de su puesto.

Se computan los resultados, se obtienen los promedios y el candidato logra una puntuación final, que será considerada para la evaluación final de las expectativas que se tienen para el puesto.

## **6.3.6 Reportes**

Son los instrumentos indispensables, que no solo apoyan la toma de decisiones en el departamento de Recursos Humanos, si no que también ayudan a toda la empresa a dar un panorama general del personal con el que cuenta. Para lograr esto se requiere tomar decisiones adecuadas, basadas en

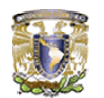

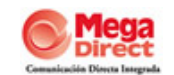

reportes con información de alta calidad, brindados por un sistema integrado de información con acceso y actualización en tiempo real.

Los diversos tipos de reportes que se pueden obtener son: Reportes de personal por: cargos, categorías, sexo, grado de estudios, conocimiento de idiomas, consulta Integral incluye foto y expediente electrónico digitalizado.

# **6.4. SEGURIDAD**

La información, como recurso valioso de una empresa, esta expuesta a actos tantos intencionales como accidentales de alteración, borrado y copia, hablamos de seguridad en términos de usuarios, de integridad de los datos y de acceso a la base de datos, por lo que el sistema brindará claves de acceso para los distintos niveles de usuario del mismo. La posibilidad de establecer claves de seguridad personales debe permitir definir claramente a qué módulos, a qué opciones del sistema y a realizar qué operaciones, tiene derecho cada usuario. Además, la base de datos brinda herramientas de recuperación de los datos en casos de contingencia, además de la seguridad propia de la misma, permitirá realizar copias actualizadas (backups) de la información, con el fin de garantizar la oportuna recuperación de datos y programas en caso de pérdidas o daños.

# **6.5. INTEGRACIÓN CON OTROS SISTEMAS**

Siendo uno de los sistemas centrales de la empresa, se interrelaciona con otros pequeños módulos y los provee de información a los mismos. Al módulo de Credencialización, le aporta la información del empleado para emitir la credencial oficial de la empresa, datos como el número de empleado, nombre completo y numero del Seguro Social. Al módulo de Asistencia del personal de la empresa, le brinda datos de los nuevos empleados que se integran en la empresa y así se pueda obtener un reporte confiable de asistencia como entrada y salida, inasistencias, etc. Al Sistema de Nómina NOI - ASPEL, le proporciona toda la información sobre los empleados es decir datos

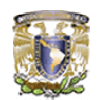

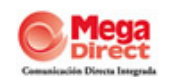

personales, puesto, sueldo, etc., a su vez, consulta a los reportes de asistencia para el pago de la nómina. Al módulo de Digitalización de Documentos apoyando en la integración de la documentación que proporciona el empleado para el registro fiscal tanto de la empresa como del mismo, integrando esta información en una carpeta con su número de empleado para identificarla, así evitar la pérdida de documentación por parte del área responsable.

A la página de Internet de la empresa www.megadirect.com.mx , le proporciona la información de las ofertas ó promoción de nuevas vacantes, así como la percepción de nuevas solicitudes de empleo.

Existen otros elementos que están relacionados tanto interna como externamente con el sistema, como la estructura organizacional es la base de todo y para lograr mantener esta estructura se necesita la ayuda del reclutamiento, selección y capacitación del personal, ya que se dice que con un buen personal cualquier organización funciona, figura 6.15.

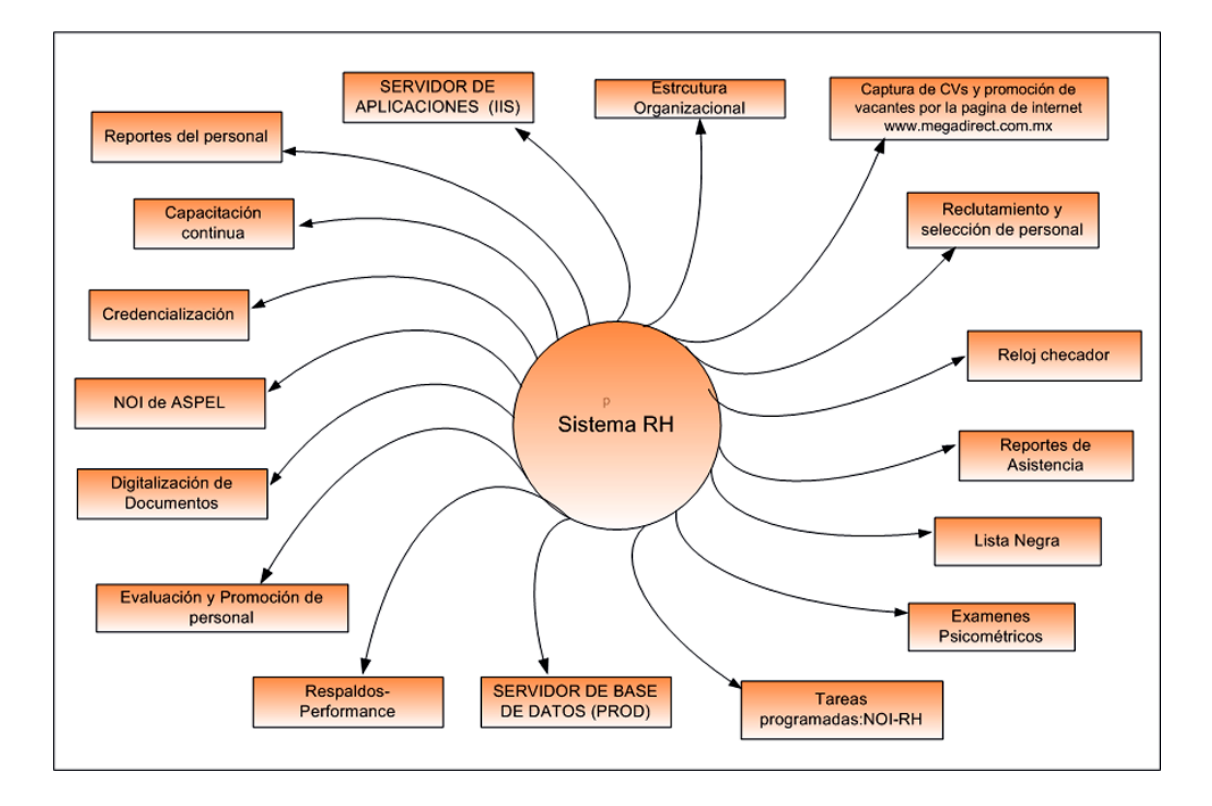

Figura 6.15. Diagrama de interrelación

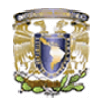

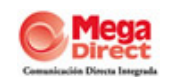

## **6.6. ESTÁNDARES DE DESARROLLO ( PMBOK & CMMI )**

**Guía para la Gestión de Proyectos del Consejo de Administración del Conocimiento (PMBOK).** Es un proyecto de gestión de guía y una norma reconocida internacionalmente, que proporciona los fundamentos de la gestión de proyectos, fue desarrollada en los Estados Unidos por el Project Management Institute (PMI) con el único objetivo de brindar a los Directores de Proyectos los conocimientos, destrezas y habilidades necesarias para cumplir con eficiencia y eficacia los objetivos de los proyectos.

La Guía reconoce 44 procesos que se agrupan en cinco grupos básicos de proceso y nueve áreas de conocimiento que son típicas de casi todos los proyectos:

- Los cinco grupos de proceso son los siguientes: Iniciación, Planificación, Ejecución, Control y Vigilancia, y clausura.
- Las nueve áreas de conocimiento son: Proyecto de Integración de Gestión, Gestión de Alcance del Proyecto, Proyecto de Manejo del tiempo, costo del Proyecto de Gestión, Gestión de la Calidad del Proyecto, Proyecto de Gestión de Recursos Humanos, Gestión de Proyectos de Comunicaciones, el Proyecto de Gestión de Riesgos y el Proyecto de Gestión de Adquisiciones.

Este enfoque es coherente con otras normas de gestión tales como ISO 9000 y el CMMI; procesos de superposición y la interacción a través de un proyecto o de sus diversas fases.

**Capability Maturity Model Integration (CMMI).** En ingeniería de software y en desarrollo organizacional es un proceso de mejora que ofrece enfoques organizaciones con los elementos esenciales para la eficacia de la mejora de procesos que respondan a las necesidades de las organizaciones en diferentes áreas de interés. Puede ser utilizado para guiar un proceso de mejora a través de proyectos, una división, o una organización.

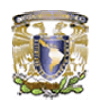

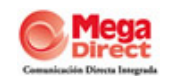

CMMI ayuda a integrar funciones tradicionalmente separadas, establecer objetivos de mejora de procesos y las prioridades, servir de orientación para los procesos de calidad, y proporcionar un punto de referencia para evaluar los procesos actuales

CMMI actualmente aborda tres áreas de interés:

- 1. Desarrollo de productos y servicios CMMI para el Desarrollo (CMMI-DEV).
- 2. Servicio de establecimiento, manejo y entrega CMMI para servicios (CMMI-SVC), y
- 3. Producto y adquisición de servicios CMMI para la adquisición (CMMI-ACQ).

El modelo CMMI se refiere a lo que la mayoría de procesos se deberían implementar, y no tanto con la forma en que pueden aplicarse

# **6.6.1 Objetivo**

Proveer los estándares de desarrollos para generar y mantener el código fuente previamente documentado y con un diccionario que sea capaz de servir como base de futuros desarrollos.

## **6.6.2 Extensiones y nombres de archivos**

- **O** Los nombres de archivos no deben exceder de 8 caracteres
- Las 3 primeras letras representan el nombre del módulo y deben estar en mayúsculas.
- Las siguientes 4 letras representan el número del diseño
- El nombre del archivo no debe contener caracteres especiales i.e. " ", -,  $\frac{1}{2}, \frac{1}{2}, \frac{1}{4}, \frac{1}{4}, \frac{1}{4}$  y otros.

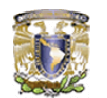

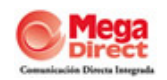

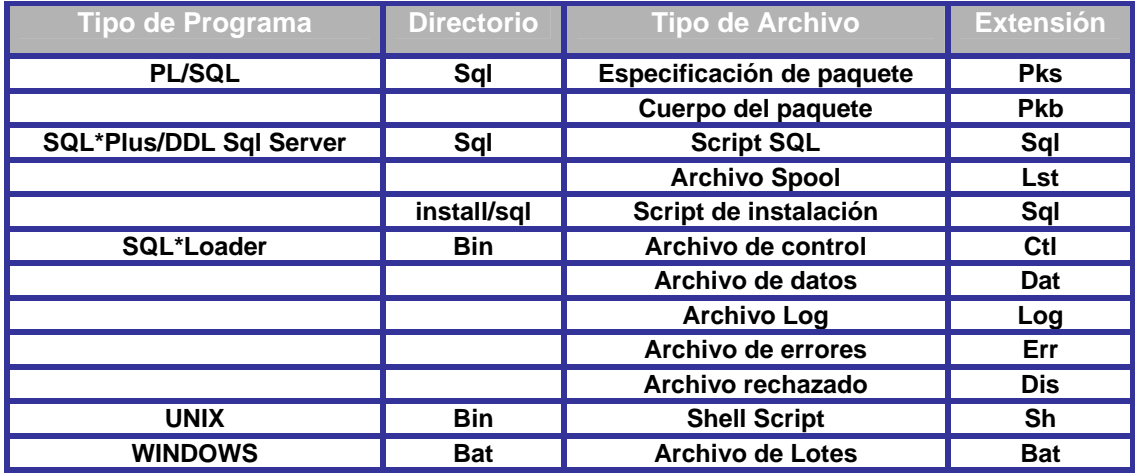

Notar que los objetos personalizados deben tener un prefijo que permita identificarlos fácilmente de la siguiente forma:

- $\bullet$  CCC Call Center
- **O** CRH Recursos Humanos
- **CFI** Contabilidad

Para un diseño en específico habrá un único Número de Diseño, independientemente de todos los posibles objetos que existan en la aplicación.

# *Nomenclatura:*

# **Prefijo Módulo + Número de Diseño**

Ejemplo:

- CCC0001 Número de Diseño 1 es para Ventas de Tarjeta de Crédito
- CRH0002 Número de Diseño 2 es para Empleados
- CFI0003 Número de Diseño 3 es para Importación de Facturas

Un diseño puede tener múltiples objetos del mismo tipo, por lo cual se hace necesaria la utilización de un sufijo en minúsculas ("a" a la "z").

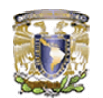

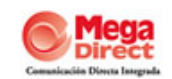

# *Nomenclatura:*

# **Prefijo Módulo + Número de Diseño + Letra**

Ejemplo: Diseño CRH0001 puede tener los siguientes objetos:

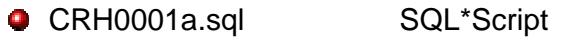

- CRH0001b.sql SQL\*Script
- CRH0001a.pks Especificación de paquete
- **CAH0001a.pkb** Cuerpo del paquete

Un esquema de base de datos puede estar constituido de varios objetos, tablas, índices, secuencias, vistas, sinónimos, etc. Asegurar que la siguiente convención de nombrado sea aplicada:

El nombre del objeto puede tener un máximo de 30 caracteres de longitud. Reservar las 4 primeras letras para identificar la empresa y las siguientes 2 para identificar el nombre del sistema asignado.

La convención de nombrado debe facilitar la administración e identificación de objetos. La norma adoptada es la siguiente:

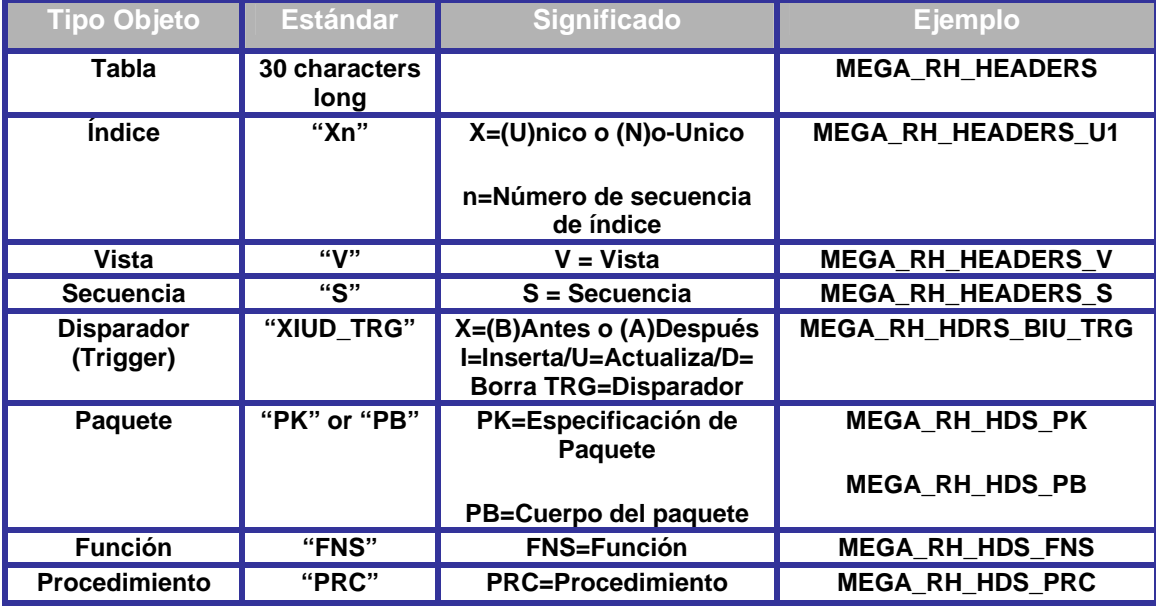

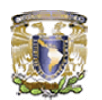

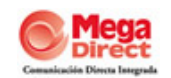

Donde; para la Tabla MEGA\_RH\_HEADERS; significa que: **MEGA** (Nombre de la empresa); **RH** (Nombre del sistema asignado), **HEADERS** (Nombre de la tabla con nombre referencial y lógica de significado)

 El nombre del objeto no debe contener ningún carácter especial i.e. " ", -, \$, %, #, @, \* y otros.

- El nombre del objeto debe comenzar con el prefijo de la empresa y puede contener guiones bajos.
- La nomenclatura del nombre de objeto debe ser auto-explicatoria, teniendo un nombre significativo y comprensivo para los usuarios finales y equipos de análisis.

# **6.6.3 Tablas**

 El orden secuencial en el cual las columnas deben ser definidas debe ser:

- Llaves Primarias
- Columnas Obligatorias
- Columnas Opcionales
- Ser creadas bajo el esquema DBO, con los privilegios necesarios para cada uno de los usuarios.
- **El nombre de la tabla debe ser plural**
- Usar las definiciones constraint/default y definiciones de integridad referencial para las columnas de la tabla
- Asegurar que las columnas son clasificadas como NULL or NOT NULL. Por default la definición es NULL.
- Asegurar que las columnas WHO (CREATED\_BY, CREATION\_DATE, LAST\_UPDATED\_BY, UPDATE\_DATE, LAST\_UPDATE\_LOGIN, REQUEST\_ID) existen.
- Si los datos a ser almacenados en la tabla son particionadas en Unidades Operativas, entonces una columna ORG\_ID con la definición default debe existir.

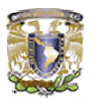

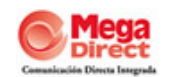

 Asegurar que la llave primaria existe con un tipo de dato NUMBER ó INT.

 Usar los siguientes tipos de datos para calificar una columna en la tabla VARCHAR, CHAR, NVARCHAR, NUMBER, INT, DATETIME, BOOLEAN.

 Cuando sea apropiado, calificar la definición de la columna para denotar su propósito: *\_CHR, \_INT, \_FEC* 

# **6.6.4. Paquetes, Procedimientos / Triggers / Funciones**

Paquetes, Procedimientos / Triggers / Funciones deben ser creados con el usuario DBO con los privilegios necesarios.

Definir objetos con respecto al objeto como sigue:

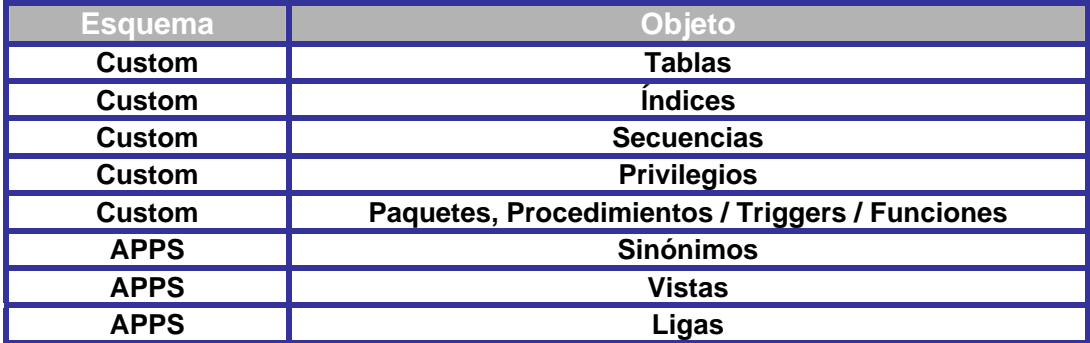

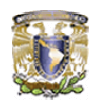

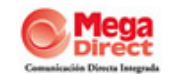

# **6.7. DIAGRAMA DE FLUJO DEL NUEVO SISTEMA**

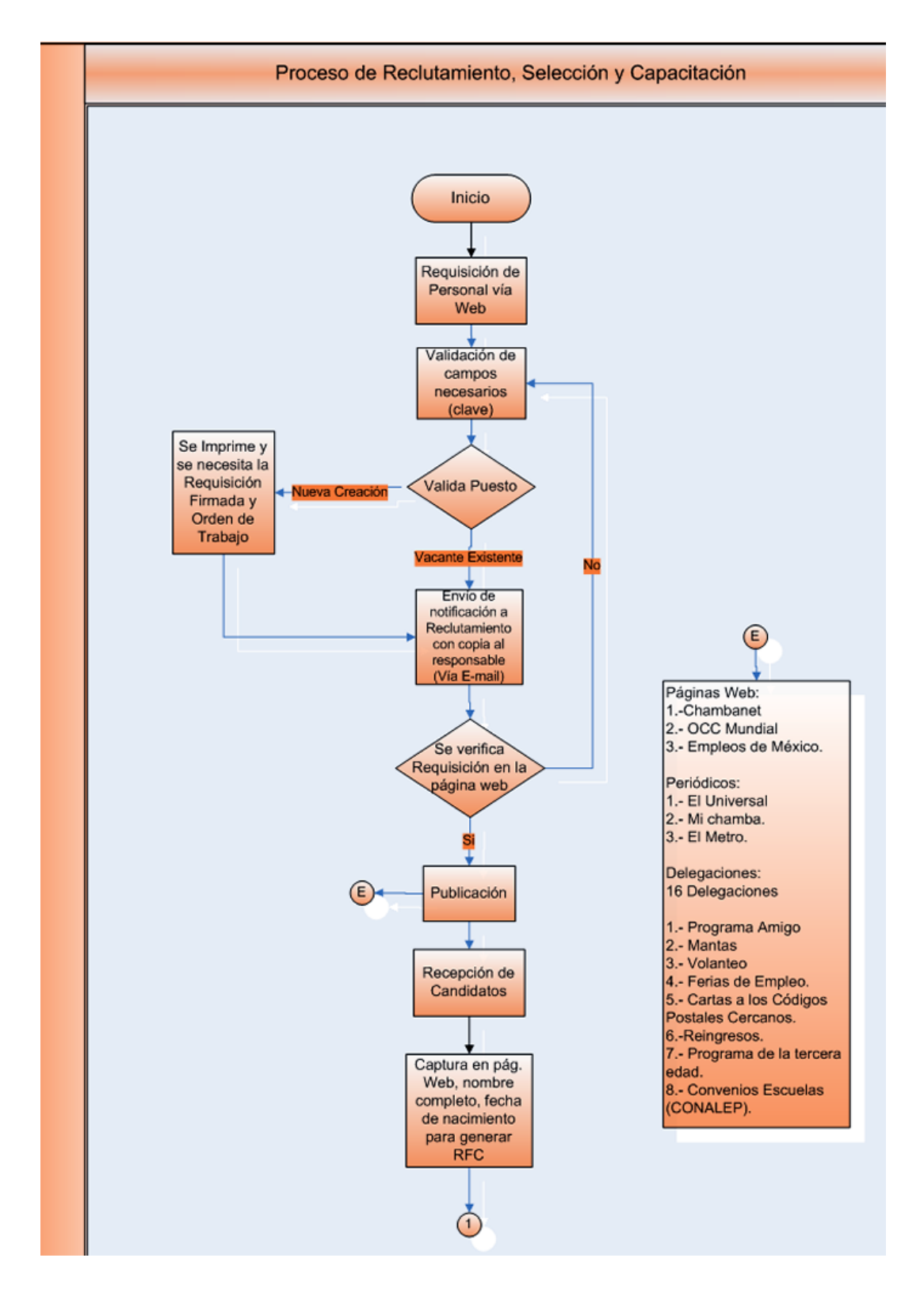

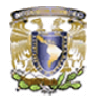

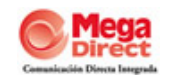

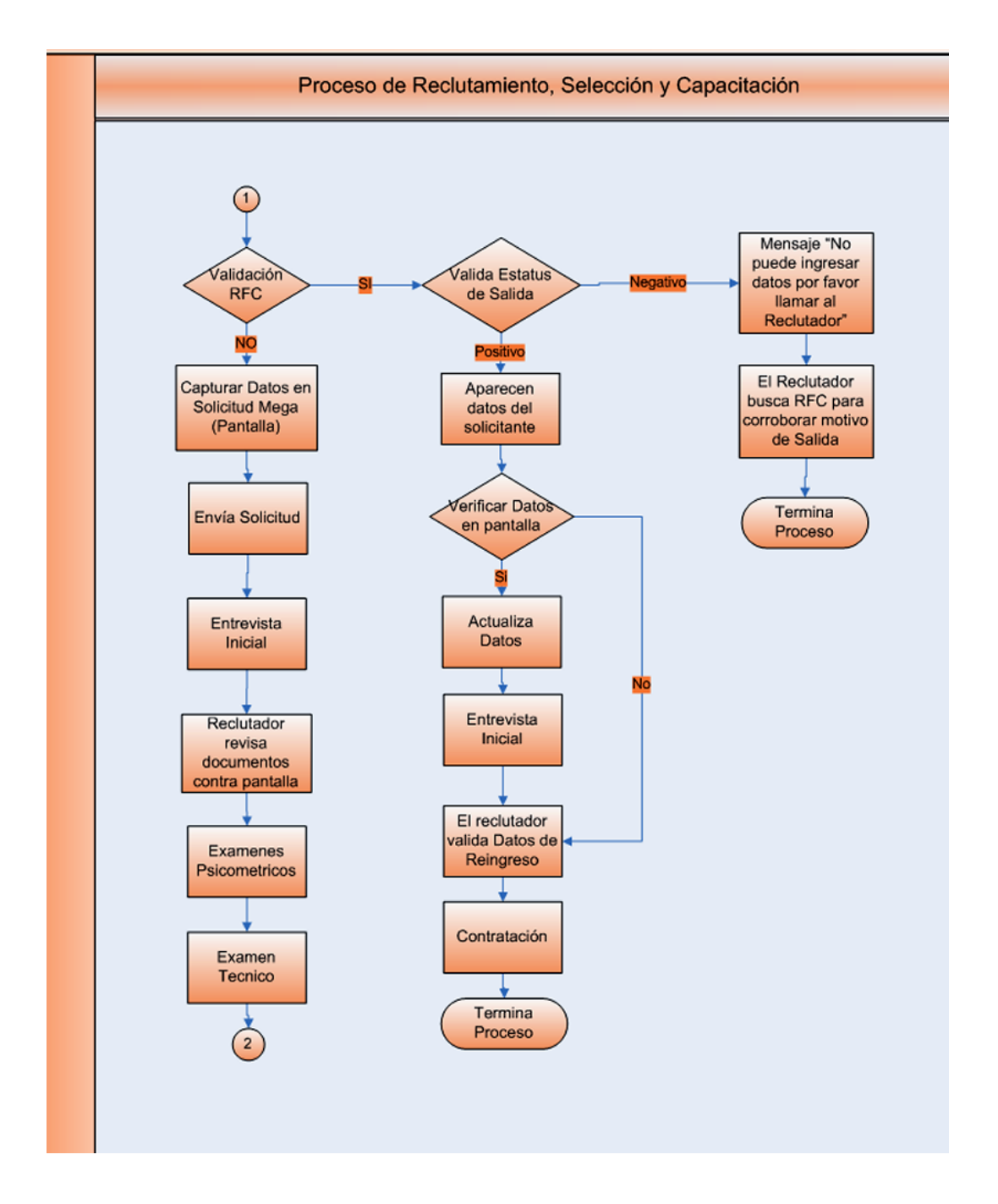

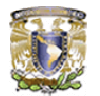

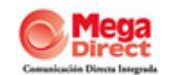

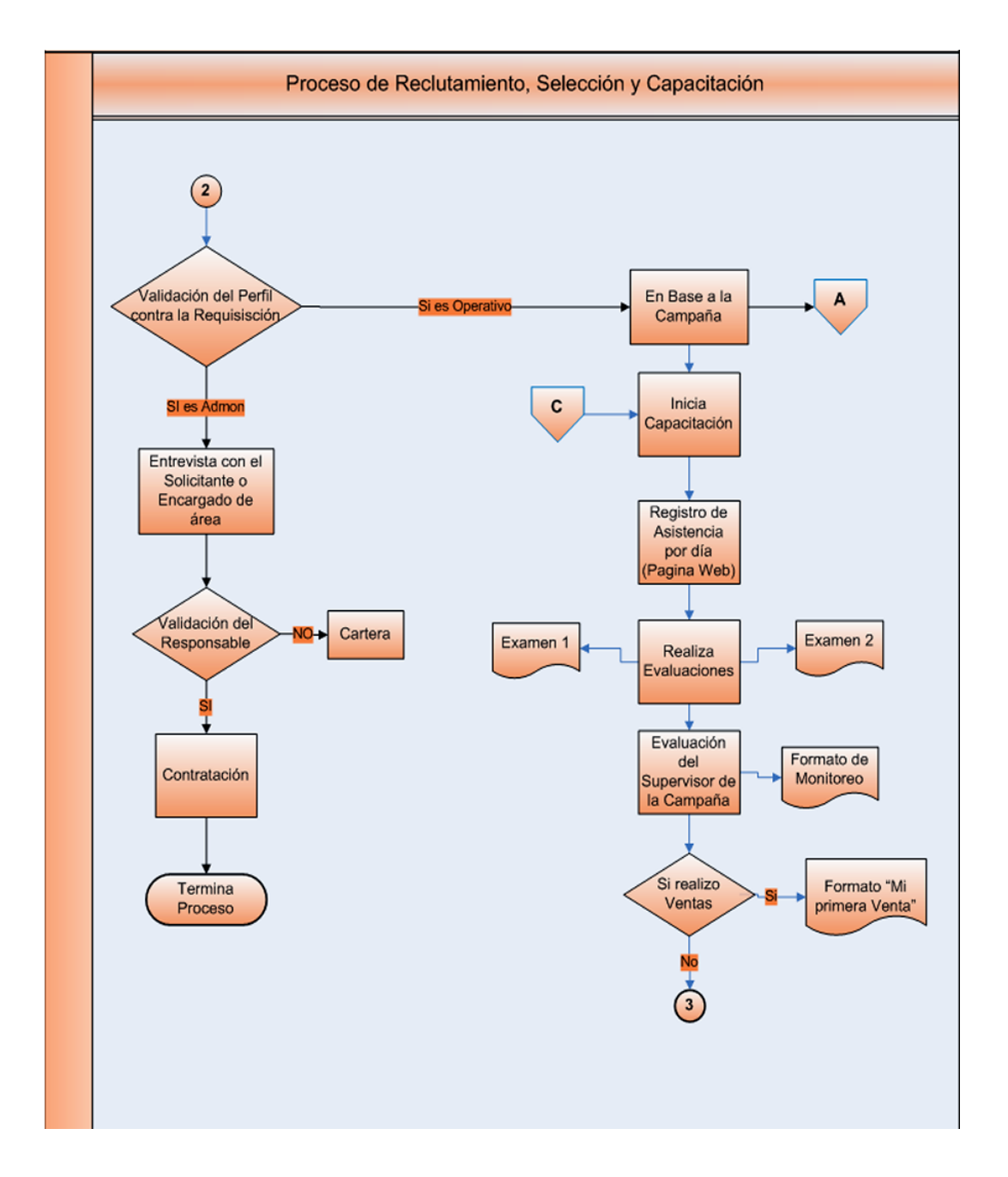

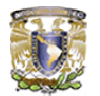

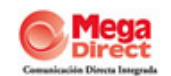

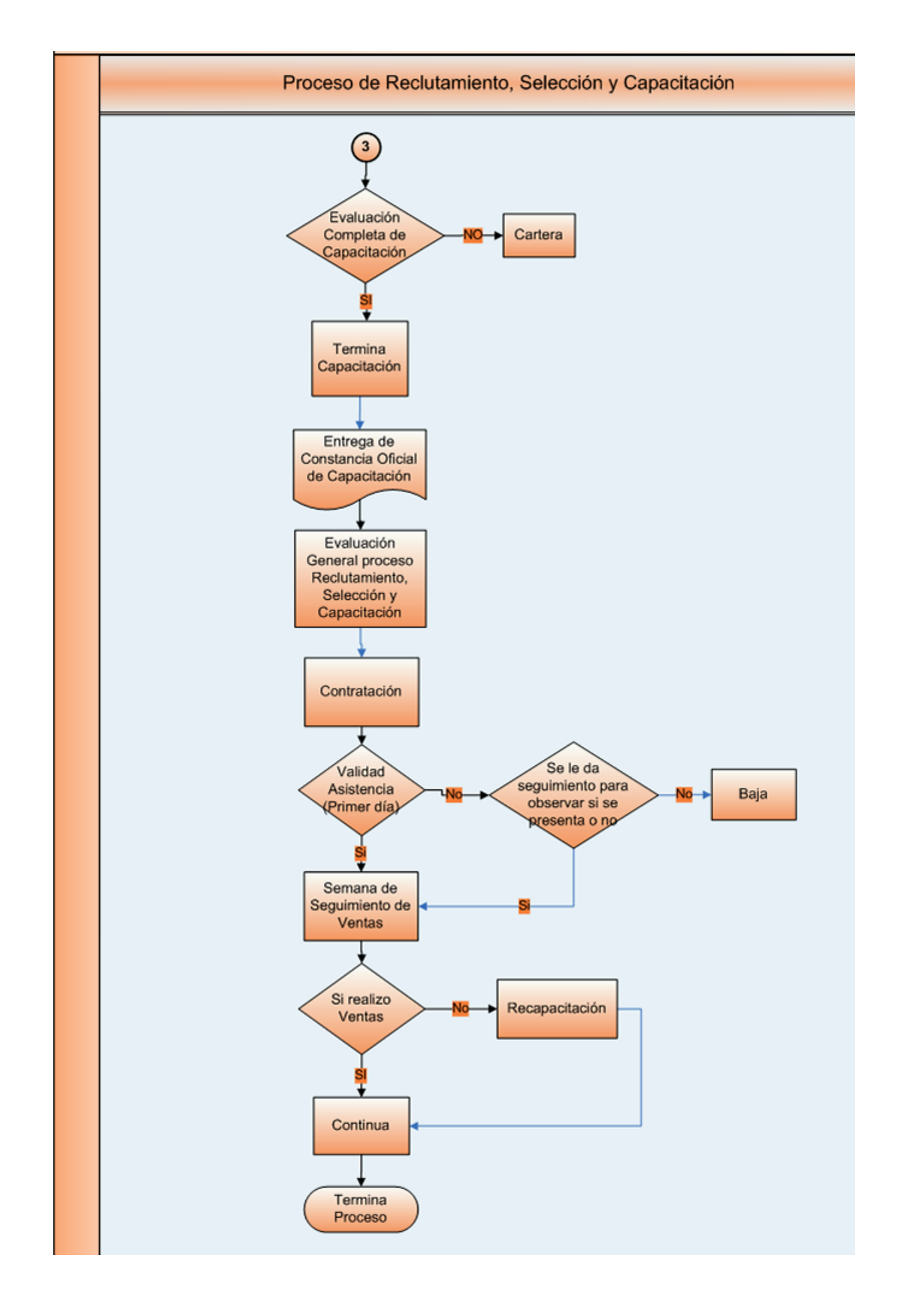

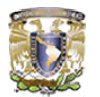

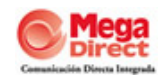

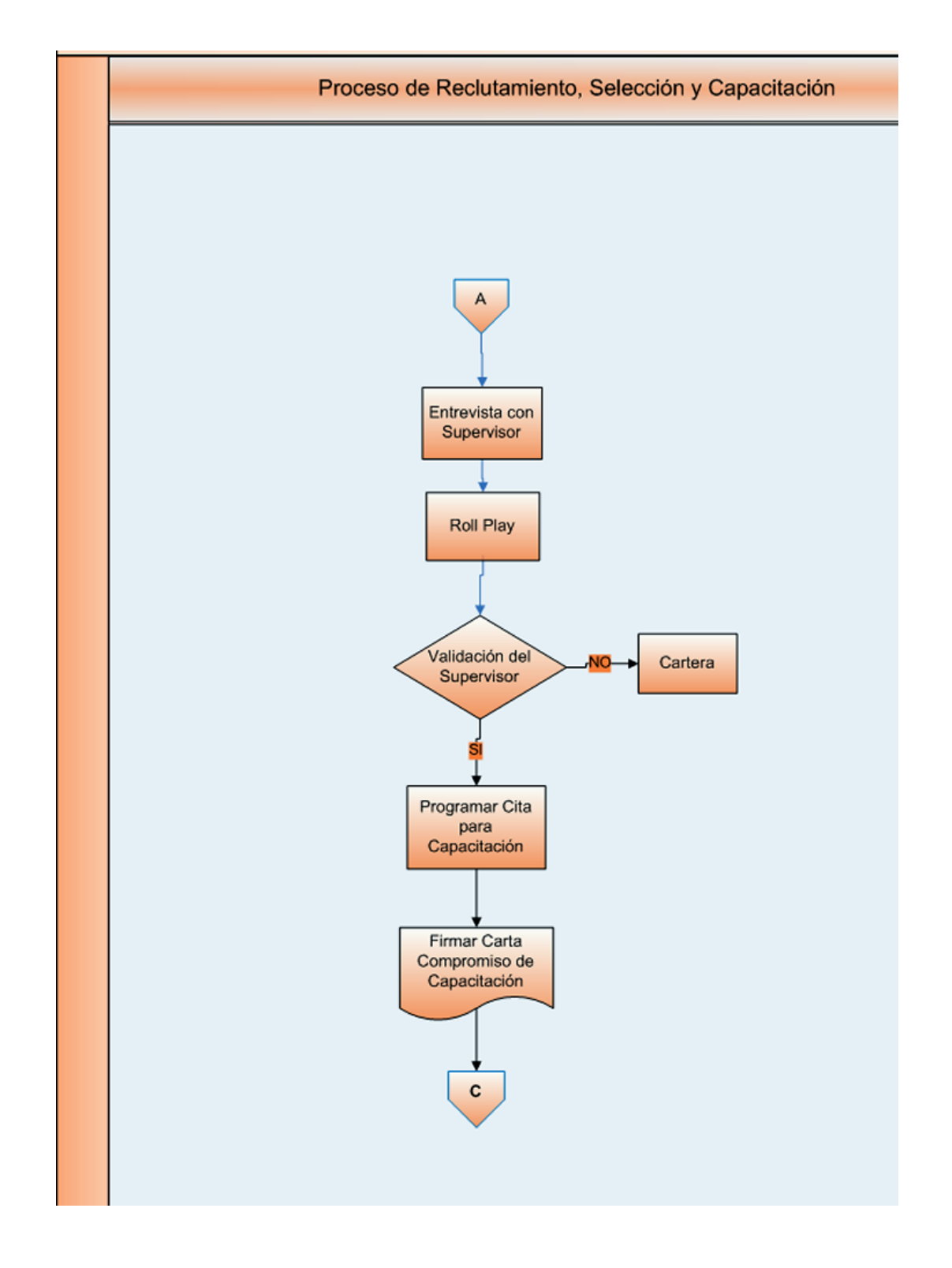

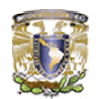

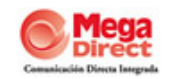

# **6.8 DIAGRAMA ENTIDAD – RELACIÓN DE LA BASE DE DATOS**

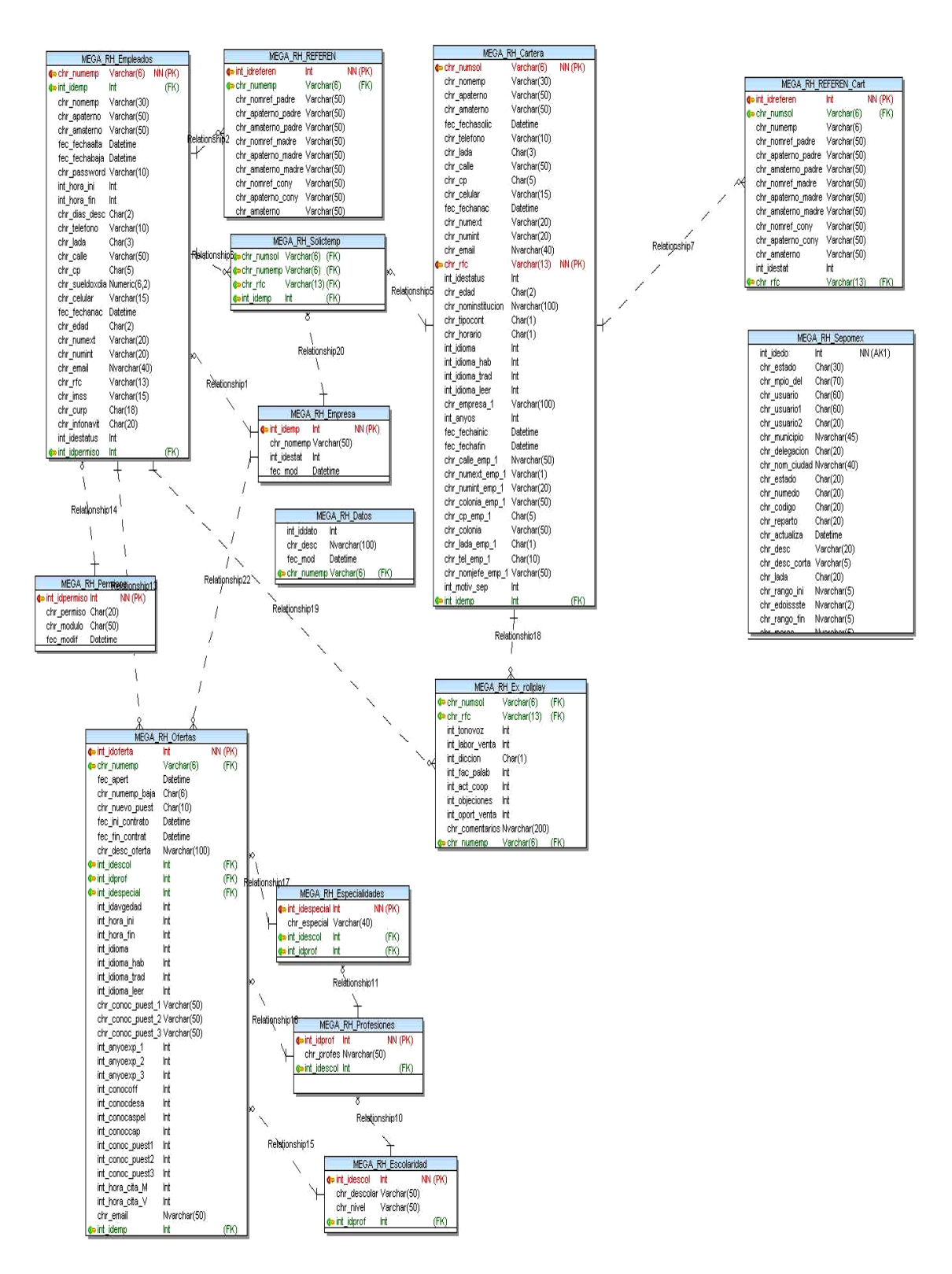

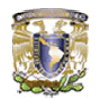

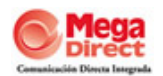

# **6.9. DICCIONARIO DE DATOS**

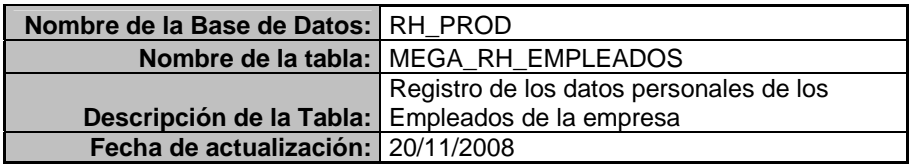

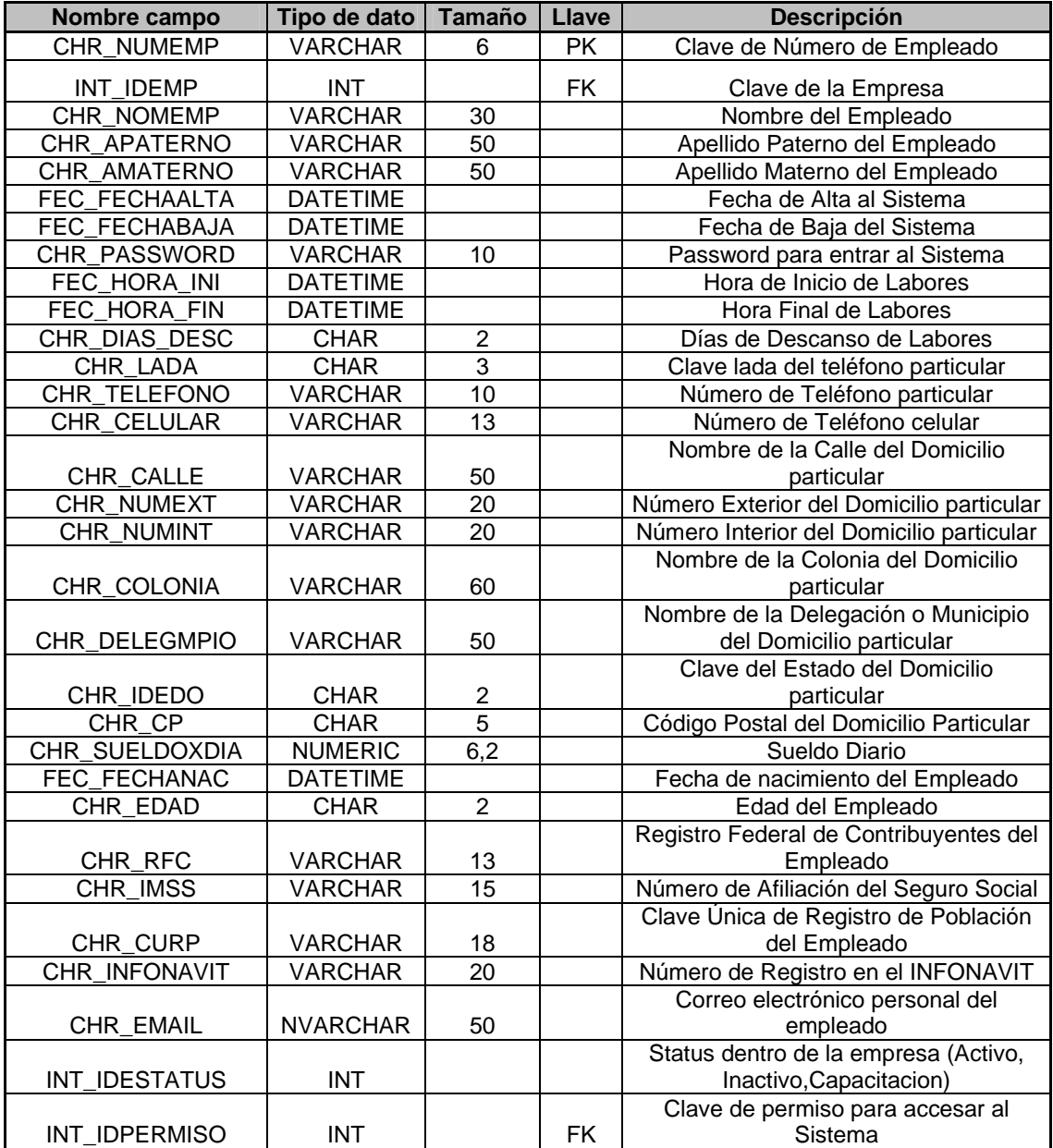
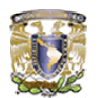

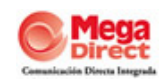

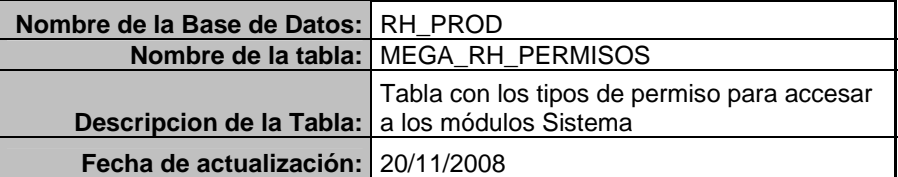

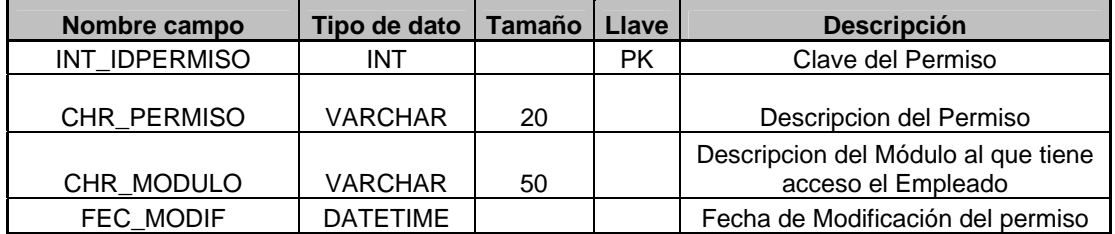

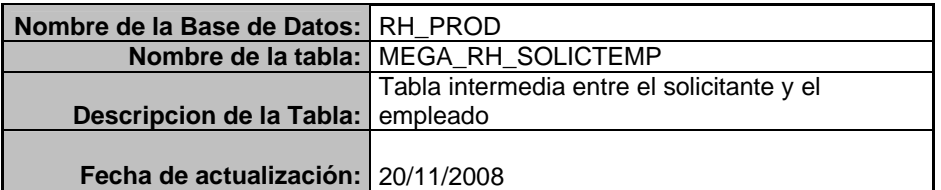

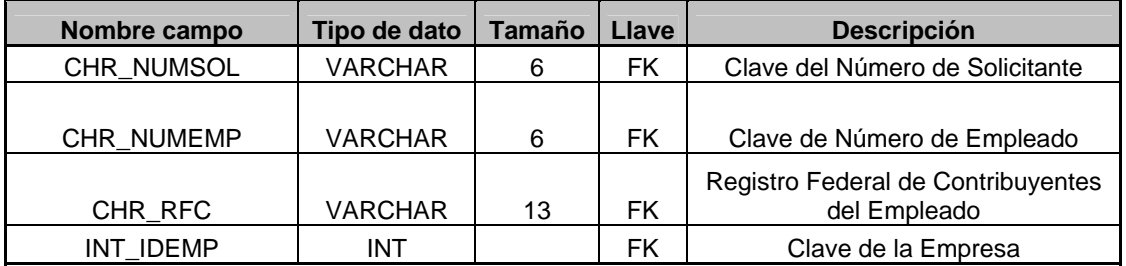

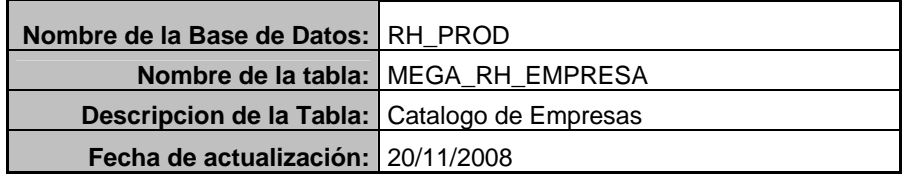

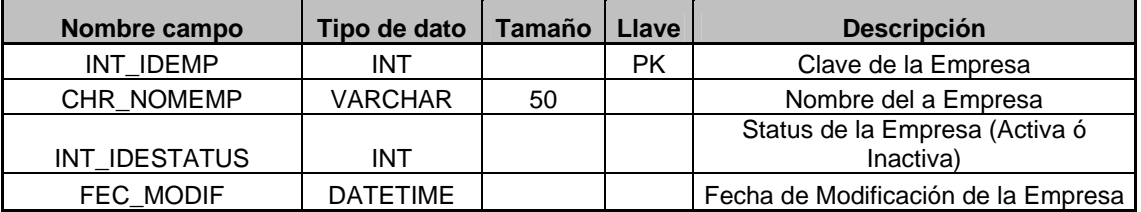

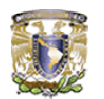

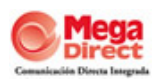

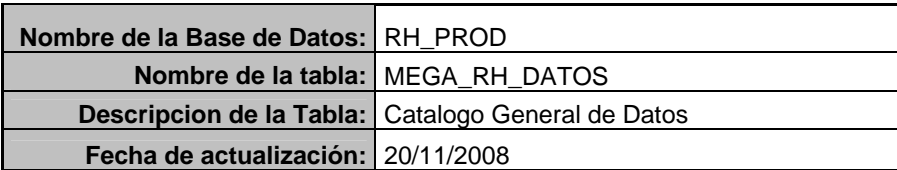

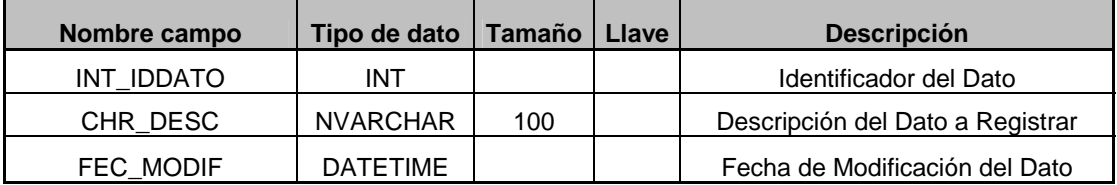

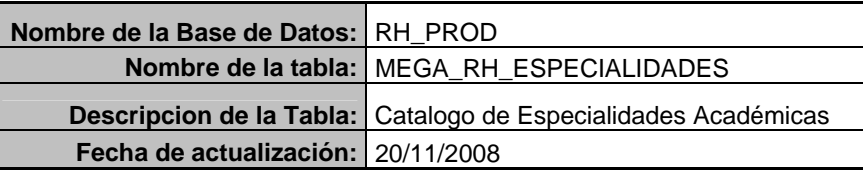

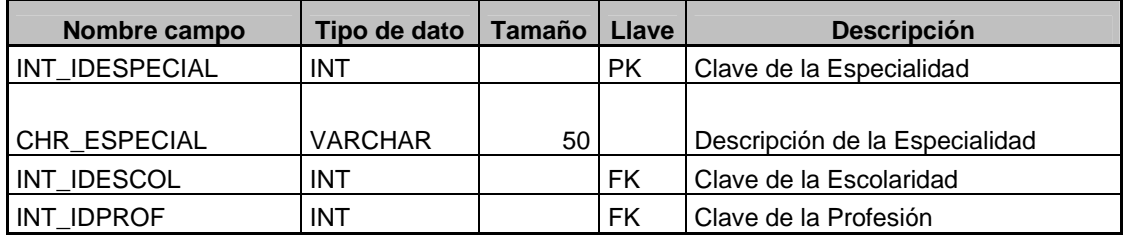

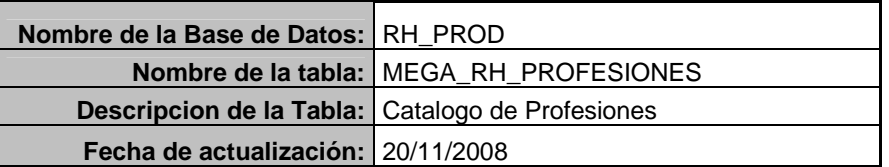

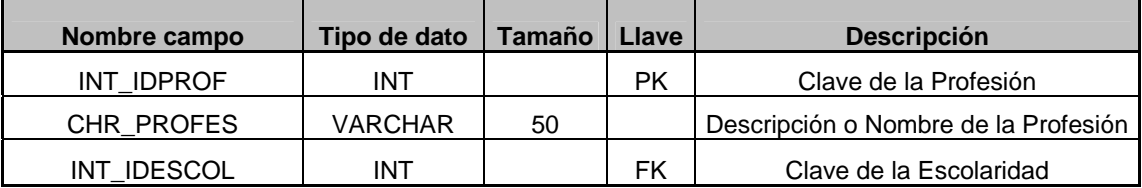

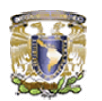

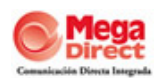

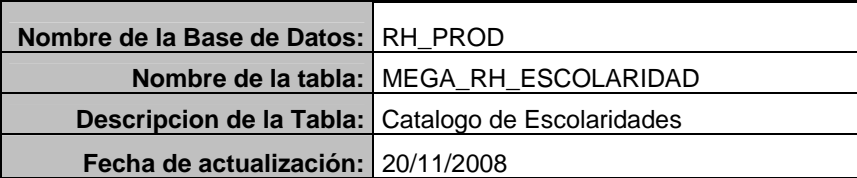

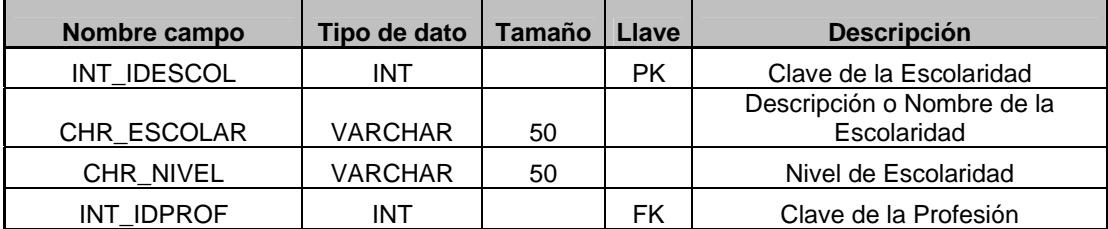

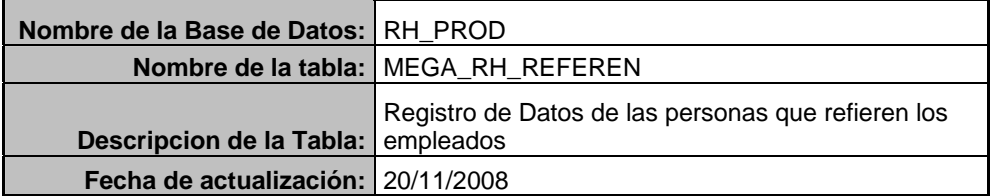

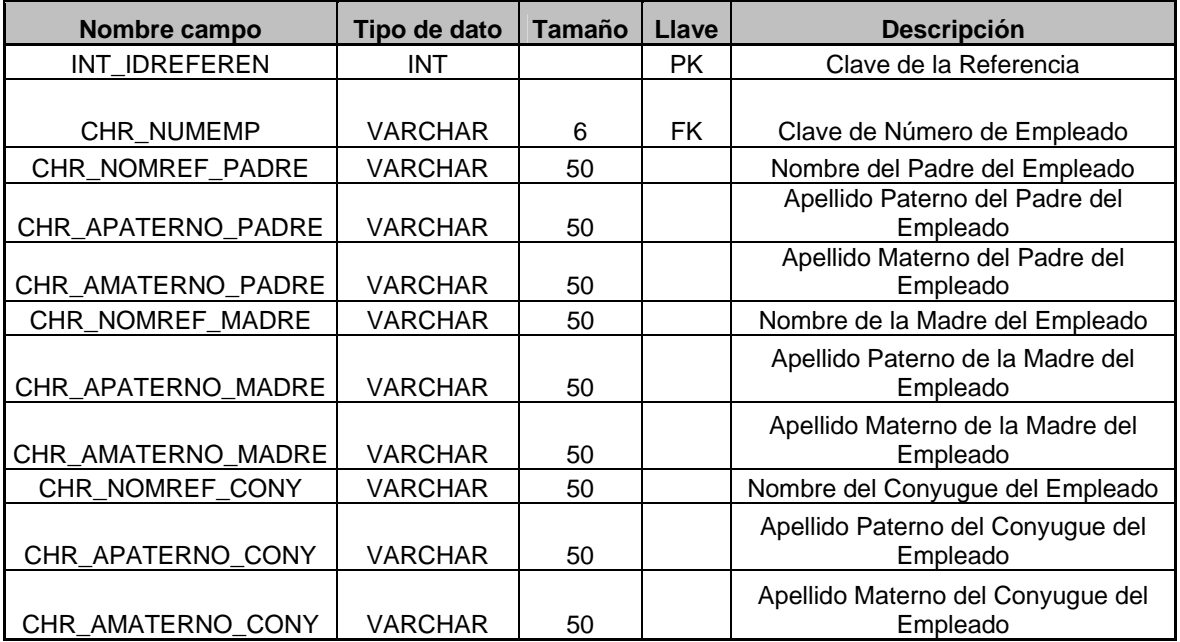

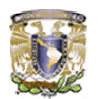

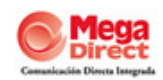

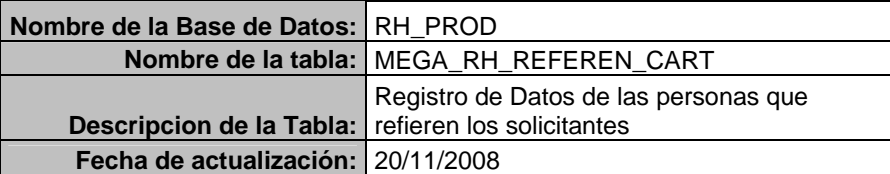

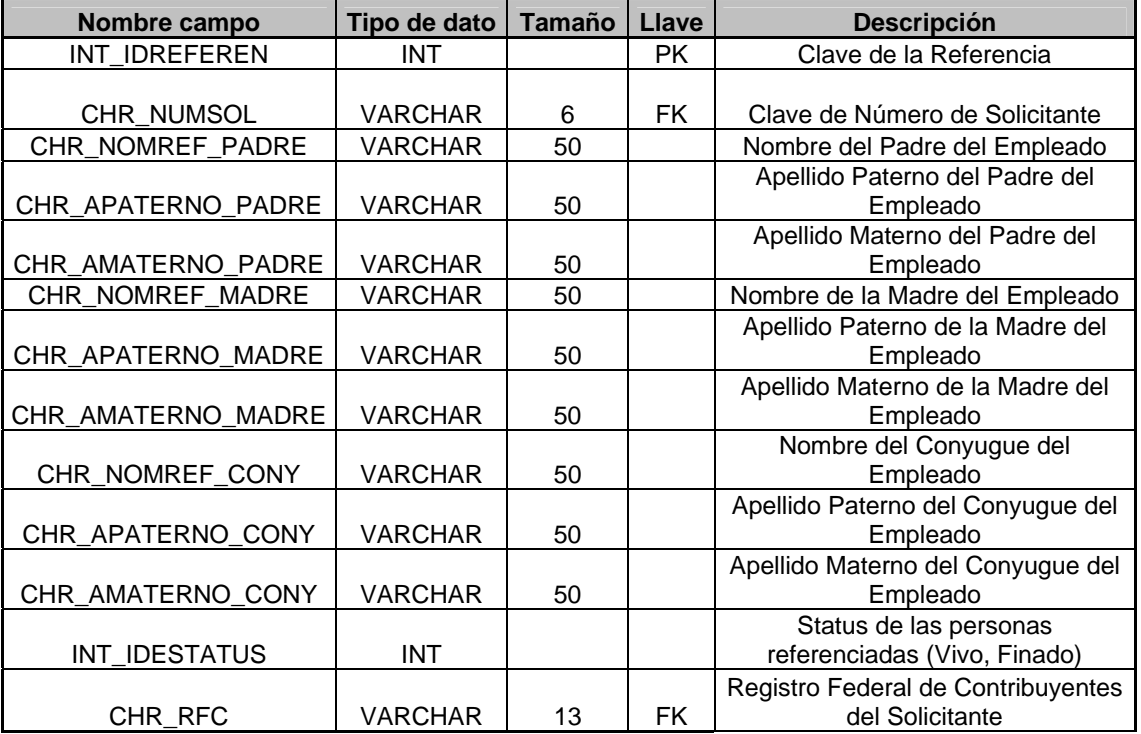

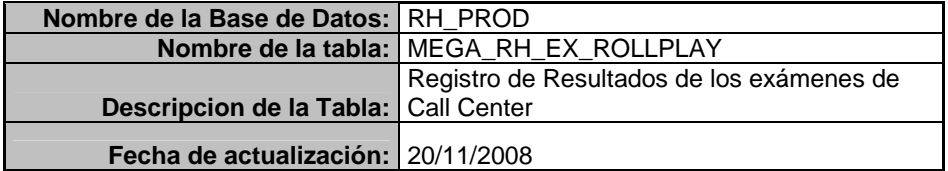

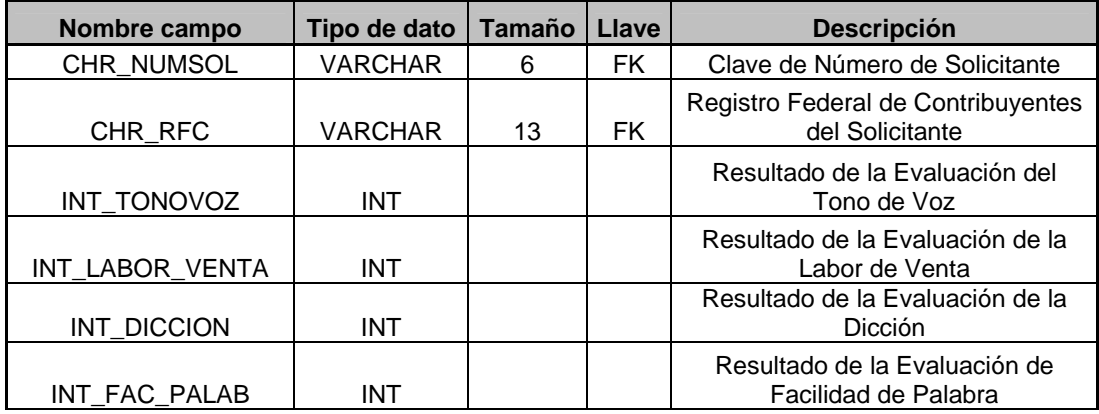

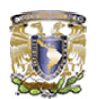

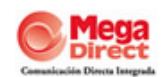

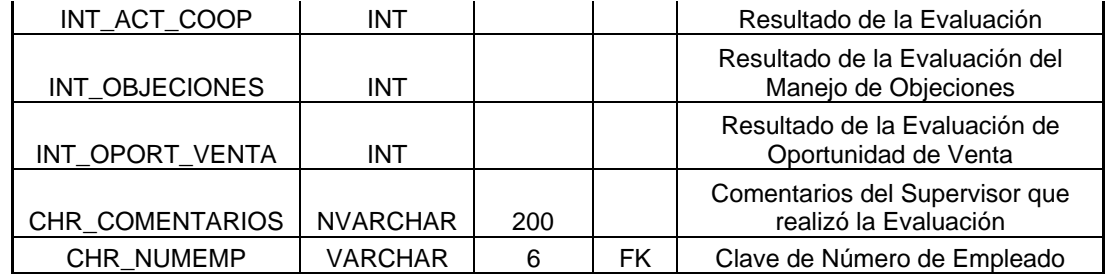

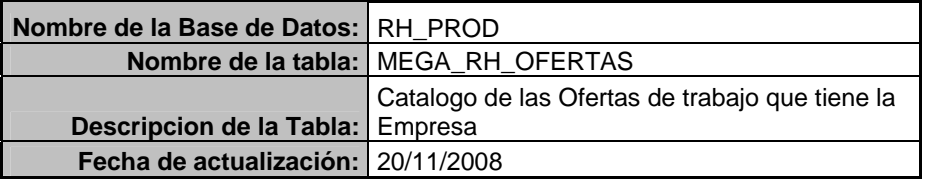

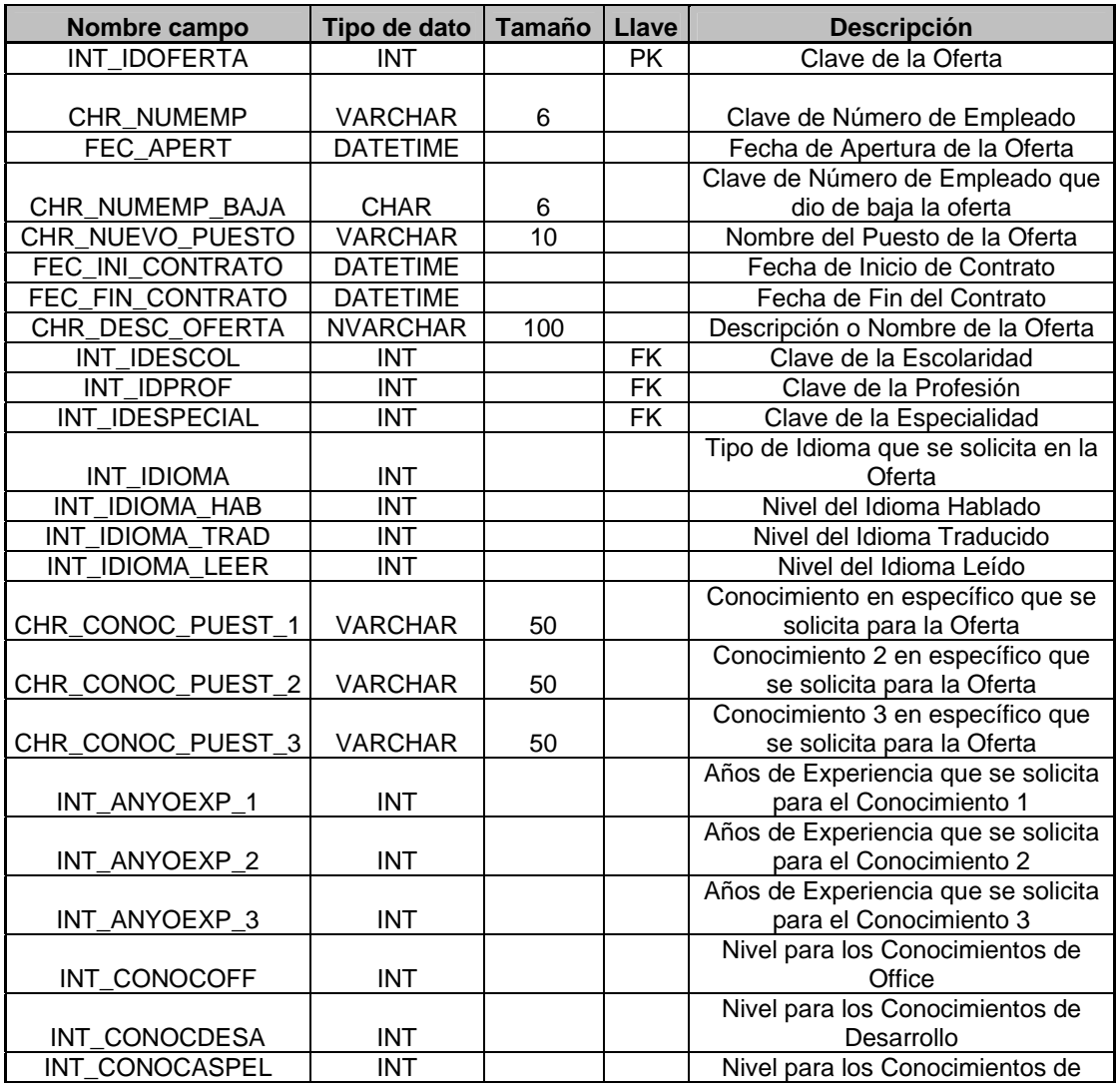

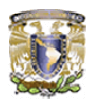

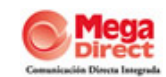

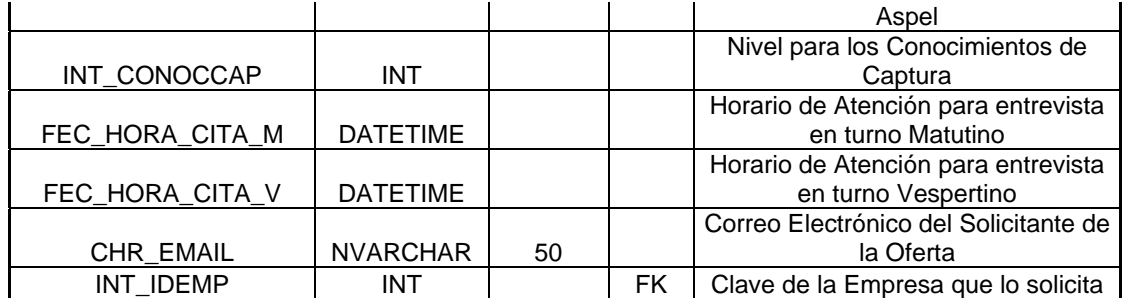

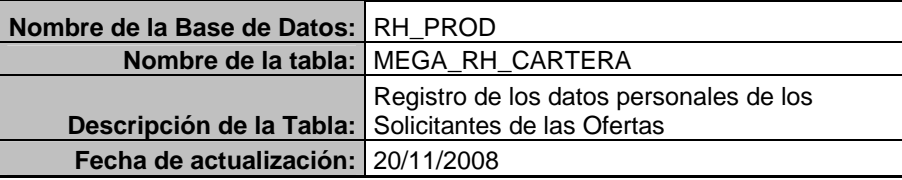

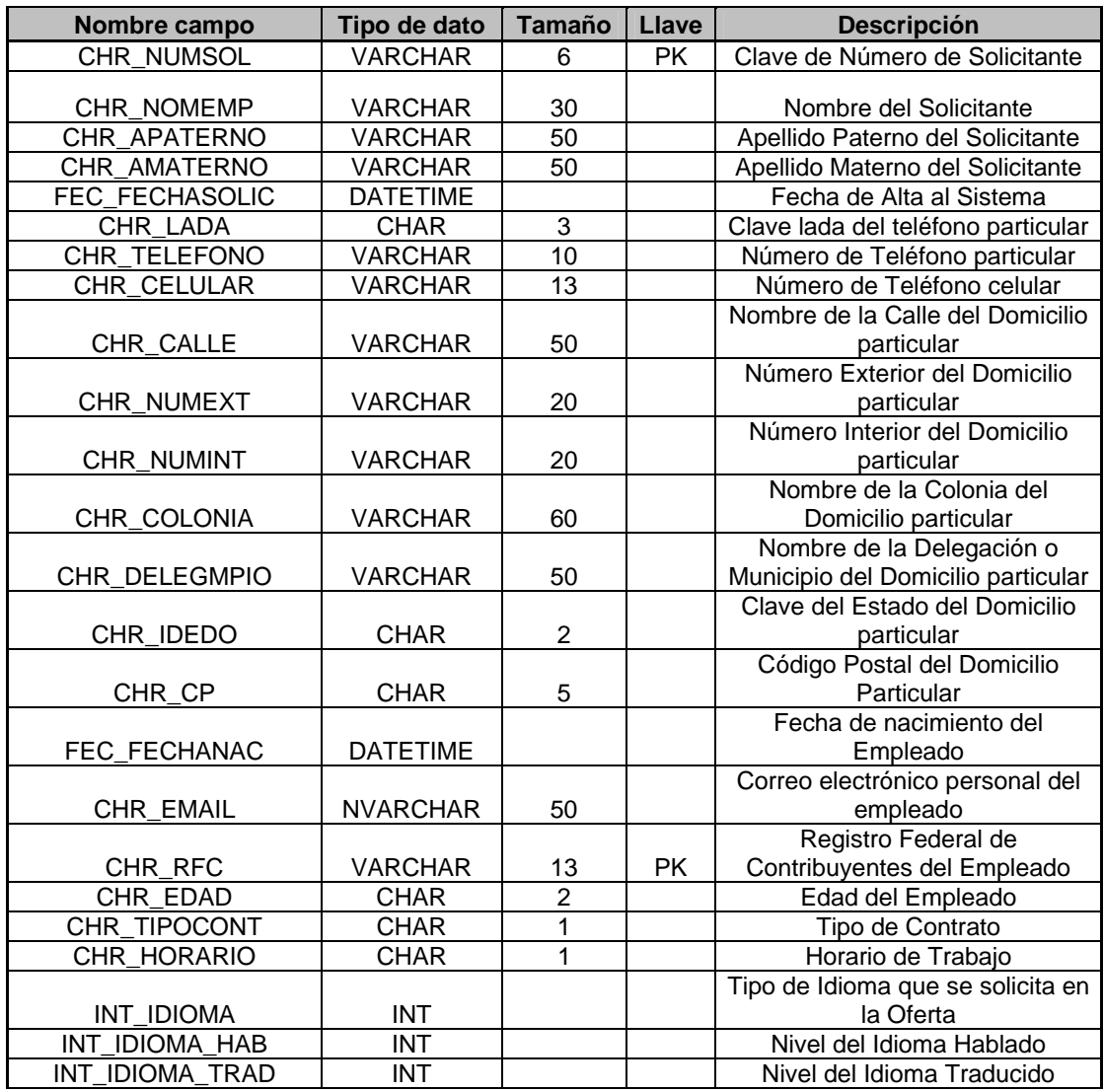

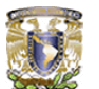

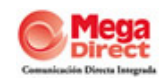

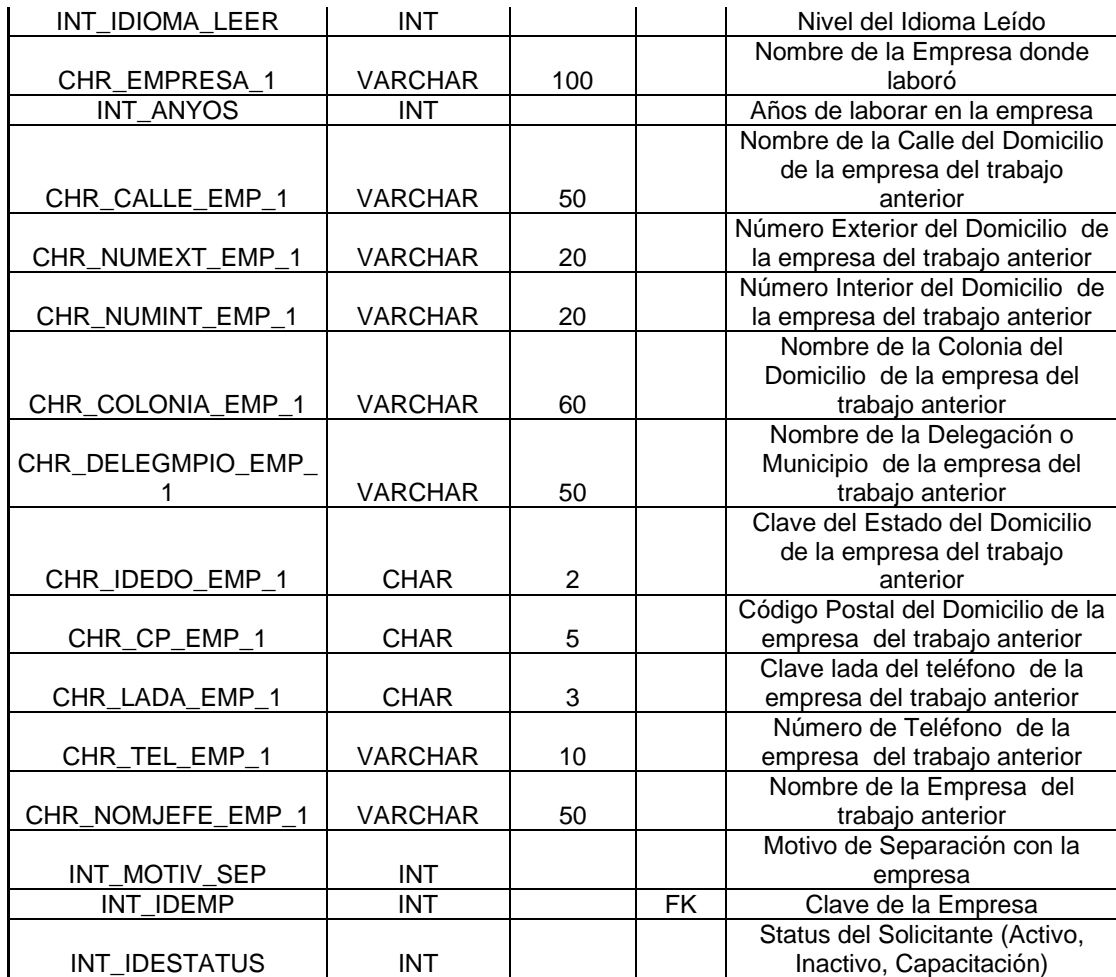

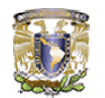

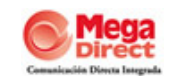

#### **VII. CONCLUSIONES**

Con el fin de maximizar el uso del nuevo sistema, se estandarizó la información en la que se usaban diferentes formatos, como las descripciones de los puestos de trabajo, los listados para capacitación y los diferentes reportes que se entregaban. De la misma manera, las evaluaciones del personal que estaban en físico, se trasladaron a formato electrónico para poder cargarlas al sistema. Este proceso de actualización y depuración de la información de Recursos Humanos, previo a la implementación del sistema, fue indispensable para el éxito del proyecto.

El entrenamiento para el personal que implementó el proyecto duró aproximadamente un mes y tuvo tres etapas: La primera fue a nivel introductoria, con el propósito de que los integrantes del equipo conocieran el sistema y sus alcances. La segunda etapa consistió específicamente en explicar la funcionalidad de las aplicaciones de Recursos Humanos que se estaban implementando. La tercera etapa se refirió a la configuración detallada del sistema.

Una vez implementado el sistema de Administración de Recursos Humanos en diciembre del 2008, los resultados fueron inmediatos. Se contaba con una única base de datos, todos los procesos de Recursos Humanos y de formatos físicos estaban integrados electrónicamente, y el rediseño de procesos permitía la reducción de tiempo de respuesta al usuario.

Un aspecto importante que ahora se destaca es que actualmente existe un ahorro de 30 por ciento aproximadamente en tareas operativas que antes hacían los usuarios del Área de Recursos Humanos. Hay también una redistribución de funciones y se ha maximizado el rol del empleado de este departamento. Los usuarios sostienen también que un gran beneficio es que el sistema les permite generar información que ayuda a la toma de decisiones más acertadas. Otro de los beneficios de este sistema es que antes se registraban los resultados obtenidos a lo largo del día en una hoja de Excel sin un formato específico, y se obtenía el reporte en forma manual.

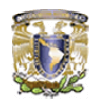

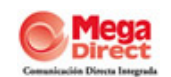

Ahora se pueden clasificar los reportes de acuerdo a las necesidades y/o criterios que el área requiera, lo que antes tomaba tres o cuatro días, ahora demora unos minutos.

Entre otros beneficios existen:

- **El análisis de los puestos de trabajo.**
- **Apoyar en el proceso de selección.**
- Dedicación del departamento de Recursos Humanos a tareas estratégicas liberándolos de una importante cantidad de tareas operativas.
- Mejora de la información interna de los empleados consiguiendo fomentar la cultura corporativa.
- Centralización, integridad y capacidad de análisis de la información en tiempo real sobre datos personales, profesionales, competencias, desempeño, etc.
- **e** Retribuir a los empleados de manera variable empleando los parámetros correctos y aumentando así su compromiso con la organización.
- Reducir los costos y tiempos por transacción gracias a la mínima intervención humana, la eliminación del papel, la automatización de procesos, la gestión del tiempo.
- Incrementar hasta un 25% la eficiencia del trabajador gracias a la automatización de procesos, el fácil acceso a la información.

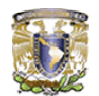

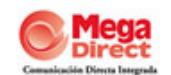

### **VIII. GLOSARIO**

- *IPV:* Inventario personal de ventas.
- *Contact Center:* Centro de contacto.
- *Login:* Clave para ingresar a la aplicación.
- *Addendum:* Documento anexo al contrato, donde se especifican las modificaciones realizadas en el contrato.
- *Puesto:* Es la unidad de trabajo específica e impersonal. Las actividades concretas que están encomendadas a la responsabilidad del que va a ocupar cada unidad de trabajo.
- *Fuente de Reclutamiento:* Medios de los que se vale una organización para atraer candidatos adecuados a sus necesidades.
- *Reclutamiento:* Es el proceso de identificar e interesar a candidatos capacitados para cubrir las vacantes.
- *Vacante:* Cuando no hay quien cubra las actividades correspondientes de un puesto.
- *Selección:* Serie de pasos que determinan la decisión de contratar a un candidato para un puesto determinado.
- *Candidato:* Es la persona que participa dentro de un proceso de selección para ocupar un puesto dentro de la empresa.
- *Entrevista:* Se utiliza para recabar información del candidato en forma verbal, a través de preguntas que se adecuan al puesto que se ofrece.
- *Perfil del Puesto:* Conjunto de conocimientos y habilidades que determina que una persona puede cubrir un puesto vacante.
- *Evaluación Psicométrica:* Conjunto de pruebas que arrojan aspectos de personalidad de un candidato.
- *Evaluación Técnica:* Evaluación que arroja resultados que evidencian habilidades prácticas o de conocimiento del candidato.
- *ODT:* Orden de trabajo.
- **Capacitación:** Proceso por medio del cual se da al personal la formación necesaria para desempeñar las actividades requeridas por el puesto.

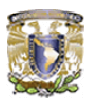

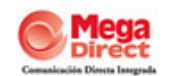

- **DNC:** Cuestionario de "Detección de necesidades de capacitación" para tomar acciones y cubrir dichas necesidades
- **Expediente:** Evidencia de la documentación perteneciente al curso de capacitación impartido.
- **Candidato:** Aquella persona que aspira a un lugar dentro de la organización
- **<sup>O</sup>** Training: Entrenamiento
- **Manual de capacitación:** Documento que describe la temática de la capacitación y es modificado de acuerdo a especificaciones de la campaña

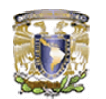

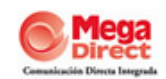

### **IX. BIBLIOGRAFÍA**

Alcocer Alejandro, Santiago Alonso. *HTML Dinámico, ASP y Java Script a través de ejemplos*. Editorial RA-MA. 1999.

Luque Ruiz Irene. *Diseño y Uso de Bases de Datos Relacionales*. Editorial Ra-Ma. Paracuellos de Jarama. 1997.

Adoración de Miguel. *Diseño de Base de Datos Relacionales*. México. Editorial Alfa Omega. 2000.

Lucas Gómez Ángel. *Diseño y Gestión de Bases de Datos*. España. Editorial Paraninfo. 1993.

Wenz Christian, Kordwig Andreas. *ASP (Active Server Pages)*. Editorial Marcombo. 2001.

Meyer Jeanine. *Creating Database Web Applications with PHP and ASP*. Editorial Charles River Media INC. 2003.

G Garnan. *Bases de Datos*. México. Editorial MC Graw Hill. 1990.

George Koch. *Oracle: Manual de Referencia*. Editorial Mc Graw Hill. 1992.

Mario A Pei. *Aprendiendo SQL 5.0*. Editorial Pearson.

http://www.soloasp.com.ar, SoloASP 2001/2005, Diseño Web y Programación, Guido

http://www.extremeprogramming.org/, Extreme Programming 1999/2006, Don **Wells** 

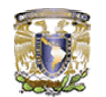

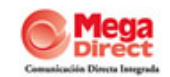

## **Anexo A**

# **DOCUMENTACIÓN RECABADA DEL SISTEMA**

### **A.1. Requisición de Personal**

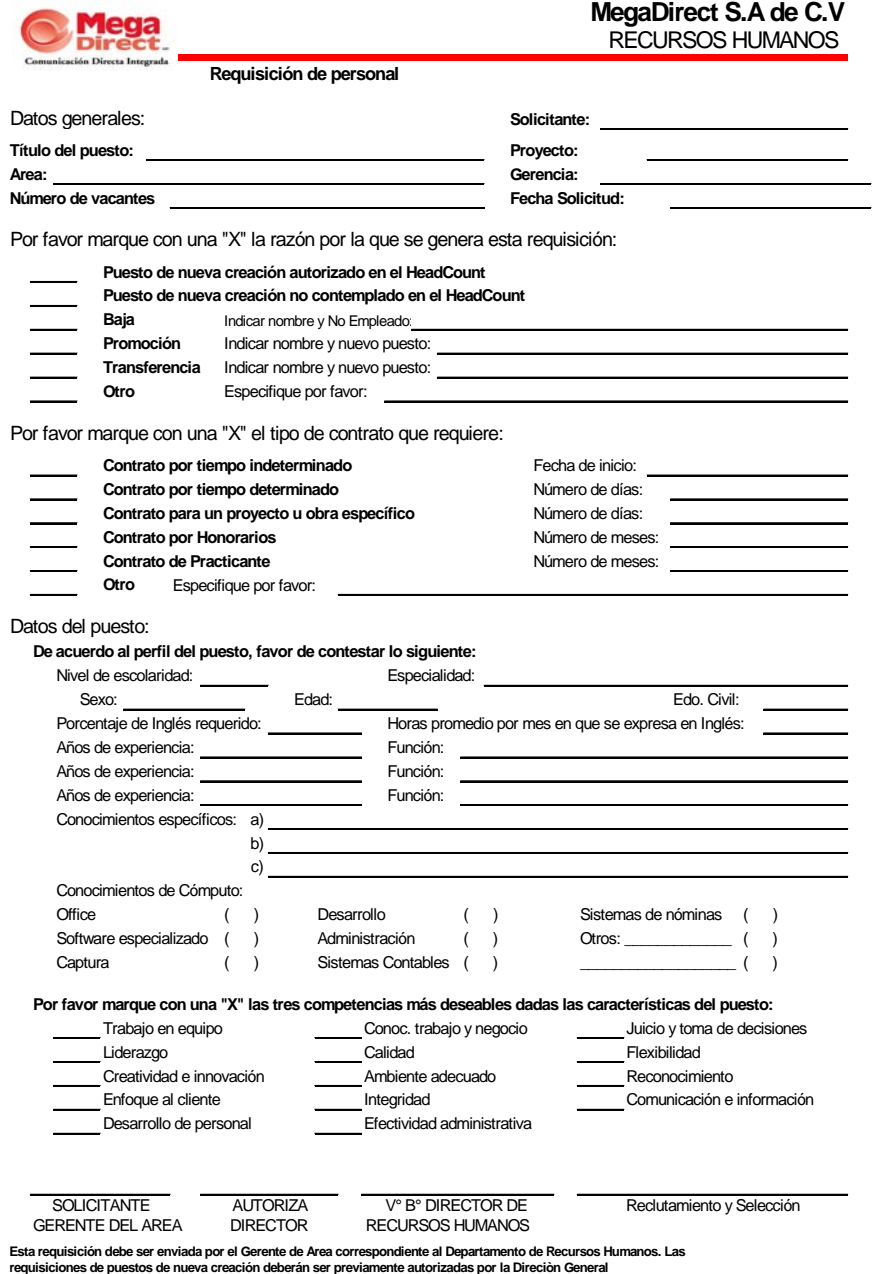

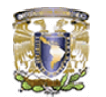

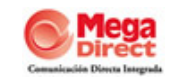

### **A.2. Solicitud de Empleo**

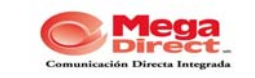

**MegaDirect S.A de C.V**

**SOLICITUD DE EMPLEO**

FECHA

¿Cóm o supo de este em pleo?

¿Nom bre del am igo que lo invito?

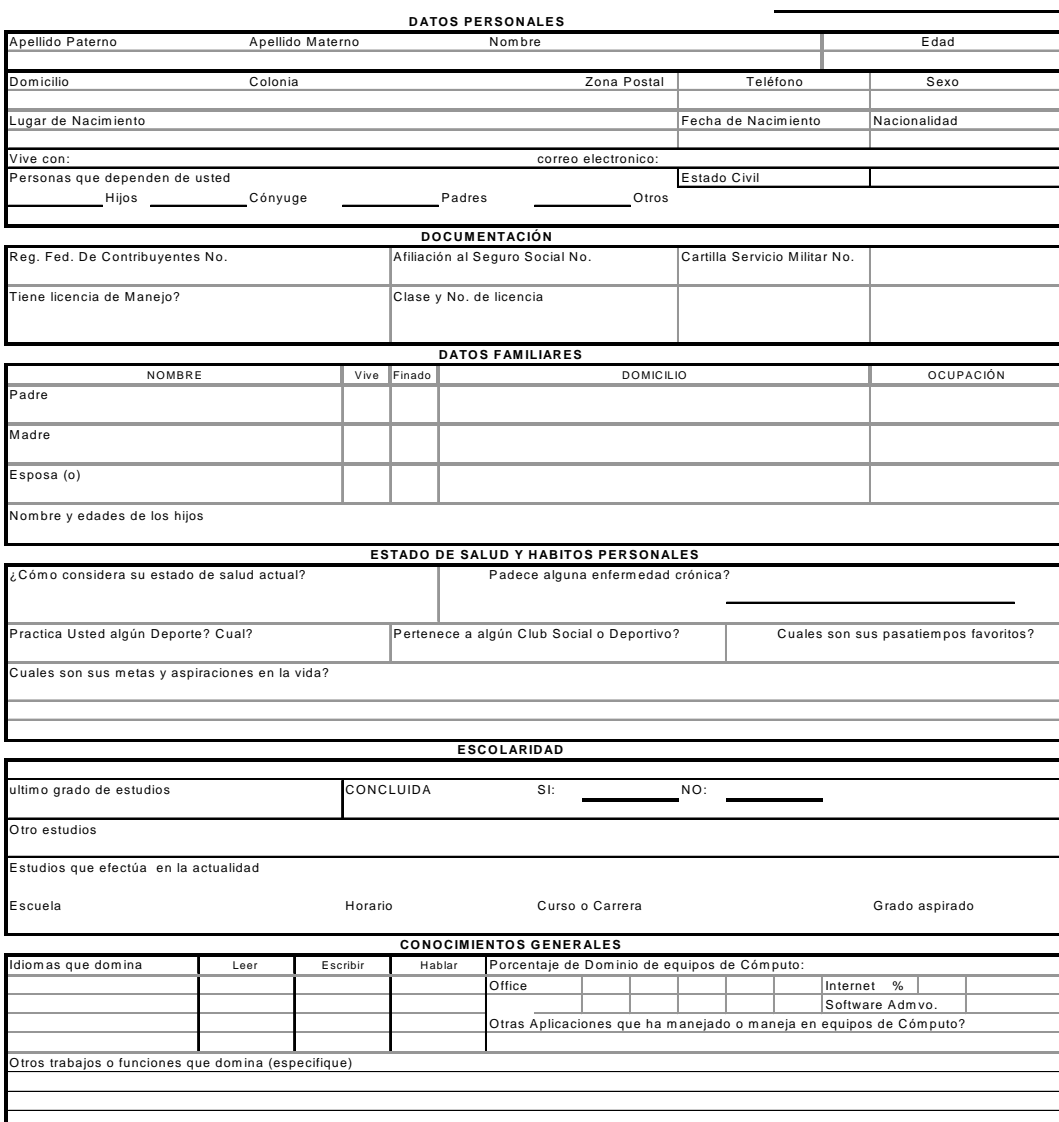

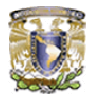

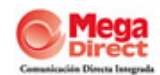

#### **EMPLEO ACTUAL Y ANTERIORES**

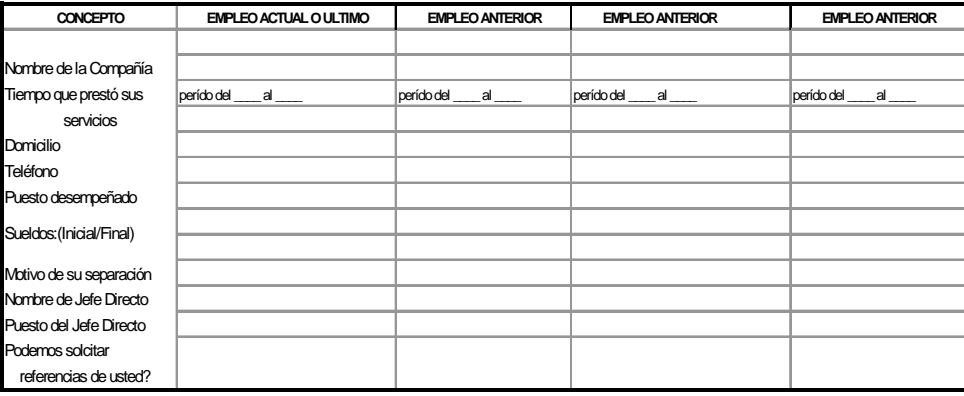

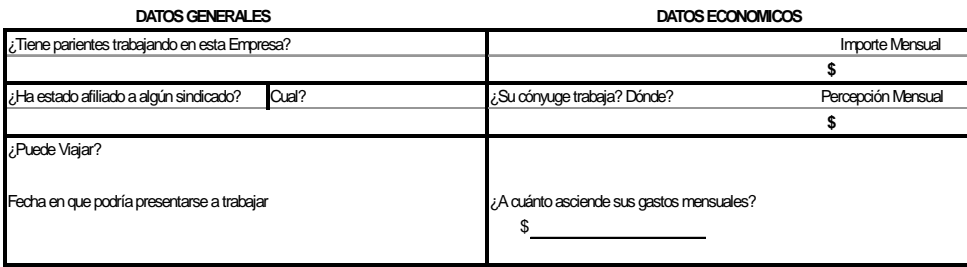

**NOTA:** *Toda la información aquí proporcionada será tratada confidencialmente. El hecho de llenar esta solicitud no implica ningún compromiso con la compañía.*

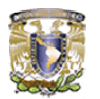

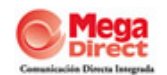

### **A.3. Tabla de Reclutamiento y Selección**

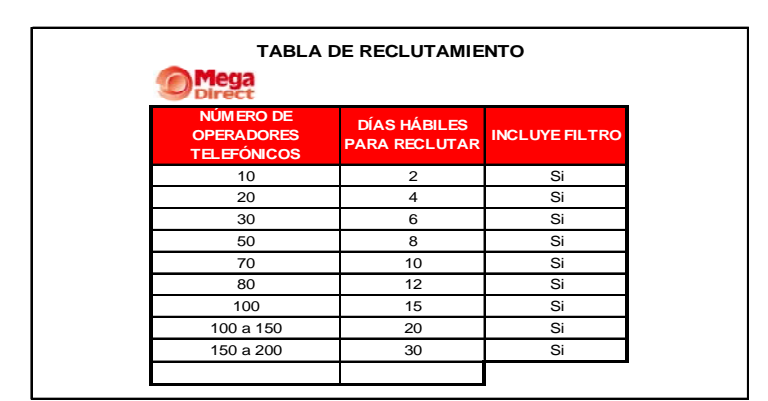

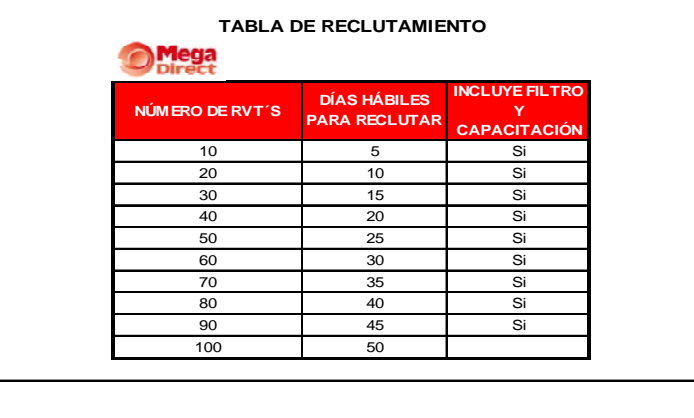

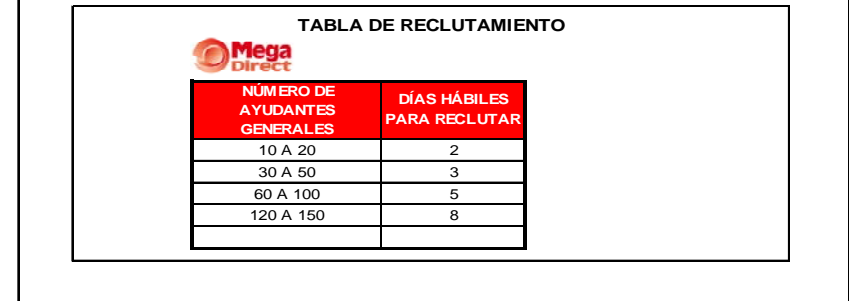

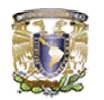

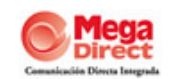

#### **A.4. Hoja de Documentación para la Contratación**

**MegaDirect S.A de C.V Mega** Dire nicación Directa Integrada **LISTADO DE DOCUMENTOS PARA CONTRATACIÓN** 

**Documentos que integran el Expediente**

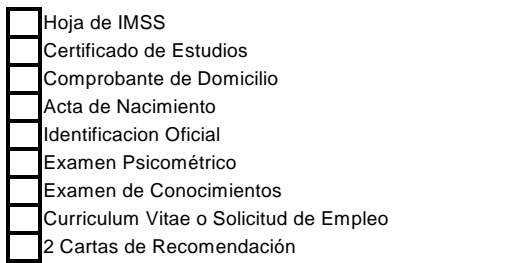

#### **A.5. Archivo en Excel de la Cartera de Trabajo**

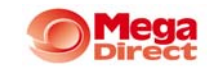

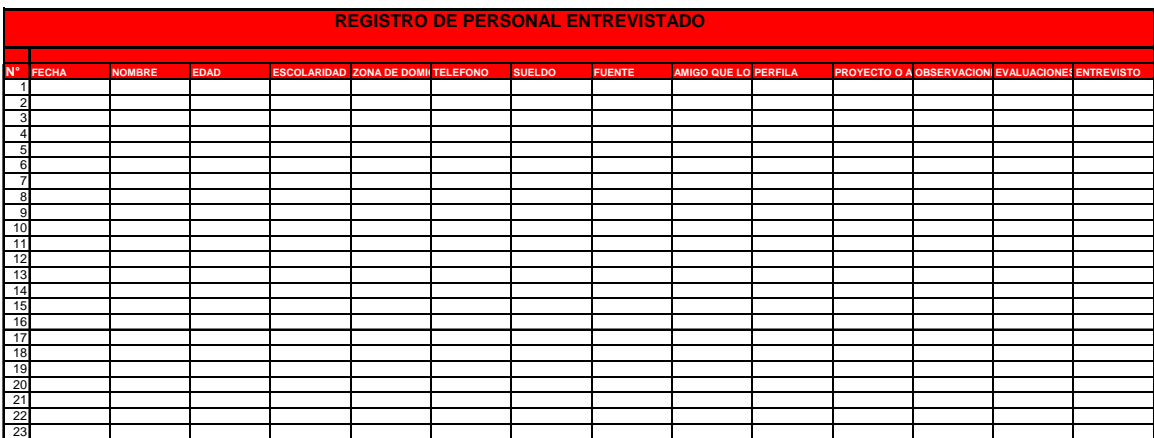

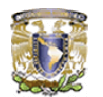

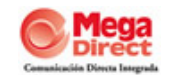

### **A.6. Hoja de Evaluación para Callcenter**

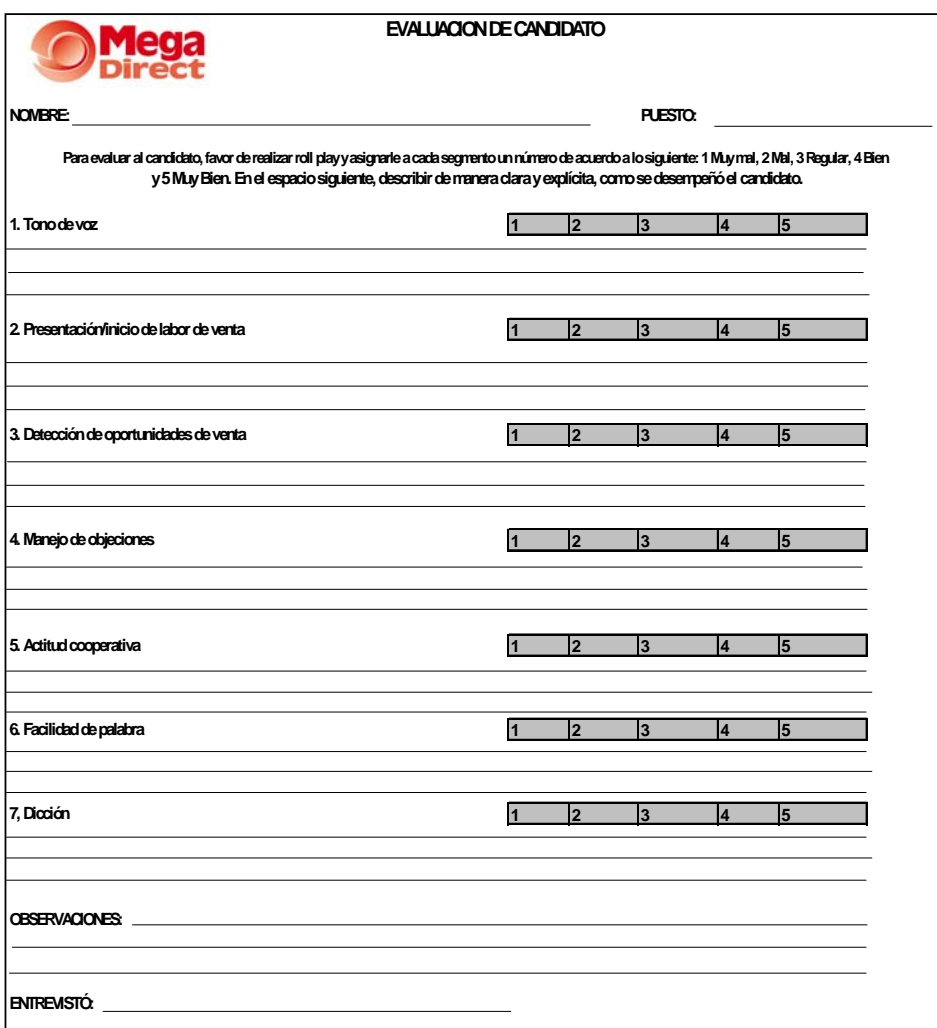

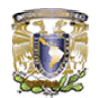

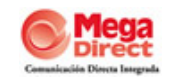

### **A.7. Hoja de alta del Empleado**

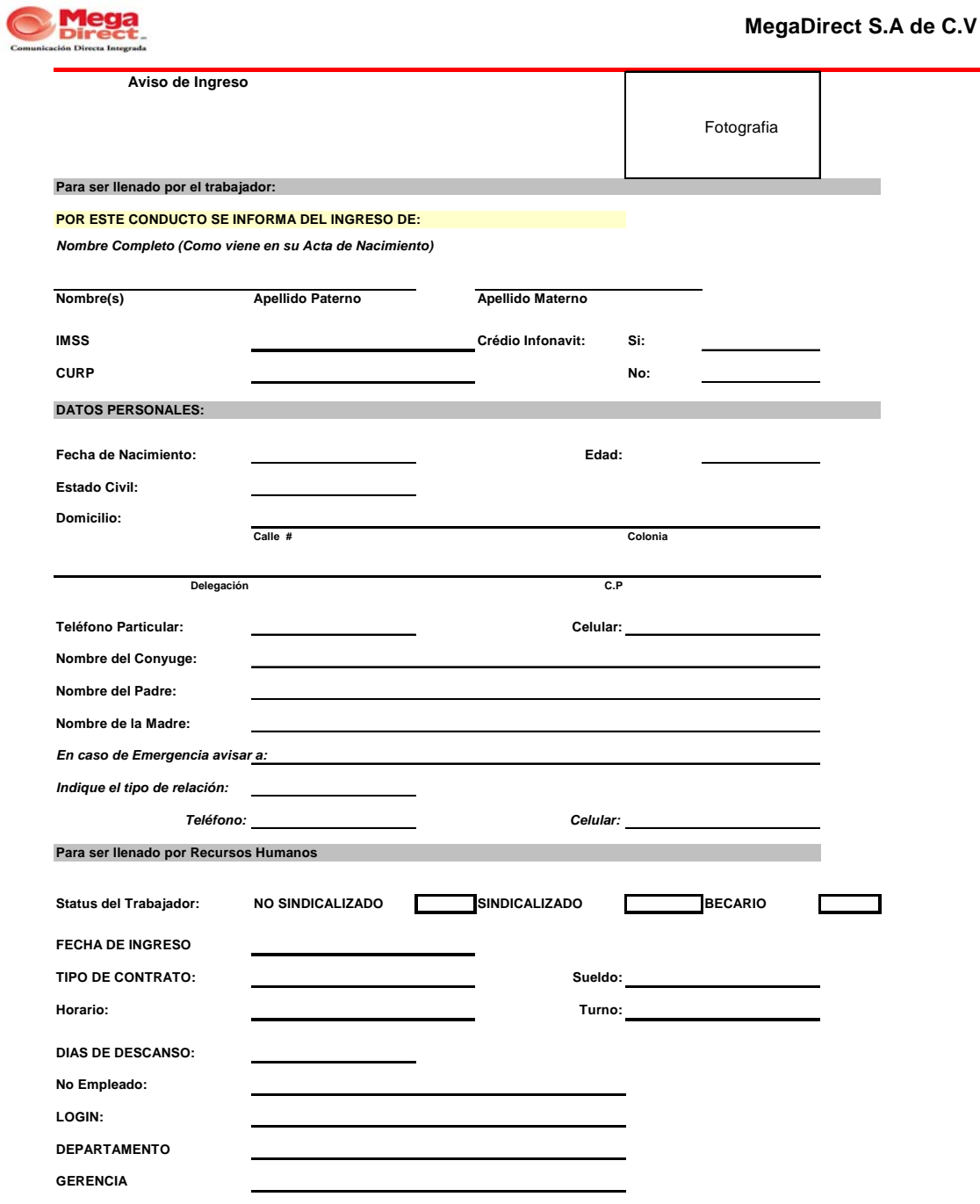

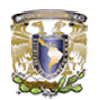

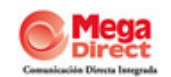

### **A.8. Listado de personal a capacitar**

### **LISTADO DE PERSONAL A CAPACITACIÓN**

TURNO:\_\_\_\_\_\_\_\_\_\_\_\_\_\_\_\_\_\_\_\_\_\_\_\_\_\_ PROYECTO:\_\_\_\_\_\_\_\_\_\_\_\_\_\_\_\_\_\_\_\_\_\_

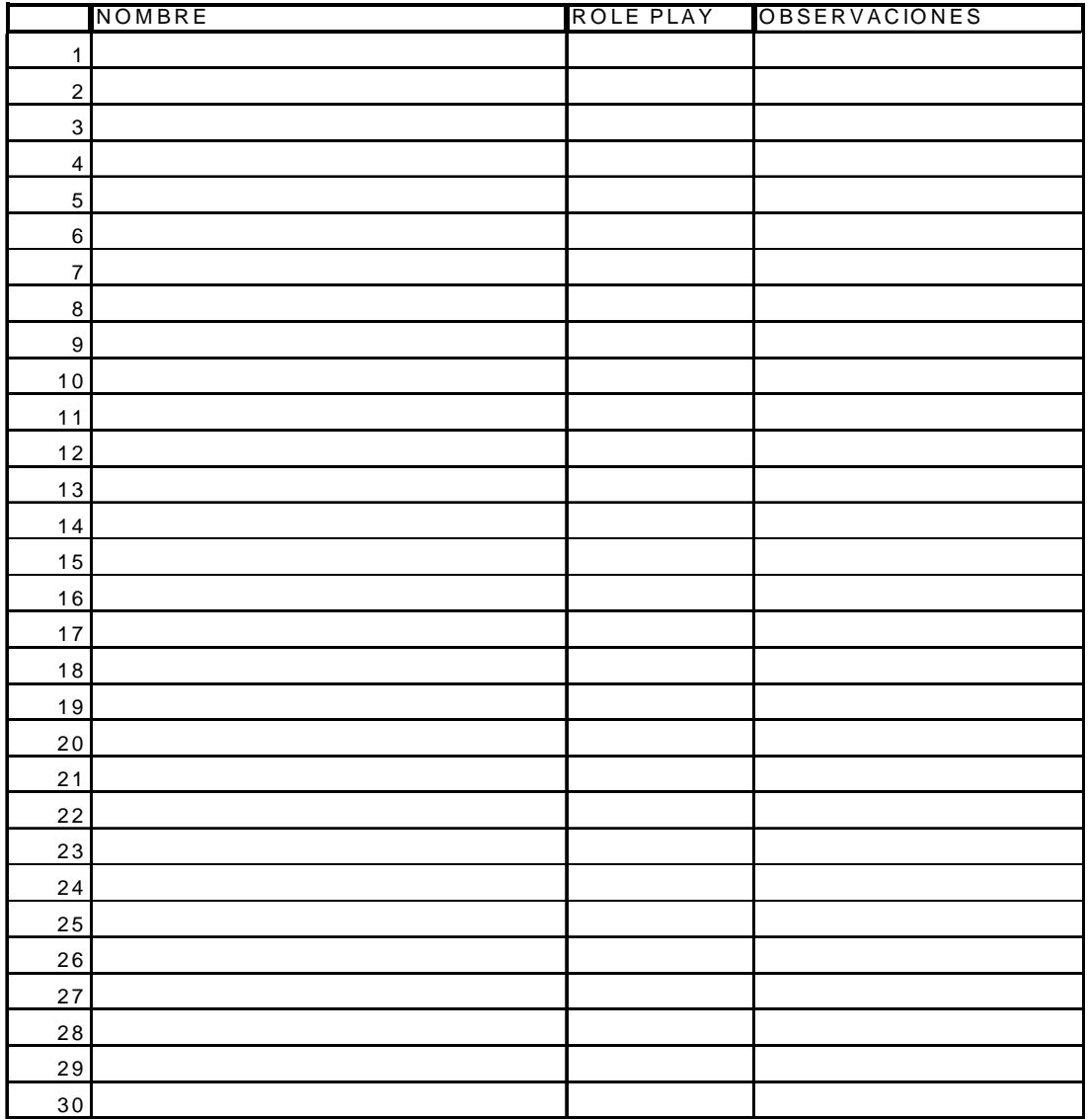

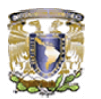

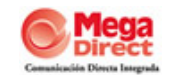

### **A.11. Matriz de habilidades por gerencia**

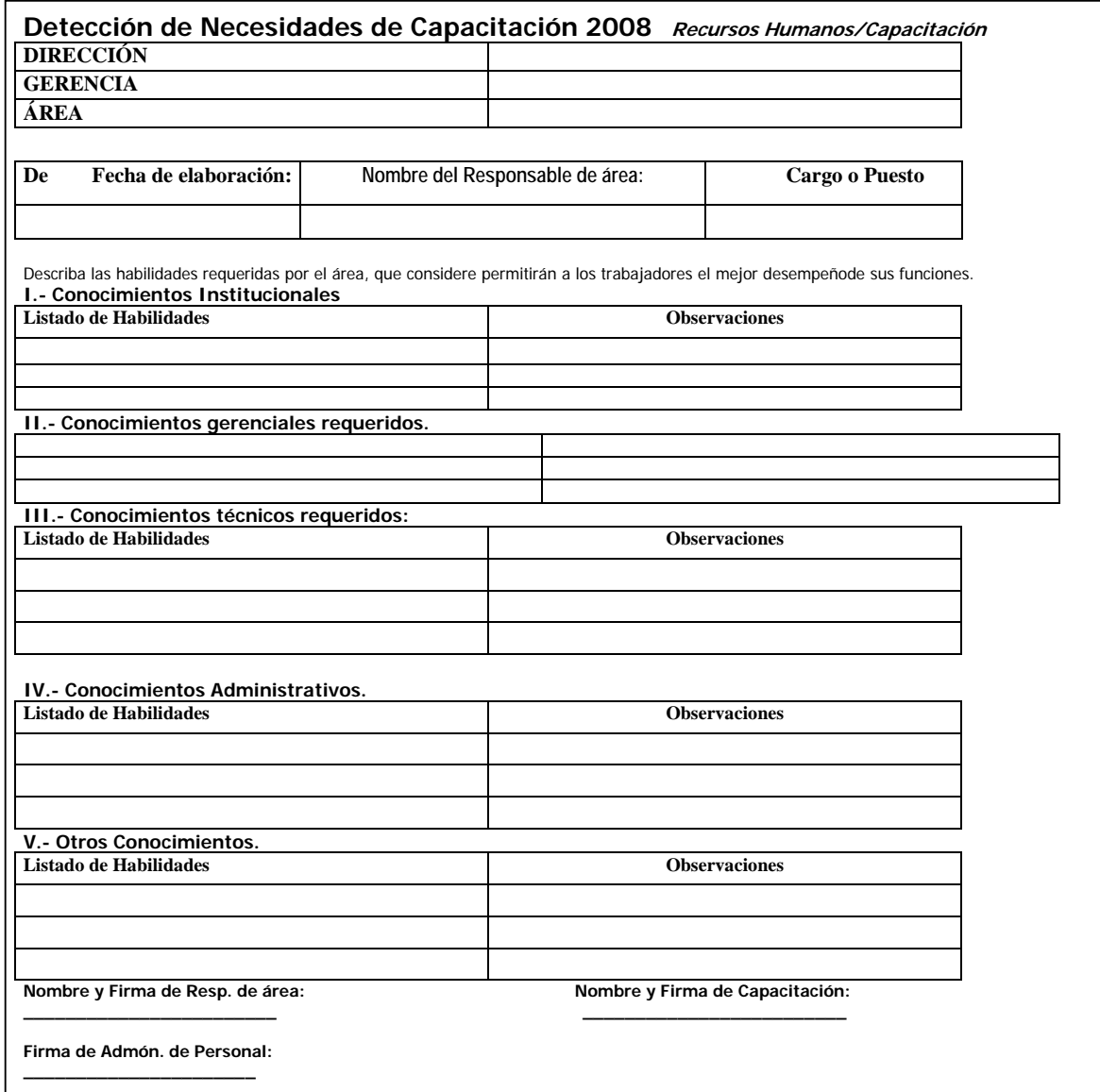

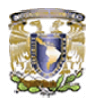

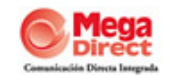

### **A.12. Matriz de habilidades por persona**

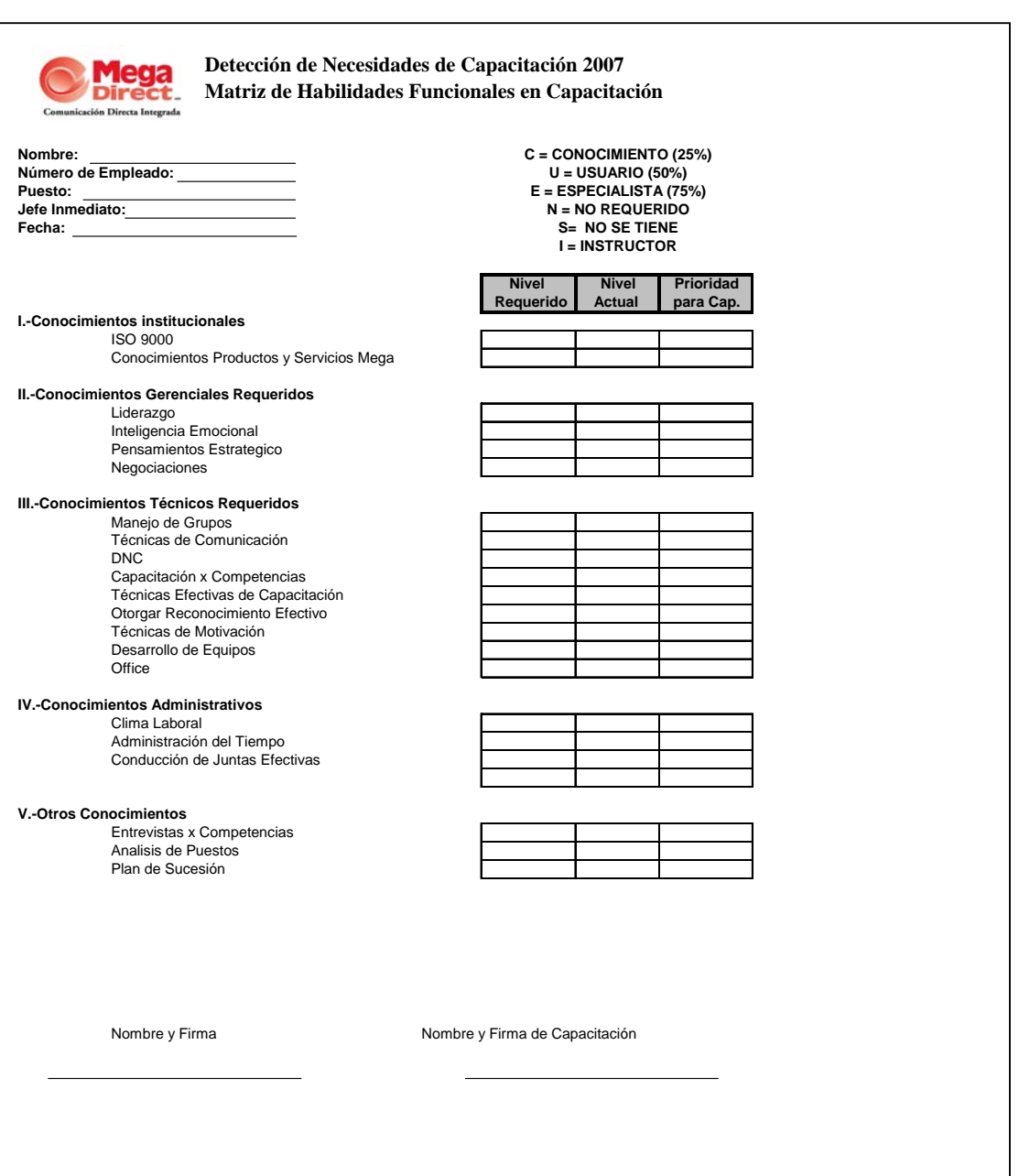

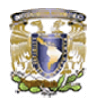

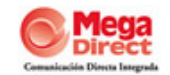

### **A.13. Constancia de capacitación**

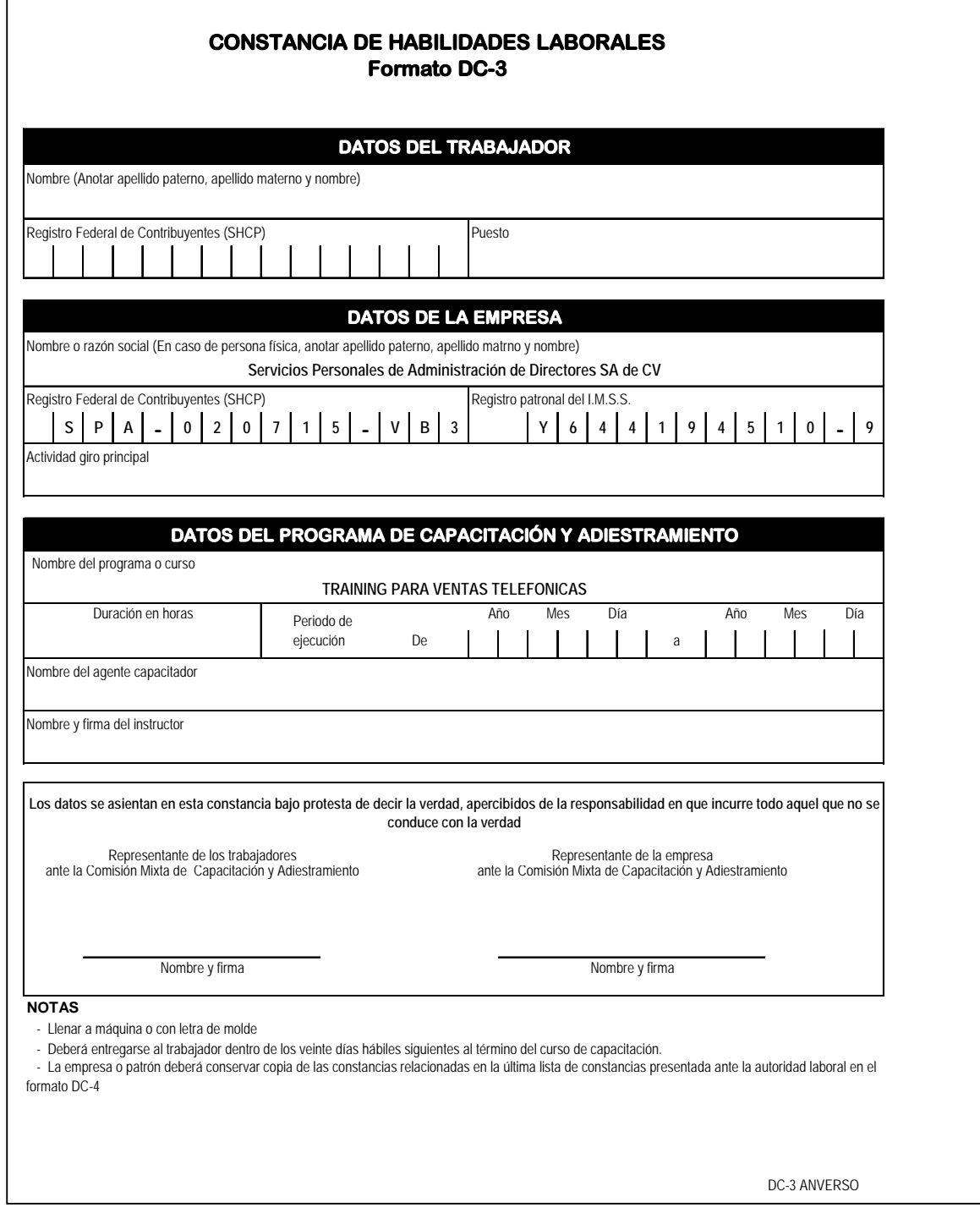

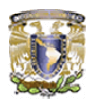

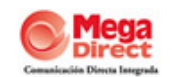

### **A.14. Archivo histórico en Excel "Mega Training"**

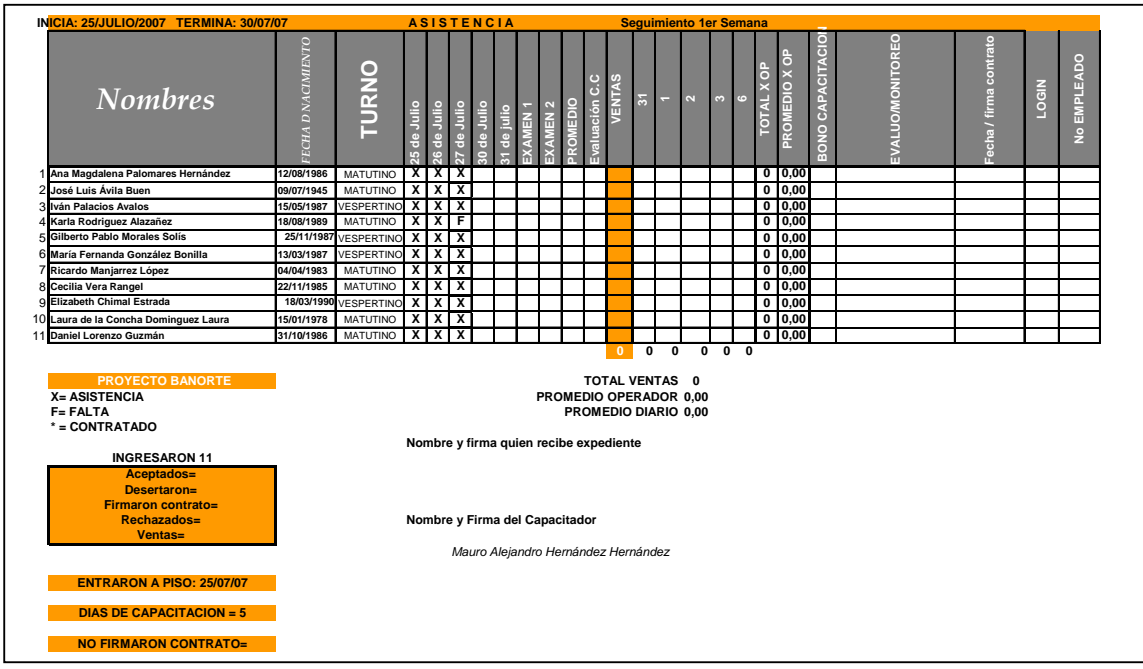

### **A.15 Listado de personal que se encuentra en capacitación**

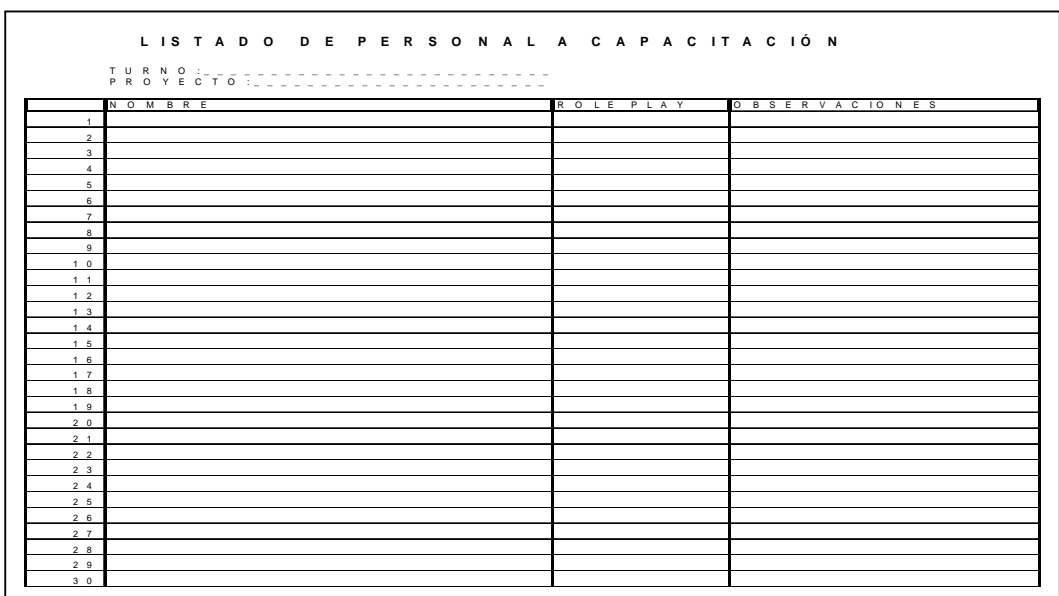

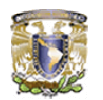

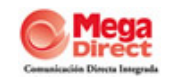

### **A.16. Hoja de Control diario de asistencia**

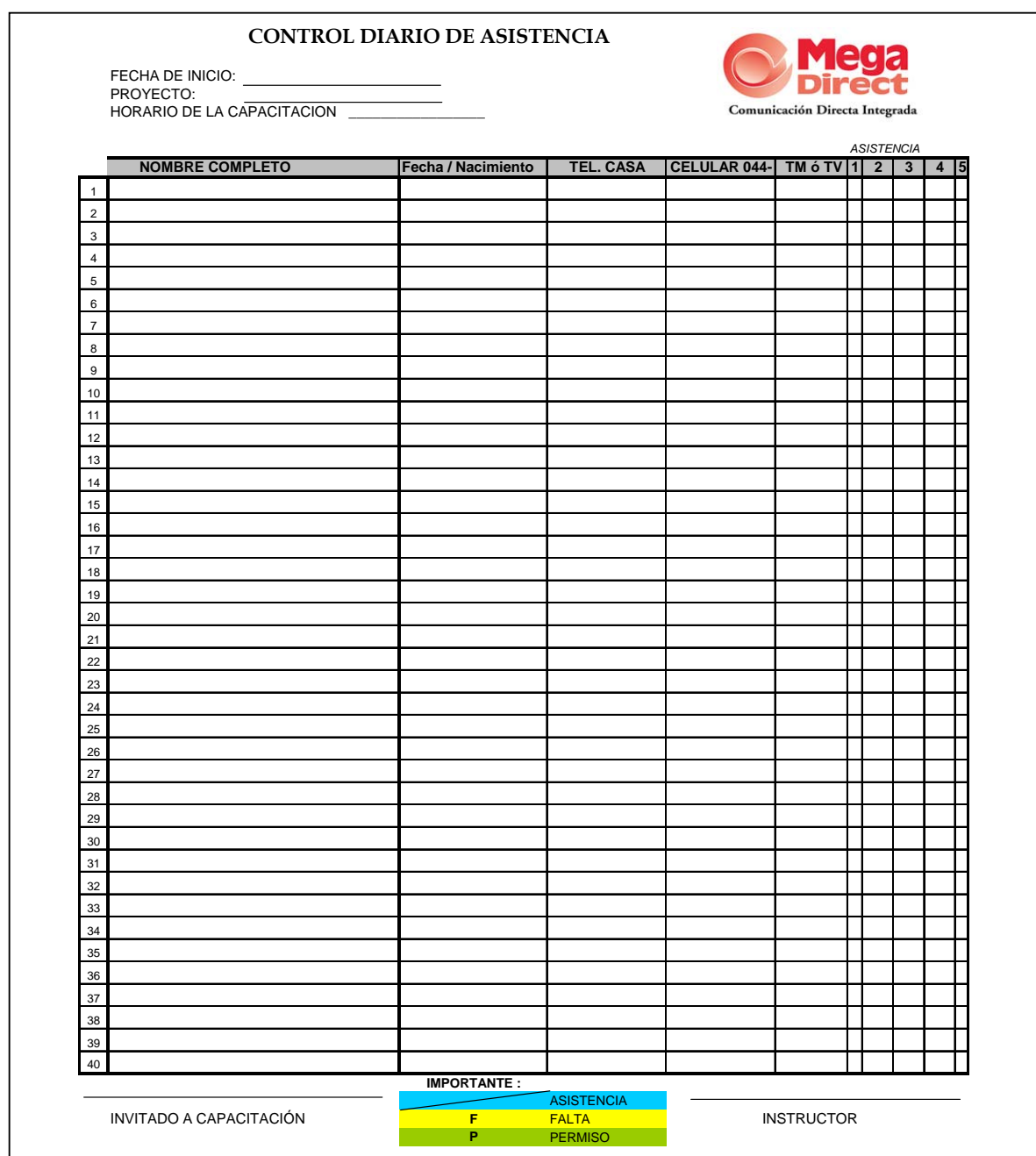

![](_page_97_Picture_0.jpeg)

![](_page_97_Picture_2.jpeg)

### **A.17. Manual de capacitación (Ejemplo Amex)**

![](_page_97_Picture_4.jpeg)

#### **A.18. Programa anual de capacitación**

![](_page_97_Picture_181.jpeg)

![](_page_98_Picture_0.jpeg)

![](_page_98_Picture_2.jpeg)

### **A.19.****Hoja de Formato de monitoreo**

![](_page_98_Picture_171.jpeg)

![](_page_99_Picture_0.jpeg)

![](_page_99_Picture_2.jpeg)

**Anexo B**

### **MANUAL DE USUARIO**

#### **B.1.****Módulo de Registro de Asistencia**

![](_page_99_Figure_6.jpeg)

**Figura No.1 Pantalla de Registro de Asistencia** 

En esta pantalla se tiene el logo de la empresa en el cual va a fungir como receptor de la información, con un lector de código de barras lee el número de empleado y por día va registrando cada movimiento que tienes en la empresa ya sea de entrada o salida, apareciendo tus datos principales como nombre, numero de empleado, foto, fecha, hora y tipo de movimiento (entrada-salida).

![](_page_100_Picture_0.jpeg)

![](_page_100_Picture_2.jpeg)

La dirección de acceso principal al sistema es la siguiente: http://192.168.2.118/login\_in/login.asp

![](_page_100_Figure_4.jpeg)

**Figura No.2 Pantalla de Activación de Login** 

Antes que nada se debe activar el login con un password, para tener acceso al sistema. En la pantalla principal se encuentra una liga que dice **"Activa tu login"**. En esta pantalla debes proporcionar tu numero de empleado, un password que puede ser alfanumérico de máximo 10 dígitos y la confirmación de este para que sea dado de alta en el sistema.

Si los datos son ingresados correctamente te proporcionará una respuesta positiva para usuarios autorizados y te aparecerá el siguiente mensaje.

![](_page_100_Picture_8.jpeg)

**Figura No.3 Pantalla Exitosa de Activación de Login** 

![](_page_101_Picture_0.jpeg)

![](_page_101_Picture_2.jpeg)

Por otro lado si los datos no son correctos o no es un usuario autorizado se presenta un mensaje de error de acuerdo a lo validado, donde se solicita que compruebe que los datos proporcionados sean los correctos o verificar con el área correspondiente.

![](_page_101_Picture_4.jpeg)

**Figura No.4 Pantalla Errónea de Activación de Login** 

![](_page_101_Figure_6.jpeg)

**Figura No.5 Pantalla de Inicio de Sistema**

![](_page_102_Picture_0.jpeg)

![](_page_102_Picture_2.jpeg)

Si el login fue activado exitosamente, en esta pantalla debes ingresar tu número de empleado ó login y el Password que fue activado en la pantalla anterior.

![](_page_102_Picture_4.jpeg)

**Figura No.6 Pantalla de Bienvenida al Sistema** 

Una vez que ingreses al Sistema de RH, se presenta una pantalla de Bienvenida, donde te proporciona todas las opciones que tienes permitido realizar dentro del mismo. Las actividades que tienes disponibles están contenidas dentro del menú del sistema que se encuentra de lado izquierdo de tu pantalla. Para comenzar a trabajar con el sistema se selecciona la opción correspondiente dependiendo de la actividad que desees realizar.

![](_page_103_Picture_0.jpeg)

![](_page_103_Picture_2.jpeg)

#### **B.2. Módulo de Requisición de Personal**

![](_page_103_Figure_4.jpeg)

**Figura No.7 Pantalla de Solicitud de Requisición de Personal** 

En esta pantalla de solicitará el personal que requiera cada una de las áreas de la empresa, en la cual se solicitan los datos generales del área solicitante, razón por la cual se genera la requisición ya sea baja, promoción, nuevo, etc., datos y características del puesto y los conocimientos necesarios para cubrir la vacante. Todos los datos son validados y deben ser llenados de acuerdo a lo que se solicite. Se da click en el botón (Aceptar) para enviar la requisición al área de RH y sea validada.

![](_page_104_Picture_0.jpeg)

![](_page_104_Picture_2.jpeg)

| <b>Mega</b><br>Comunicación Directa Integrada |                                        | Recursos Humanos                        |                             |                                         | <b>MARTES 8 DE ABRIL DE 2009</b> | <b><i>ACCURSOS</i></b><br><b>A Upper Access</b> |
|-----------------------------------------------|----------------------------------------|-----------------------------------------|-----------------------------|-----------------------------------------|----------------------------------|-------------------------------------------------|
|                                               |                                        |                                         |                             |                                         |                                  |                                                 |
|                                               |                                        | <b>Solicitud de Personal</b>            |                             |                                         |                                  | Mega<br>Direc<br>Comunicação Directa Integrada  |
|                                               | Solicitudes Realizadas<br>No. de Folio | Area                                    | Gerencia                    | Solicitante                             | Fecha de                         | <b>Status</b>                                   |
|                                               | 000001                                 | <b>PROYECTOS</b>                        | CALIDAD                     | <b>RAMOS GARCIA</b><br><b>EMILIO</b>    | Solicitud<br>25/02/2007          | Rechazada                                       |
|                                               | 000002                                 | <b>DESARROLLO DE</b><br><b>SISTEMAS</b> | <b>TECNOLOGIA MARIA DEL</b> | <b>GARCIA HUITRON</b><br><b>ROSARIO</b> | 29/09/2007                       | En Proceso                                      |

**Figura No.8 Pantalla de Seguimiento de Requisición de Personal** 

En esta página se mostrarán las requisiciones que fueron solicitadas por cada una de las áreas, indicando en que status se encuentra cada una de ellas. Los diferentes status son:

- Solicitud rechaza, se refiere cuando los datos de la requisición no fueron llenados correctamente de acuerdo a los criterios del personal de RH.
- Solicitud en Proceso, es cuando ya fue aceptada la requisición por el personal de RH y se esta en el proceso de búsqueda del candidato con el perfil requerido.
- Solicitud Aceptada, esto es cuando fue ya fue cubierta la vacante solicitada por el área.

![](_page_105_Picture_0.jpeg)

![](_page_105_Picture_2.jpeg)

#### **B.3. Módulo de Administración de Personal**

![](_page_105_Picture_49.jpeg)

**Figura No.9 Pantalla de Validación de Datos para usuarios** 

Cuando un candidato para una vacante es reclutado, lo primero que debe de hacer es llenar la Solicitud de Empleo, para esto ingresa a la pantalla de Validación de Datos donde ingresa nombre completo, fecha de nacimiento y RFC, se da click en el botón (Ingresar) para verificar si el usuario se encuentra en la base de datos, de ser así, se valida que no tenga algún motivo de baja por haber ocasionado daños a terceros o a la integridad de la empresa y en este caso te aparecerá la siguiente pantalla.

![](_page_105_Picture_7.jpeg)

**Figura No.10 Pantalla de Validación Errónea** 

![](_page_106_Picture_0.jpeg)

![](_page_106_Picture_2.jpeg)

Por otro lado si no se encuentra en la base de datos, mostrará la pantalla para llenar la solicitud de empleo, donde se registrarán datos personales, escolaridad, experiencia laboral, conocimientos de cómputo, etc. Se da click en el botón (Aceptar) para que los datos sean ingresados a la base y el entrevistador los pueda ver en su pantalla para continuar con el proceso.

| <b>Mega</b><br>Comunicación Directa Integrada | <b>Recursos Humanos</b>                                         |                                                           | <b>MARTES 8 DE ABRIL DE 2009</b><br><b><i>RECURSOSE</i></b><br><b>UNITED VOS</b> |  |  |  |
|-----------------------------------------------|-----------------------------------------------------------------|-----------------------------------------------------------|----------------------------------------------------------------------------------|--|--|--|
| <b>PRINCIPAL</b>                              | <b>Solicitud de Empleo</b>                                      |                                                           |                                                                                  |  |  |  |
| <b>REQUISICION</b>                            | <b>Dates Personales:</b>                                        |                                                           | Fecha: 15/04/2008                                                                |  |  |  |
|                                               |                                                                 |                                                           | ¿Cómo supo de este empleo? Seleccione Opción                                     |  |  |  |
| <b>ADMINISTRACION<br/>DE PERSONAL</b>         |                                                                 | Nombre del amigo que lo invito:                           |                                                                                  |  |  |  |
|                                               | Nombre:                                                         | <b>Apellido Paterno:</b>                                  | Apellido Materno:                                                                |  |  |  |
| SOLICITUD DE EMPLEO                           | Cabe                                                            | No. Ext.                                                  | No. Int.:                                                                        |  |  |  |
| <b>ENTREVISTA DE ASPIKANTE</b>                | Coloniac                                                        | C.P.1                                                     | Detegación:                                                                      |  |  |  |
| <b>ALTA DE EMPLEADO</b>                       | Estado: Seleccione Opción v                                     | <b>Techa Nacimiento:</b><br>Dia M., Mes<br>$\mathbf{w}$ . | Reg. Fed. de Contribuyentes:<br>Generar:                                         |  |  |  |
| <b>BUSQUEDA DE EMPLEADO</b>                   | Calcular<br>Edat                                                | Sexa: Seleccione Opción v                                 | Edo, Civil: Seleccione Opción V                                                  |  |  |  |
| <b>BAJA DE EMPLEADO</b>                       | Telefono Casa (Lada + Numero tel.):                             | Celular (Lada + Numero):                                  |                                                                                  |  |  |  |
|                                               | Correo Electronico:<br>Nocumentoción                            |                                                           |                                                                                  |  |  |  |
| <b>ASIGNAR PROYECTOS</b>                      | Esta asegurado en el IMSS:                                      | Cuenta con su CURP: O Si O No                             | Tiene Licencia de Manejo:                                                        |  |  |  |
| <b>MODIFICAR DATOS</b>                        | $O$ Si $O$ No.<br>Dates Familianes:                             |                                                           | $O$ & $O$ No.                                                                    |  |  |  |
| <b>IMPRIMIR CONTRATOS</b>                     | Nombre(s) del Padre:<br>Apellido Paterno:                       | Apellido Materno:                                         | Vive: O Si O No                                                                  |  |  |  |
| <b>IMPRIMIR CONVENIOS</b>                     | Nombre(s) de la Madre:<br>Apellido Paterno:                     | Apettido Materno:                                         |                                                                                  |  |  |  |
|                                               | <b>Apelloto Paterno:</b>                                        | Apellido Materno:                                         | Vive: O si O No                                                                  |  |  |  |
| <b>CAPACITACION</b>                           | Nombre(s) del Conyugue:                                         |                                                           | Vive: O Si O No                                                                  |  |  |  |
|                                               |                                                                 |                                                           |                                                                                  |  |  |  |
|                                               | Escalaridad:                                                    |                                                           |                                                                                  |  |  |  |
| <b>REPORTES</b>                               | Utimo Grado de Estudios: Seleccione Opción v<br>Otros Estudios: | Concluida: O Si O No                                      |                                                                                  |  |  |  |

**Figura No.11 Pantalla de Solicitud de Empleo** 

![](_page_107_Picture_0.jpeg)

![](_page_107_Picture_2.jpeg)

|                                 |                                                                                 |                                                                | <b>MARTES 8 DE ABRIL DE 2009</b>              |  |
|---------------------------------|---------------------------------------------------------------------------------|----------------------------------------------------------------|-----------------------------------------------|--|
| Comunicación Directa Integrada  |                                                                                 | Recursos Humanos                                               | <b><i>RECUELSOS</i></b>                       |  |
| <b>PRINCIPAL</b>                | ENTREVISTA DE TRABAJO                                                           |                                                                |                                               |  |
| <b>REQUISICION</b>              | Datos Personales:                                                               |                                                                |                                               |  |
| <b>ADMINISTRACION</b>           |                                                                                 |                                                                | Fecha: 12/03/2007                             |  |
| <b>DE PERSONAL</b>              | ¿Cómo supo de este empleo? Feria del empleo<br>Nombre del amigo que lo invito:  |                                                                |                                               |  |
| <b>SOLICITUD DE EMPLEO</b>      | Nombre: DANIEL EDUARDO                                                          | Apellido Paterno: APOLINAR                                     | Apellido Materno: HERNANDEZ                   |  |
| <b>«ENTREVISTA DE ASPIRANTE</b> |                                                                                 |                                                                |                                               |  |
| <b>ALTA DE EMPLEADO</b>         | <b>Calle: DOLORES GUERRERO</b><br>Colonia: 8A. SECCION CTM SAN                  | No. Ext:129                                                    | No. Int.: 303                                 |  |
| <b>BUSQUEDA DE EMPLEADO</b>     | <b>FRANCISCO CULHUACAN</b>                                                      | C. P.: 04480                                                   | Delegación: COYOACAN                          |  |
| <b>BAJA DE EMPLEADO</b>         | Estado: DISTRITO FEDERAL                                                        | Fecha Nacimiento:<br>29 - DICIEMBRE - 1983                     | Reg. Fed. de Contribuyentes:<br>AOHD831229FB4 |  |
| <b>ASIGNAR PROYECTOS</b>        | Edad: 23                                                                        | Sexo: MASCULINO                                                | Edo. Civil: SOLTERO                           |  |
| <b>MODIFICAR DATOS</b>          | Telefono Casa (Lada + Numero tel.): 55 - 56081318<br>Celular (Lada + Numero): - |                                                                |                                               |  |
| <b>IMPRIMIR CONTRATOS</b>       | Correo Electronico: danielmmx@hotmail.com                                       |                                                                |                                               |  |
| <b>IMPRIMIR CONVENIOS</b>       | Documentación:                                                                  |                                                                |                                               |  |
|                                 | Esta asegurado en el IMSS: No                                                   | Cuenta con su CURP: Si                                         | Tiene Licencia de Manejo: No                  |  |
| <b>CAPACITACION</b>             | Datos Familiares:                                                               |                                                                |                                               |  |
|                                 | Nombre(s) del Padre:<br><b>HERMANEGILDO</b><br><b>APOLINAR</b>                  | <b>Apellido Materno:</b><br><b>Apellido Paterno:</b><br>ORTEGA | Vive: Si                                      |  |

**Figura No.12 Pantalla de Entrevista de Trabajo** 

Después de llenar la solicitud de empleo, el reclutador realiza una entrevista para evaluar si el candidato cubre el perfil de la vacante, con base a los datos que fueron llenados por el usuario en la pantalla anterior.

El reclutador selecciona un status de acuerdo al perfil del candidato, como son excelente candidato, buen candidato y no perfila, si es marcado con alguno de los dos primeros status, el candidato pasa al siguiente paso que es la entrevista con el área solicitante; de ser marcado con el status de no perfila, se guarda en la base de cartera para próximas vacantes.
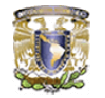

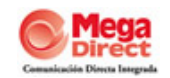

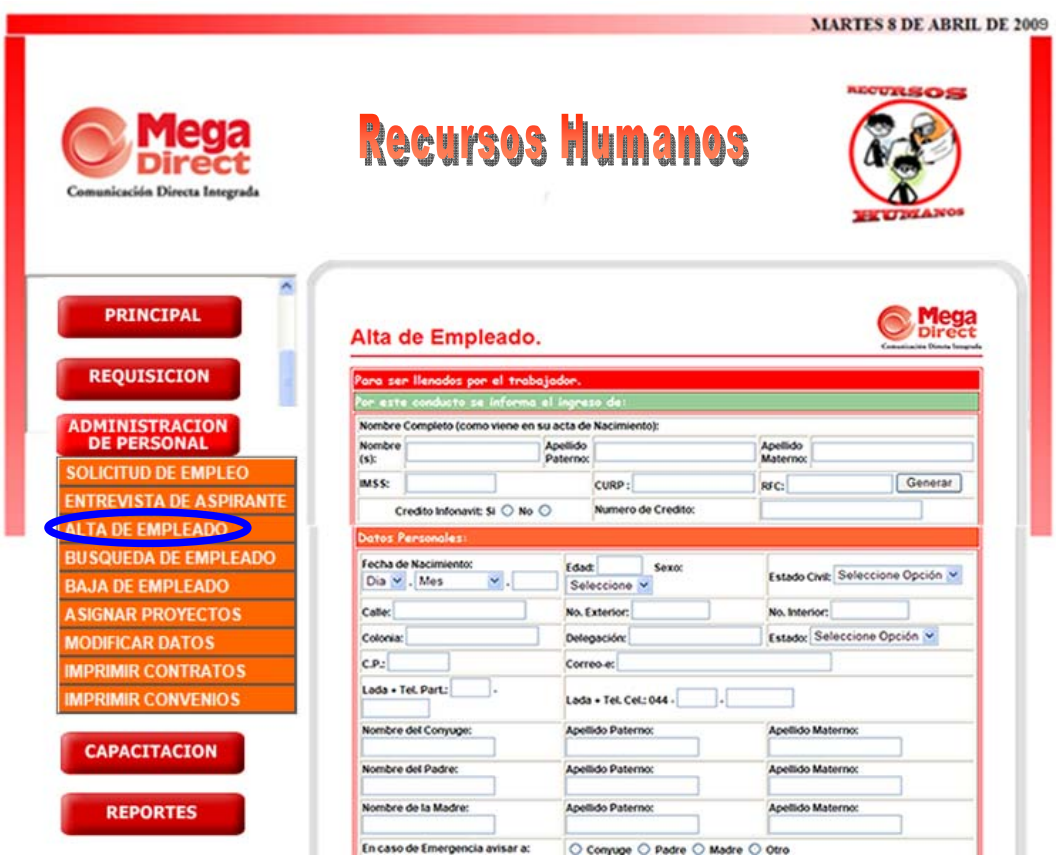

**Figura No.13 Pantalla de Alta de Datos de Empleado** 

Cuando el candidato cubre todos los requisitos y es apto para contratación se verifican en la pantalla de Alta de Empleado los datos capturados en la Solicitud de Empleo y solo se complementan los datos correspondientes al contrato como sueldo, horario, número de empleado, etc. Una vez confirmados y llenados todos los datos correspondientes se da click en el botón (Aceptar) para ingresar estos datos en la base y cambiar el status de candidato a empleado.

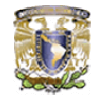

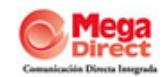

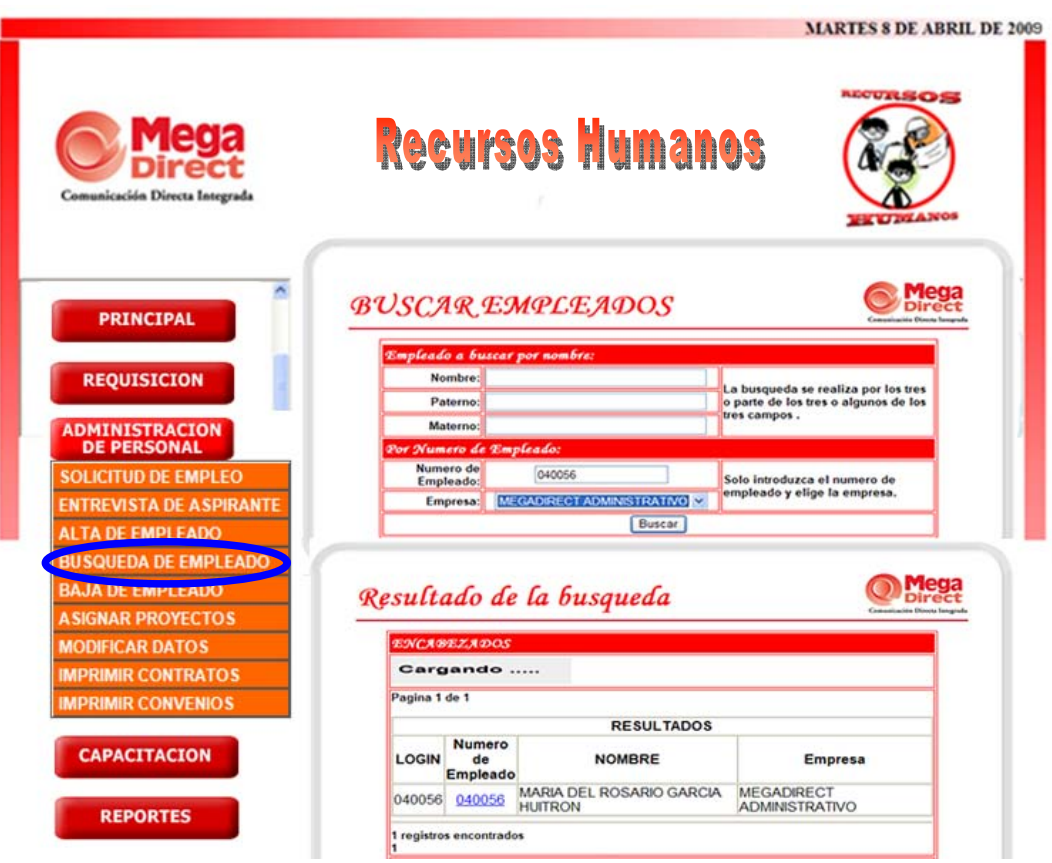

### **Figura No.14 Pantalla de Búsqueda de Datos de Empleados**

Si el personal de RH requiere algún tipo de información de un empleado, puede buscarlo por medio de esta pantalla y se tienen dos opciones de búsqueda:

- Por nombre completo o de forma parcial. Cuando se desea realizar una búsqueda de forma parcial se recomienda que sea por nombre y apellido paterno.
- Por número de empleado, este número es el proporcionado por el área de RH como una clave única para cada uno de ellos.

En ambas búsquedas se tiene que seleccionar la empresa en donde se desea buscar ya sea Mega Direct Operativo, Mega Direct Administrativo ó IN&Out. Una vez que se conoce el tipo de criterio de búsqueda, se da click en el botón (Buscar), abajo se mostrarán los resultados de la búsqueda mostrando los datos mas relevantes del empleado, si se da click en el número de empleado desplegará la información completa del empleado.

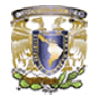

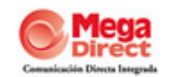

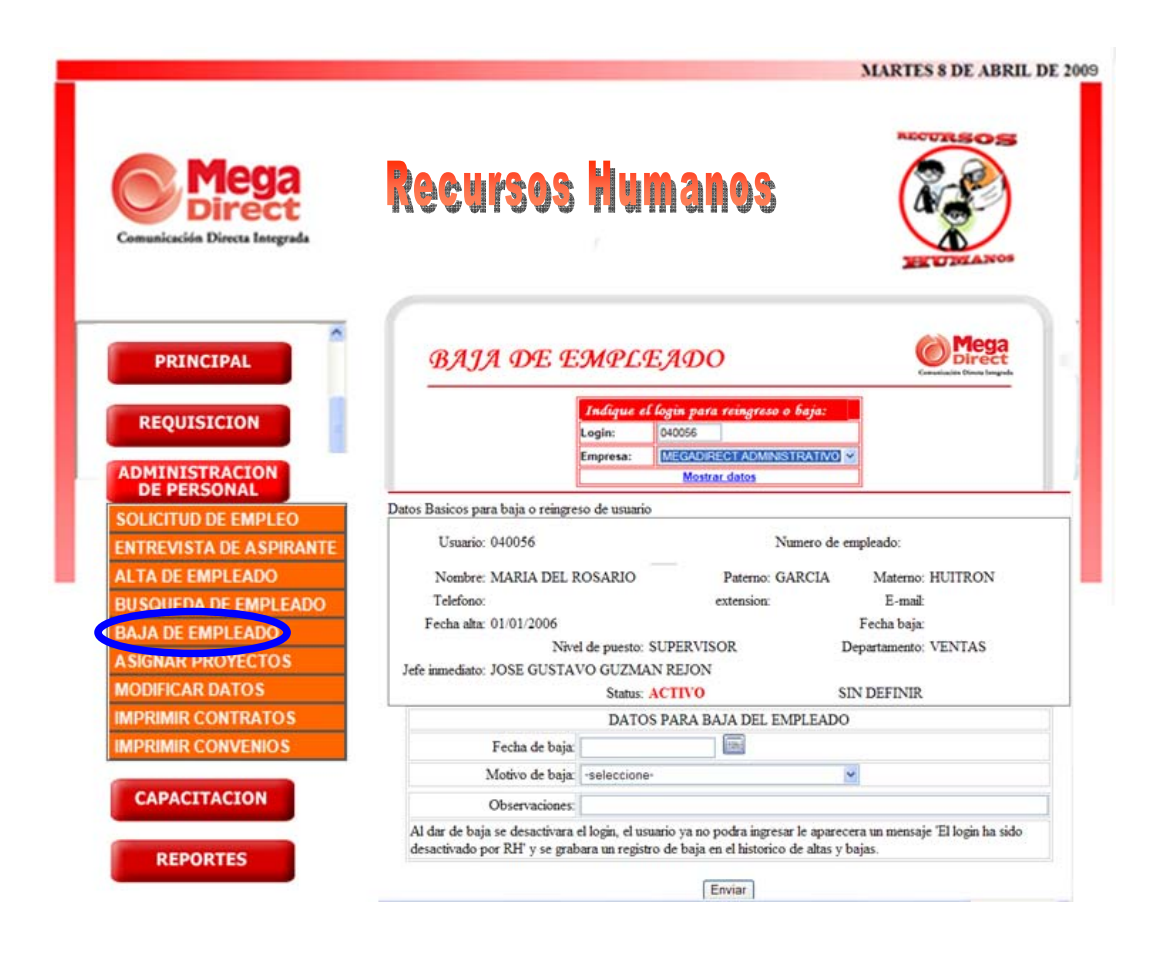

**Figura No.15 Pantalla de Bajas de Personal** 

Para dar de baja un usuario, se busca por número de empleado y empresa, se despliegan sus datos y da la opción de poner la fecha de la baja, motivo y algún comentario, se da click en el botón enviar para confirmar la baja y cambiar el status del empleado como inactivo.

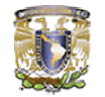

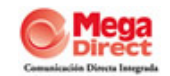

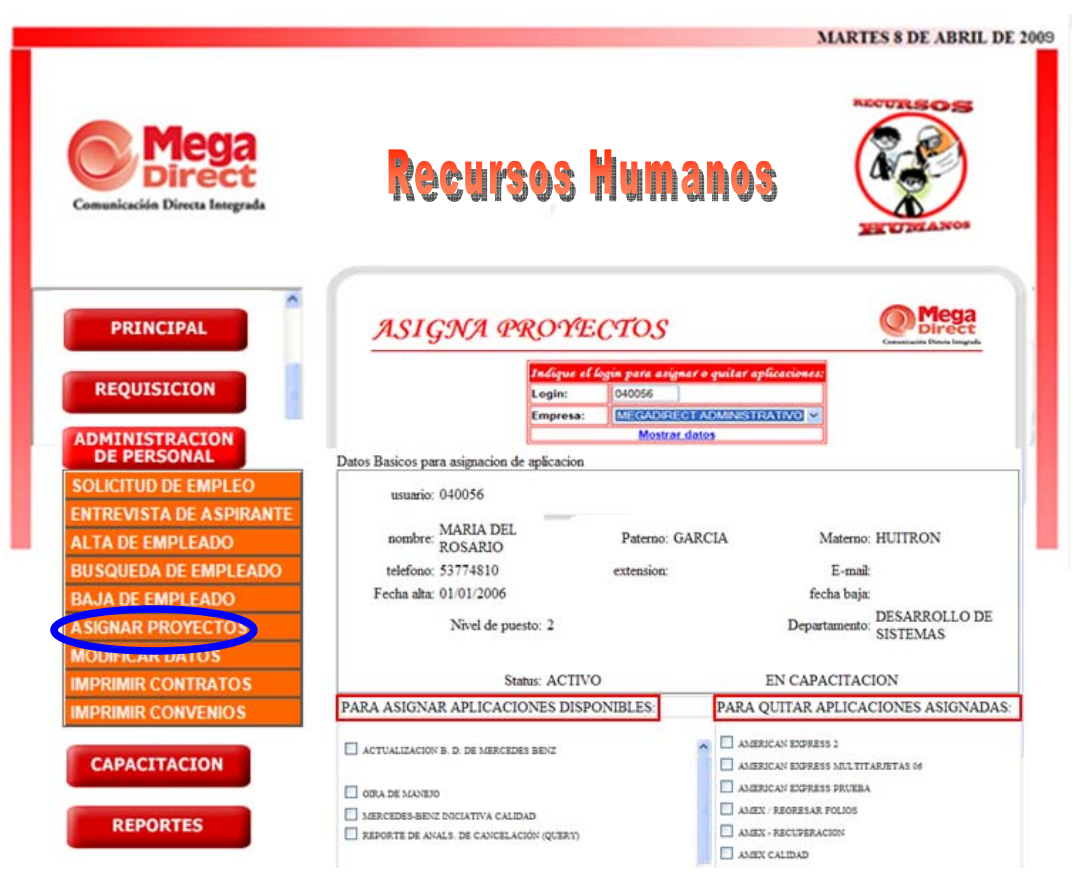

**Figura No.16 Pantalla de Asignación de Proyectos a usuarios** 

En la empresa existen diferentes campañas de Call Center las cuales manejan su propia aplicación, por lo que RH es el encargado de asignar a los usuarios la aplicación que le corresponde.

Se ingresa el número de empleado y se selecciona la empresa para hacer una búsqueda en la base de datos, abajo se muestran los datos mas relevantes del usuario y un listado de las aplicaciones disponibles para asignar de lado derecho de la pantalla y de lado izquierdo se muestran las aplicaciones que ya tiene asignadas ese usuario, por lo que se pueden seleccionar las diferentes aplicaciones ya sea para asignar una nueva o para quitar una que ya tiene, se da click en el botón (Aceptar) para confirmar los cambios realizados.

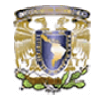

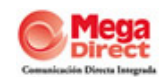

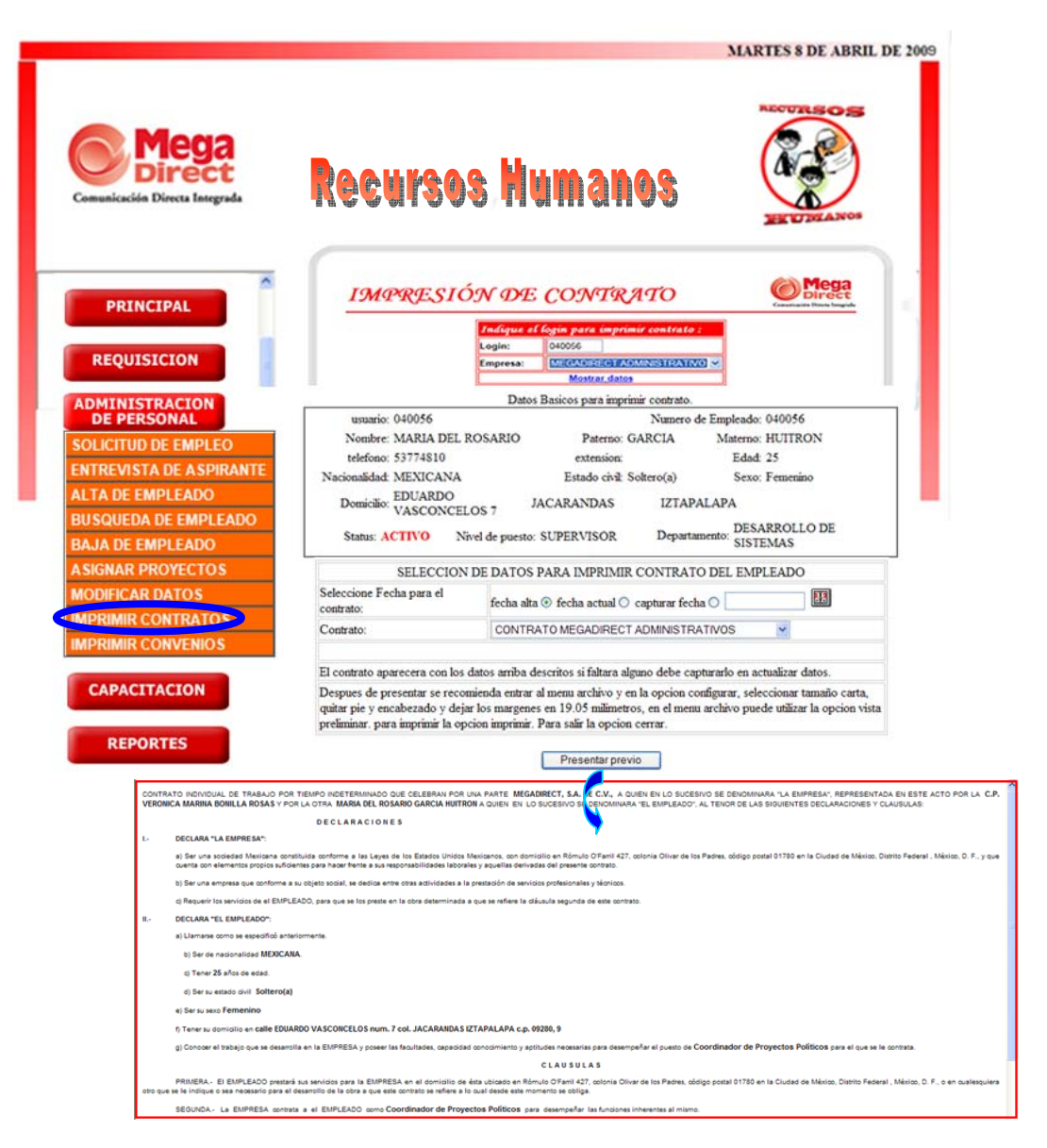

**Figura No.17 Pantalla de Impresión de Contratos** 

Cuando un empleado fue dado de Alta en la base de datos, se procede a imprimir su contrato. Se ingresa su número de empleado y se selecciona la empresa para realizar la búsqueda en la base de datos, abajo se muestran los datos más relevantes del empleado y la opción de seleccionar la fecha de emisión de contrato y el tipo de contrato que se quiere imprimir, se da click en el botón (Presentar Previo) y abrirá una pantalla con el contrato ya llenado con los datos del empleado, se da click en el botón (Imprimir) para que se mande a imprimir en la impresora que tiene el usuario predeterminada.

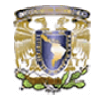

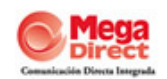

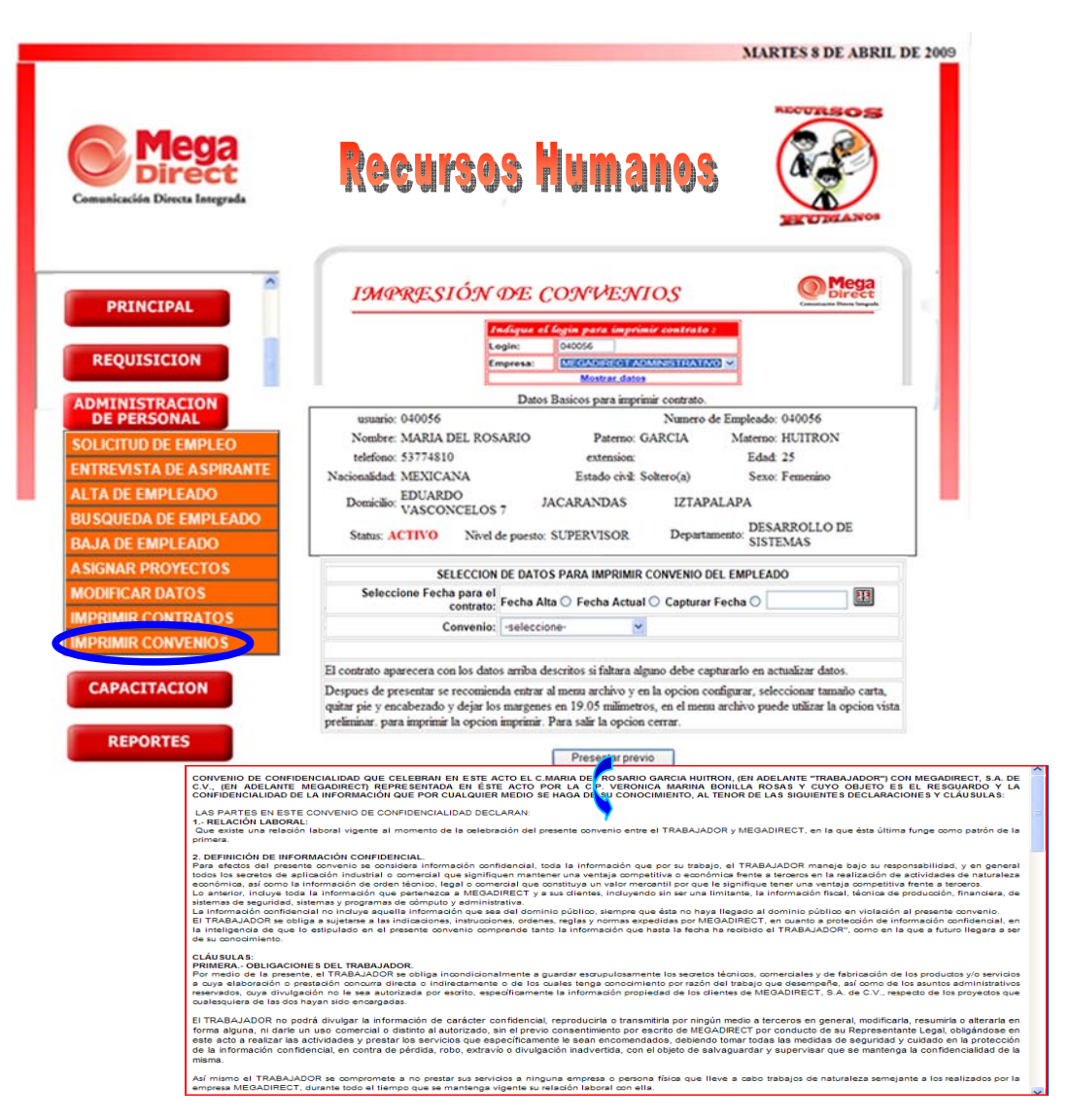

**Figura No.18 Pantalla de Impresión de Convenios de Confidencialidad** 

Ya teniendo impreso el contrato, se procede a la impresión del convenio de confidencialidad que maneja la empresa. Se ingresa su número de empleado y se selecciona la empresa para realizar la búsqueda en la base de datos, abajo se muestran los datos más relevantes del empleado y la opción de seleccionar la fecha de emisión del convenio y el tipo de convenio que se quiere imprimir, se da click en el botón (Presentar Previo) y abrirá una pantalla con el convenio de confidencialidad ya llenado con los datos del empleado, se da click en el botón (Imprimir) para que se mande a imprimir en la impresora que tiene el usuario predeterminada.

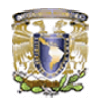

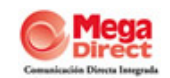

## **B.4. Módulo de Capacitación**

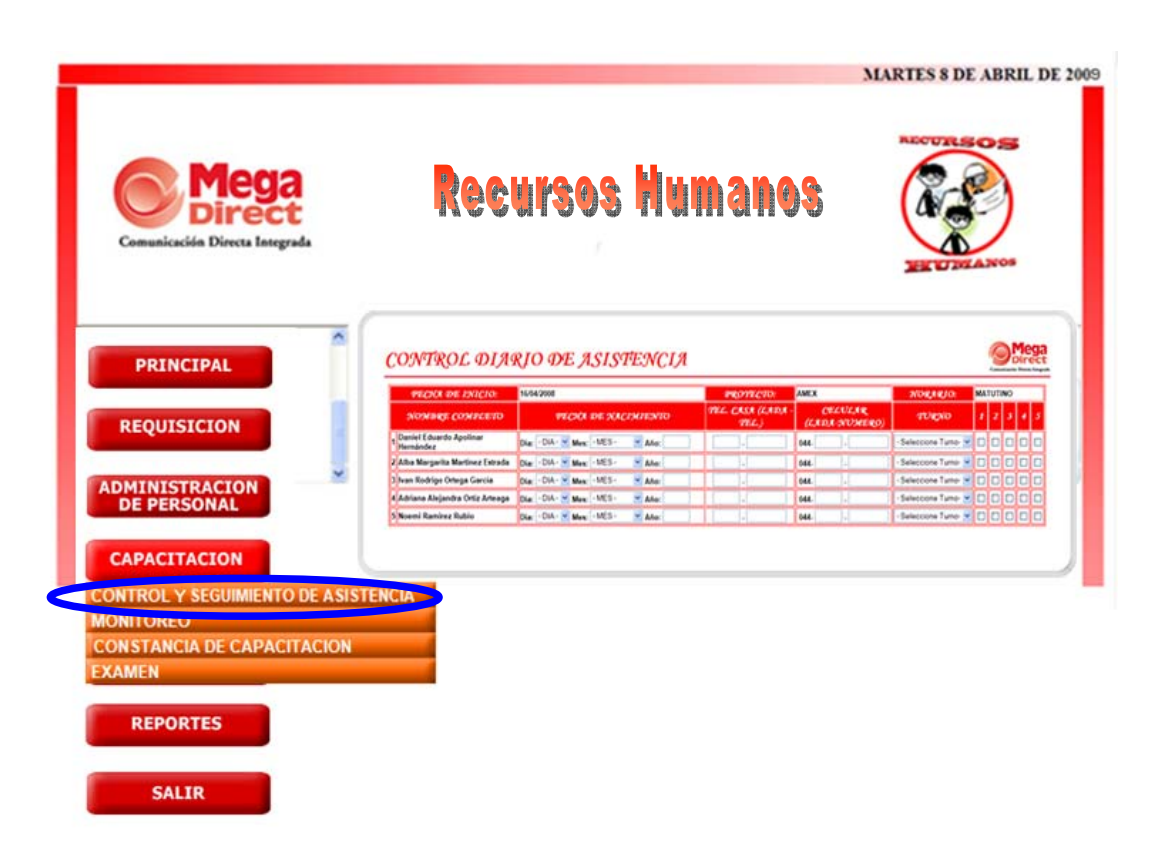

# **Figura No.19 Pantalla de Control y Seguimiento de Asistencia para usuarios que se encuentran en Capacitación**

En esta pantalla el capacitador puede registrar diariamente la asistencia de cada uno de los usuarios que asiste a la capacitación, se muestran los datos más relevantes del usuario como nombre completo, fecha de nacimiento y teléfono, mismos capturados en la solicitud de empleo, así mismo se va presentando el histórico por cada uno de los días evaluados.

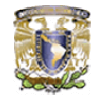

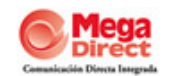

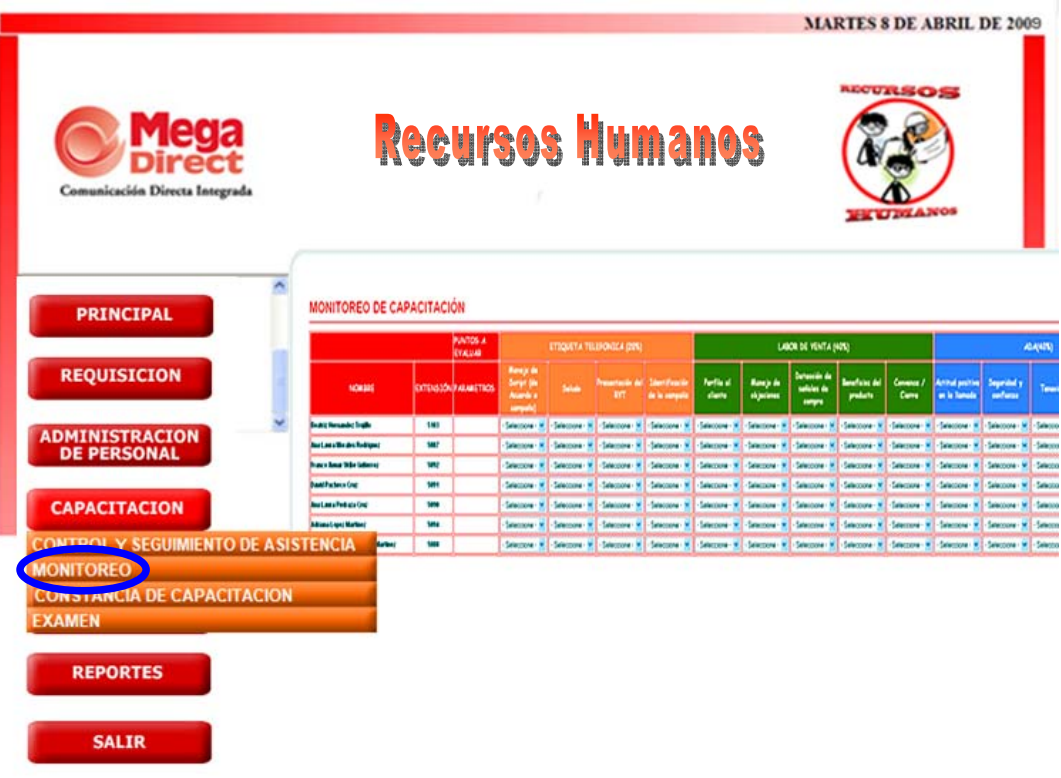

## **Figura No.20 Pantalla de Monitoreo de Asistencia y Evaluaciones del área de Capacitación**

En esta pantalla se van registrando los resultados de la evaluación del examen práctico que se hace en campo, es decir se evalúan aspectos como etiqueta telefónica, manejo de la llamada y labor de venta, estos aspectos son en el caso de usuarios que son para Call Center, cuando es personal administrativo cada área realiza su evaluación y solo reporta el resultado a RH.

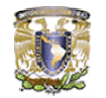

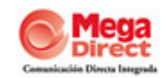

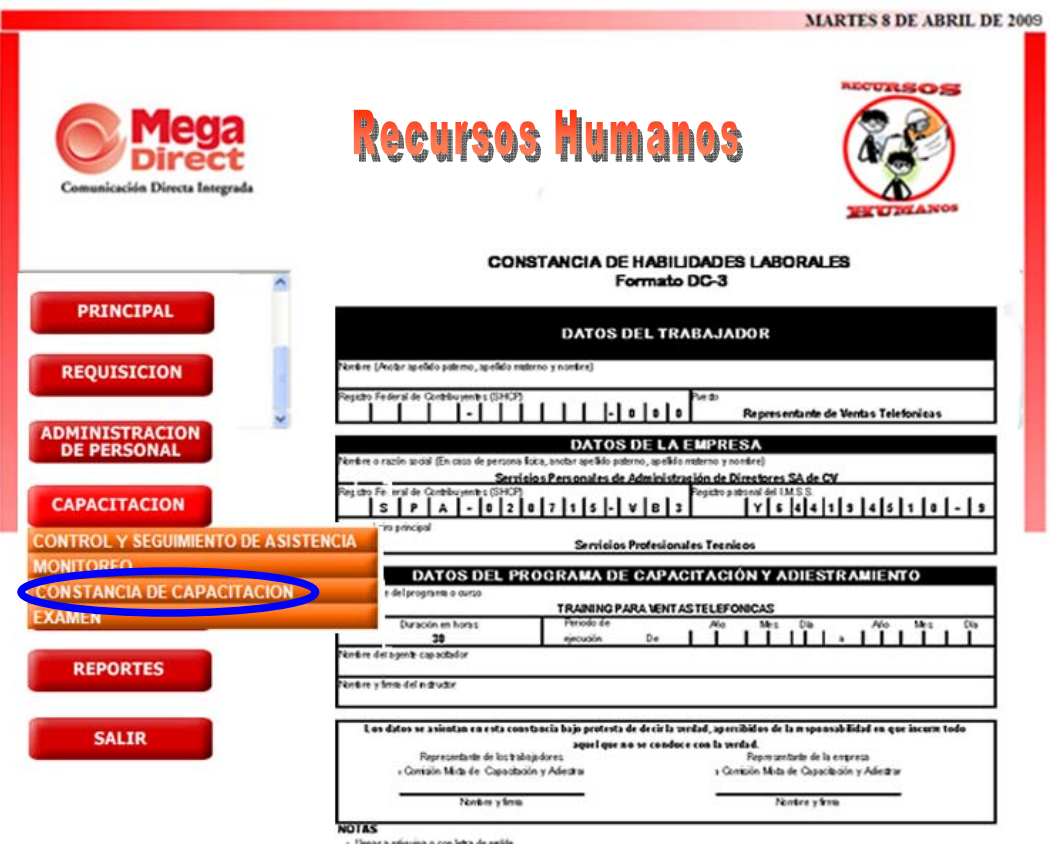

**Figura No.21 Pantalla de Impresión de Constancia de Capacitación** 

Cuando se termina la capacitación, se emite la constancia de la misma, que es llenada con los datos de origen de base de acuerdo a los resultados aprobatorios de las evaluaciones que se han tenido.

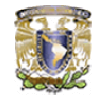

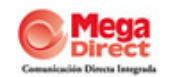

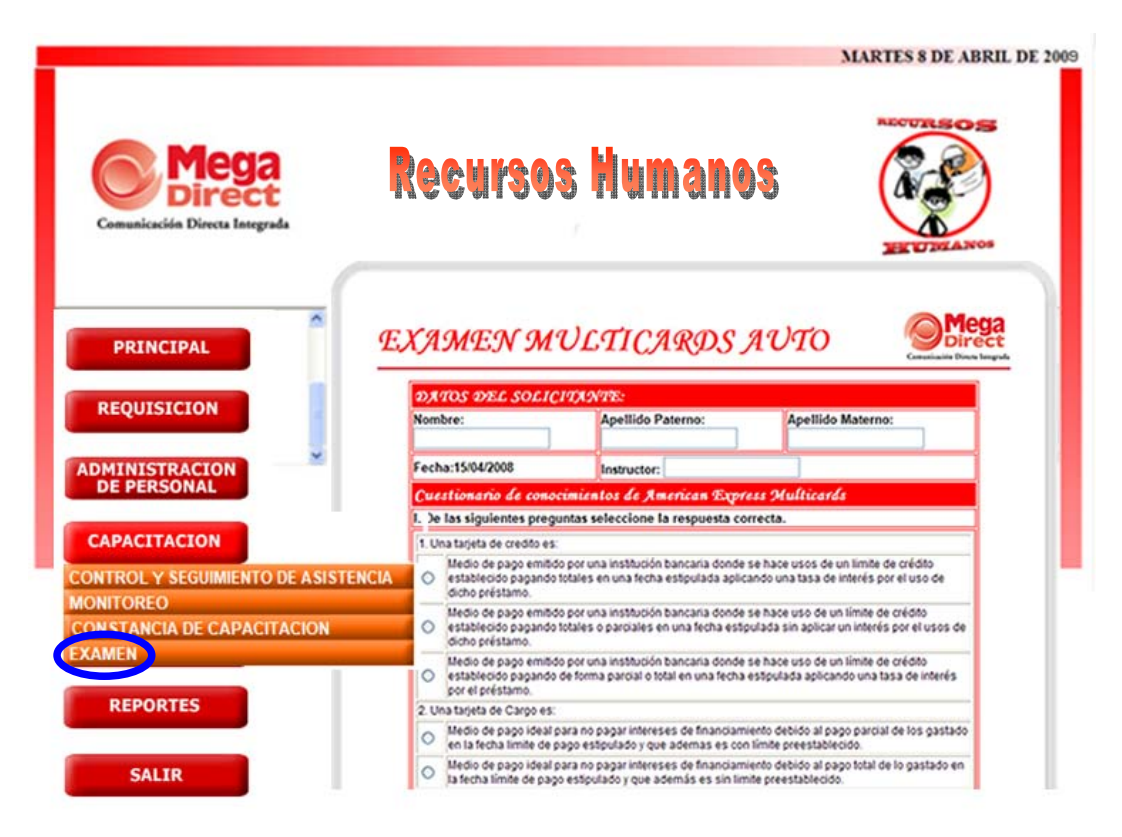

**Figura No.22 Pantalla de Evaluación de Ventas** 

En esta pantalla se muestra otra de las evaluaciones del producto que se aplica a los usuarios, son alrededor de 20 preguntas de opción múltiple, se da click en el botón (Aceptar) para que se guarde la evaluación y determinar resultados.

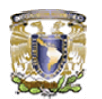

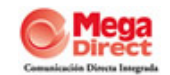

### **B.5. Módulo de Reportes**

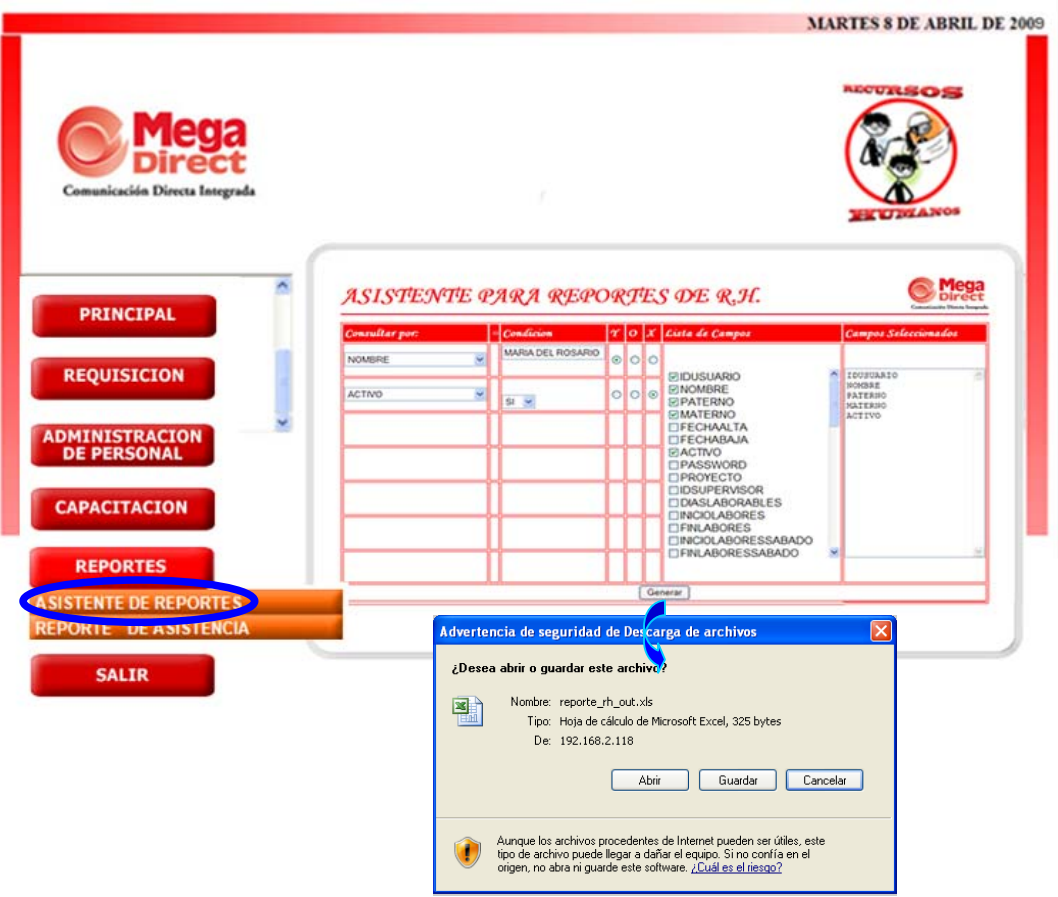

**Figura No.23 Pantalla de Asistente de Reportes para el Sistema de RH** 

En esta pantalla se muestran los elementos más relevantes que se tienen en la base de datos para consulta de información, el usuario de RH va seleccionado los criterios que desea en su reporte como: consulta por campo principal, los tipos de condiciones y los campos que requieres que te muestre en el reporte, se da click en el botón (Generar) y se abre una pantalla en Excel donde te muestra la información.

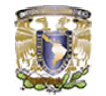

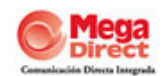

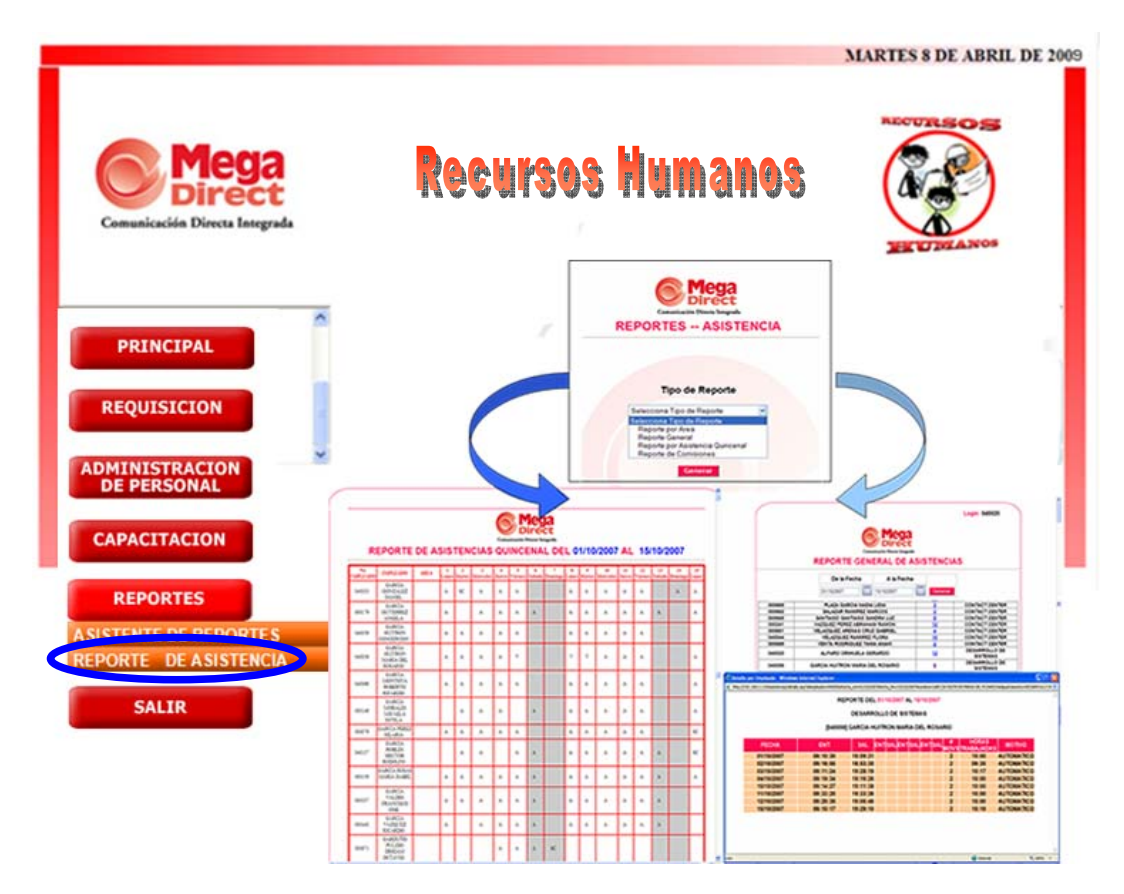

**Figura No.24 Pantalla de Reportes de Asistencia** 

En esta pantalla se puede generar 2 tipos de reportes:

- Reporte General: donde sólo seleccionas el periodo del que desees generar el reporte y muestra la información agrupada por cada una de las áreas y departamentos con los que cuenta la empresa, total de número de días trabajados y si se desea ver el detalle se da click en el numero de días trabajado y aparece una ventana con el desglose por cada uno de los días mostrando la fecha, horario de entrada / salida y total de horas trabajadas todo esto por día.
- Reporte Quincenal: En este reporte se genera por periodos de 15 días (1-15 ó 16-30 ó 16-31) de acuerdo al mes y muestra a detalle cada uno de los días trabajados por cada uno de los empleados, numero de empleado, nombre completo, tipo de registro como asistencia (A) ó falta (F) ó vacaciones (V) y total de horas trabajadas por día.